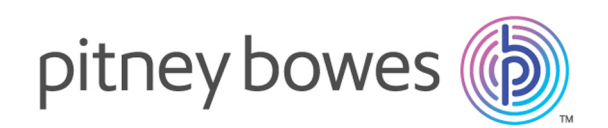

# Spectrum Technology Platform Version 12.0

Geocoding Guide for Australia - REST

# Table of Contents

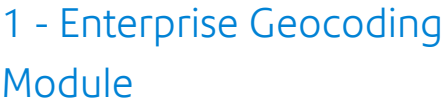

Enterprise [Geocoding](#page-3-0) Module 4

## 2 - [GeocodeAddressAUS](#page-13-0)

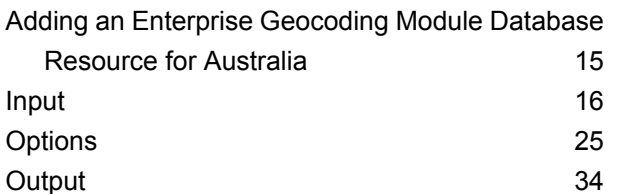

## [3](#page-45-0) -

## [ReverseGeocodeAddressGlobal](#page-45-0)

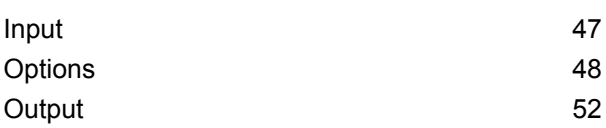

## 4 - [GNAFPIDLocationSearch](#page-56-0)

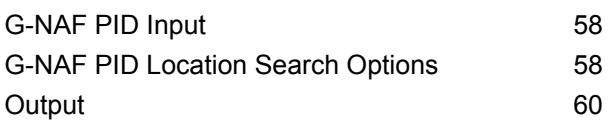

# <span id="page-2-0"></span>1 - Enterprise Geocoding Module

In this section

Enterprise [Geocoding](#page-3-0) Module 4 and 2008 12 and 2012

# <span id="page-3-0"></span>Enterprise Geocoding Module

The Enterprise Geocoding Module performs address standardization, address geocoding, and postal code centroid geocoding. You can enter an address and get outputs such as geographic coordinates, which can be used for detailed spatial analysis and demographics assignment. You can also enter a geocode, a point represented by a latitude and longitude coordinate, and receive address information about the provided geocode.

#### *Components*

Enterprise Geocoding Module consists of the following stages. The specific stages you have depend on your license.

• **GeocodeAddressAUS**—Takes an address in Australia and returns latitude/longitude coordinates and other information.

**Note:** Geocode Address AUS has been deprecated. GNAF PID Location Search is the only stage used from Geocode Address AUS. For all other Australia geocoding functions, use the Geocode Address Global component.

• **GeocodeAddressGBR**—Takes an address in Great Britain and returns latitude/longitude coordinates and other information.

**Note:** Geocode Address GBR supports the GBR AddressBase Plus data source. Use Geocode Address Global for the GBR Streets (TomTom) data source.

- **GeocodeAddressGlobal**—Takes an address in any supported country and returns latitude/longitude coordinates and other information. Geocode Address Global geocodes addresses only from countries you have licensed. It does not support Australia and Great Britain.
- **Geocode Address**—Takes an address located in any of the supported countries and returns the city centroid or, for some countries, postal centroid. Geocode Address World cannot geocode to the street address level.
- **Geocode Africa**—Provides street-level geocoding for many African countries. It can also determine city or locality centroids, as well as postal code centroids for selected countries.
- **Geocode Middle East** Provides street-level geocoding for many Middle East countries. It can also determine city or locality centroids. Middle East supports both English and Arabic character sets.
- **Geocode Latin America** Provides street-level geocoding for many Latin American countries. It can also determine city or locality centroids. There is postal code coverage for selected countries.
- **GeocodeUSAddress**—Takes an input address and returns latitude/longitude coordinates and other address information.
- **GNAFPIDLocationSearch**—Identifies the address and latitude/longitude coordinates for a Geocoded National Address File Persistent Identifier (G-NAF PID).
- **ReverseAPNLookup**—Takes an Assessor's Parcel Number (APN), Federal Information Processing Standards (FIPS) county code, and FIPS state code and returns the address of the parcel.
- **ReverseGeocodeUSLocation**—Takes as input a geocode (latitude and longitude coordinate) and returns the address of the location.

## Enterprise Geocoding Databases

The following Enterprise Geocoding Module databases are installed on the Spectrum™ Technology Platform server. Some of the databases are available by subscription from Pitney Bowes and are updated monthly or quarterly. Others are licensed from the USPS $^{\circ}$ .

#### *U.S. Geocoding Databases (U.S. Only)*

These databases contain the spatial data necessary to perform address standardization and geocoding. You must install at least one of these databases to perform geocoding for USA. You set the database that you want to match against with the processing options. Enterprise Geocoding tries to match to the database you indicate. To verify you are matching to the database you want, you can review the value returned in the StreetDataType output field.

These databases use proprietary files called GSD files. For ZIP Code centroid matching, the file us.Z9 contains all the centroid info for all states and normally has a z9 extension.

- **Centrus Enhanced Geocoding**—This database consists of TIGER data provided by the U.S. Geological Survey and address data provided by the U.S. Postal Service.
- **TomTom Geocoding**—This database provides more up-to-date data than the Centrus Enhanced Geocoding database. It requires an additional license. This data is provided by TomTom, a third-party provider of spatial data, and postal data from the U.S. Postal Service.
- **NAVTEQ Geocoding**—This database provides more up-to-date data than the Centrus Enhanced Geocoding database. It requires an additional license. NAVTEQ data is provided by NAVTEQ, a third-party provider of spatial data. For more information about these databases, contact your sales representative.
- **ZIP + 4 Centroid**—This database provides only address standardization and ZIP + 4 centroid matching. It does not provide street-level matching.

Each geocoding database has an optional Statewide Intersections Index. The Statewide Intersection Index is designed to enable fast intersection identification on a statewide basis. For example, the Statewide Intersection Index will allow the database search for "1st and Main St, CO" and return a list of possible matches in Colorado more quickly than searching the entire geocoding database for each instance of the intersection.

#### *U.S. Points Databases (U.S. Only)*

Points databases contain data for locating the center of a parcel. These databases provides enhanced geocoding accuracy for internet mapping, property and casualty insurance, telecommunications, utilities, and others.

These databases are optional, but either Centrus Enhanced Points or Centrus Premium Points is required for Reverse Assessor's Parcel Number (APN) Lookup. These databases are also separately licensed.

- **Centrus Points**—This database contains the data necessary to locate the center of a parcel or building. It does not contain Assessor's Parcel Number (APN) or elevation data.
- **Centrus Elevation**—This database contains the same data as Centrus Points, plus elevation data.
- **Centrus Enhanced Points**—This database contains the same data as Centrus Points, plus APN data.
- **Centrus Premium Points**—This database contains the same data as Centrus Points, plus both APN and elevation data.
- **Centrus TomTom Points Database**—The data in this database is provided by TomTom, a third-party provider of spatial data.
- **Master Location Data** This database provides the best available address point location for every mailable and deliverable address in the United States.

#### *Reverse Geocoding Database (U.S. Only)*

This database contains the data you need to convert a latitude/longitude location to an address.

This database is optional, but is required for ReverseGeocodeUS. This database is also separately licensed.

#### *Auxiliary Files (U.S. Only)*

Auxiliary files contain user-defined records. You can use auxiliary files to provide custom data to use in address matching and geocode matching.

#### *DPV® Database (U.S. Only)*

The Delivery Point Validation database allows you to check the validity of any individual mailing address in the U.S. The DPV database is distributed as an optional feature and can be installed to enhance the geocoding database's ability to validate mailing addresses. Each time an edition of the geocoding database is released, a corresponding edition of the optional DPV database is released. The date of the DPV database must match the date of the geocoding database for DPV processing to function. DPV lookups may not be performed after the expiration date of the DPV database.

This database is optional, but is required for CASS Certified™ processing. The DPV database is also required to determine ZIP + 4 and ZIP + 4 related output (DPBC, USPS record type, etc.). This database is also separately licensed.

#### **Note:**

Postal Service licensing prohibits using DPV for the generation of addresses or address lists, and also prohibits the DPV database being exported outside the United States.

#### *EWS Database (U.S. Only)*

The Early Warning System (EWS) database contains data that prevents address records from miscoding due to a delay in postal data reaching the U.S. Postal database.

The USPS<sup>®</sup> refreshes the EWS file on a weekly basis. Unlike the DPV and LACS<sup>Link</sup> databases, the EWS database does not need to have the same date as the geocoding database. You can download the EWS zip file free of charge from the CASS section of the USPS<sup>®</sup> RIBBS website at:

#### **<https://ribbs.usps.gov//index.cfm?page=doclist>**

When you download the EWS database, you will receive a file named OUT. You must rename the OUT file to EWS.txt before using it.

### *LACS Link Database (U.S. Only)*

The LACS<sup>Link</sup> database allows you to correct addresses that have changed as a result of a rural route address converting to street-style address, a PO Box renumbering, or a street-style address changing.

This database is optional, but is required for CASS Certified™ processing. The LACSLink database is also required in CASS mode to receive ZIP  $+$  4 and ZIP  $+$  4 related output (delivery point bar code, USPS record type, etc.).

The date of the LACS<sup>Link</sup> database must match the date of the geocoding database for LACS<sup>Link</sup> processing to function.

#### **Note:**

USPS licensing prohibits using LACS<sup>Link</sup> for the generation of addresses or address lists, and also prohibits the LACS<sup>Link</sup> database being exported outside the United States.

#### *International Geocoding Databases*

International geocoding databases contain the spatial data necessary to perform address standardization and geocoding for locations outside the U.S. Each country has its own database, and some countries have optional databases that provide enhanced geocoding.

#### *United Kingdom AddressBase Premium Database*

AddressBase Premium is a point database sourced from Ordnance Survey®, Royal Mail, and local authorities.

The AddressBase Premium database provides the highest level of precision, as reflected in S8 result codes. The database includes objects without postal addresses, such as subdivided properties, places of worship and community centers.

The AddressBase Premium database is built around the UPRN (Unique Property Reference Number). The UPRN is the unique identifier that provides a persistent reference to a unique property, regardless of changes in the property name, status, subdivision, use (such as from single occupancy to multiple occupancy) or demolition of the property. All historic, alternative, and provisional addresses are recorded against the same UPRN. The UPRN is returned with every AddressBase Premium candidate, except for Northern Ireland addresses.

Since the Ordnance Survey data source does not contain addresses for Northern Ireland, AddressBase Premium is supplemented with Royal Mail® postcode address data for Northern Ireland. This Northern Ireland data has postcode centroid (result code S3) precision only.

For more information on the AddressBase Premium, see **<https://www.ordnancesurvey.co.uk/business-and-government/help-and-support/products/addressbase-premium.html>** from Ordnance Survey.

#### *United Kingdom CodePoint Database*

The CodePoint Postal Address File (PAF) database provides postcode centroid geocoding. The CodePoint database is suitable for most applications involving address matching, validation, etc.

The CodePoint database is sourced from Royal Mail and covers street addresses for the UK (Great Britain and Northern Ireland). The CodePoint database is licensed for the entire dataset, rather than by region. The postcode centroid precision provided by the CodePoint database is reflected in S3 result codes.

For more information on the Royal Mail data source, see:

#### **<http://www.royalmail.com>**

#### *Australia Geocoded National Address File (G-NAF)*

This database provides enhanced geocoding for Australian addresses. This is the only authoritative Australian national index of locality, street and number, validated with geographic coordinates. It contains both officially recognized rural and urban addresses and unofficial addresses (aliases). Postal addresses and PO Boxes are not included. However, because some rural areas do not have adequate rural address information, roadside mail box (RMB) numbers, Lot numbers, and Block & Section numbers have been included in the G-NAF data set.

When you install this database there will be two subfolders:

- **GNAF123**—Contains the point-level dictionary. This has the highest precision of geocoding (characterized by Reliability Level 1, 2, or 3.)
- **GNAF456** —Contains the remainder of address information in G-NAF that does not meet high precision geocoding criteria (characterized by Reliability Level 4, 5, or 6.)

You must specify each of these as separate database resources in the Management Console.

We recommend that you use both databases to validate the existence of addresses but only use the GANF123 for parcel-level geocoding. If you do not require parcel-level geocodes you can use the GANF456 database for geocoding.

#### *New Zealand Point Database*

The New Zealand Point Database is based on postal point data which has a roof top precision point of each unique street address. Location X and Y returned for candidates from this database are roof top precision.

This data is maintained by the government authority, Land Information New Zealand. This database is a monthly update from what the local district councils supply.

#### *Other Point Databases for International Countries*

A number of other point databases are available for international countries. In addition to USA, UK, Australia, and New Zealand, the Enterprise Geocoding Module point databases are available for the following countries:

- Andorra
- Belgium
- Canada
- Czech Republic
- Denmark
- France
- French Guiana
- Germany
- Gibraltar
- India
- Ireland
- Japan
- Luxembourg
- Malaysia
- Martinique
- Mayotte
- Mexico
- Monaco
- Morocco
- Netherlands
- Portugal
- Reunion
- Singapore
- Slovakia
- Spain
- Sweden

Additional point databases may be available in future releases. Contact your sales representative for information on licensing the Enterprise Geocoding Module point databases.

#### **Adding an Enterprise Geocoding Module U.S. Database Resource**

Whenever you install a new database resource or modify an existing database resource you must define it in Management Console in order for it to become available on your system. This procedure describes how to add or modify a U.S. database resource for the Enterprise Geocoding Module.

- **1.** If you haven't already done so, install the dataset files on your system. For instructions on installing databases, see the *Spectrum™ Technology Platform Installation Guide*.
- **2.** In Management Console, under **Resources**, choose **Spectrum Databases**.
- **3.** To create a new database resource, click the Add button  $\pm$ . To make changes to an existing database resource, select it, then click the Edit button  $\blacksquare$ . To delete a database resource, select it, then click the delete button  $\boxed{\bullet}$ .
- **4.** If you are creating a new database resource, on the **Add Database** page, enter a name for the database resource in the **Name** field. The name can be anything you choose. If you are creating a new database by copying an existing one, rename the default name as needed. You cannot modify the name of an existing database resource, because any services or jobs that reference the database resource by its original name would fail.

**Note:** If you are using the Enterprise Geocoding Module with the Siebel Module, name the U.S. geocoding database **KGDDatasource**.

**5.** In the **Pool size** field, specify the maximum number of concurrent requests you want this database to handle.

The optimal pool size varies by module. You will generally see the best results by setting the pool size between one-half to twice the number of CPUs on the server, with the optimal pool size for most modules being the same as the number of CPUs. For example, if your server has four CPUs you may want to experiment with a pool size between 2 (one-half the number of CPUs) and 8 (twice the number of CPUs) with the optimal size possibly being 4 (the number of CPUs).

When modifying the pool size you must also consider the number of runtime instances specified in the dataflow for the stages accessing the database. Consider for example a dataflow that has a Geocode US Address stage that is configured to use one runtime instance. If you set the pool size for the US geocoding database to four, you will not see a performance improvement because there would be only one runtime instance and therefore there would only be one request at a time to the database. However, if you were to increase the number of runtime instances of Geocode US Address to four, you might then see an improvement in performance since there would be four instances of Geocode US Address accessing the database simultaneously, therefore using the full pool.

**Tip:** You should conduct performance tests with various settings to identify the optimal pool size and runtime instance settings for your environment.

- **6.** In the **Module** field, select GeoStan. The **Type** field, US Geographic Coders, is selected by default.
- **7.** To add a new dataset, under **Data Source**, click the Add button  $\left[\frac{1}{2}\right]$ . In the **Path** field, specify the folder that contains the dataset files. You can type in a path or click the Browse button  $\blacksquare$  to locate the dataset you need, then click **Ok**. You can include multiple dataset paths. This allows you to specify a single resource that includes both the primary dataset and any optional datasets you may have, such as DPV, LACS<sup>Link</sup>, or elevation data.

For DPV and LACS<sup>Link</sup> datasets, the interface provides Yes/No indicators on whether DPV and LACS<sup>Link</sup> data are detected in any of the defined paths for the database resource.

- **8.** If you have additional datasets to add, click the Add button  $\pm$ . To edit a dataset path, select the dataset, then click the Edit button  $\Box$ . To remove a dataset, select the dataset, then click the delete button  $[\blacksquare]$ .
- **9.** If you have multiple datasets and want to reorder them, select a dataset and click the Up  $\triangle$  or Down  $\vee$  button to move the file in the dataset list.

**Note:** The order of the datasets sets the priority of the dataset to use when a match is made to multiple same-level datasets; for example, a match made to 2 streets datasets. In this case, the dataset listed higher will be used.

**10.** When you are done with your changes, click **Save**.

## Geocoding Concepts

Geocoding is the process of determining the latitude/longitude coordinates of an address. There are different ways that an address can be geocoded. In order of most accurate to least accurate, these methods are:

#### **Point Level Matching**

Point-level matching locates the center of the actual building footprint or parcel. This is the most accurate type of geocode and is used in industries such as internet mapping, insurance, telecommunications, and utilities.

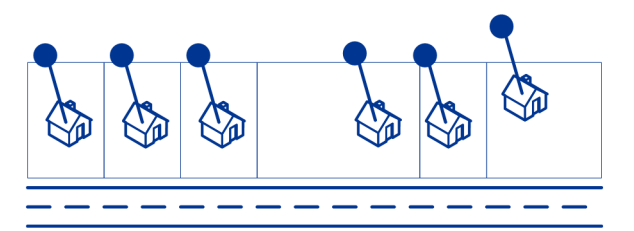

Centerline matching is used with point-level matching to tie a point-level geocode with its parent street segment. This provides you with additional data about the parent street segment that is not retrievable using only the point-level match. The output information also includes the bearing from the point data geocode to the centerline match.

#### **Street Matching**

Street matching identifies the approximate location of an address on a street segment. In street matching, the location is determined by calculating the approximate location of a house number based on the range of numbers in the location's street. For example, if the address is on a street segment with a range of addresses from 50 to 99, then it is assumed that the house number 75 would be in the middle of the street segment. This method assumes that the addresses are evenly spaced along the street segment. As a result, it is not as exact as point matching since addresses may not be evenly distributed along a street segment.

For example, the following diagram shows the results of street-level matching along a segment with unevenly-spaced buildings. The first three buildings are fairly accurately geocoded because they are evenly spaced. The fourth building, however, resides on a slightly larger parcel than the others along this street. Since street-level matching assumes that the buildings are evenly spaced, the result is that fourth, fifth, and sixth houses are not as precise as the first three. If you were to use point-level geocoding, the results would be more accurate.

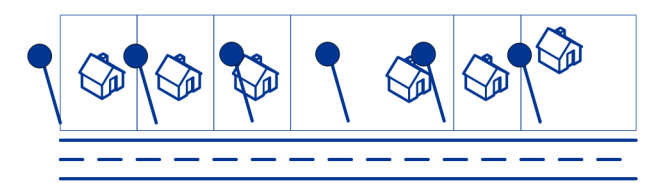

#### **Centroid Matching**

ZIP Code centroid matching is a center point of an area defined by either a ZIP Code or a ZIP + 4, and is the least accurate type of geocode. A ZIP Centroid is the center of a ZIP Code; a ZIP + 4 centroid is the center of a ZIP + 4. Since a ZIP + 4 represents a smaller area than a ZIP Code, a ZIP + 4 centroid is more accurate than a ZIP Code centroid.

The following diagram illustrates centroid matching. All six houses would have the same geocode in this example because they all reside in the same  $ZIP + 4$  code.

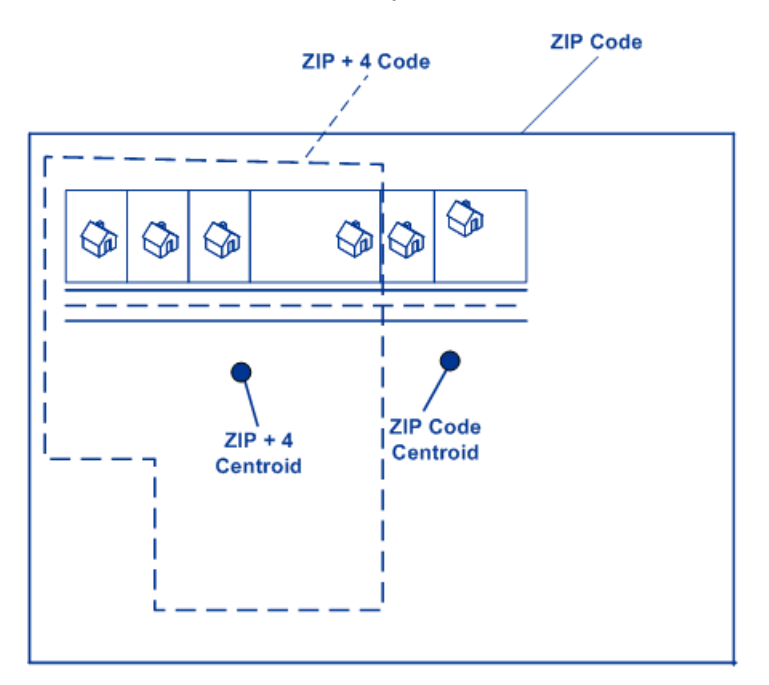

## Geocoding Match Strategies for Non-U.S. Locations

The Enterprise Geocoding Module offers a variety of options for controlling geocoding precision and match rate. The following information describes different approaches for matching which you can apply to any country geocoder except the U.S. geocoder (GeocodeUSAddress), which has a different set of options.

#### **Maximizing the Match Rate**

To generate the highest match rate possible, do not specify house number, street, and city/locality.

Another way to maximize the match rate is by setting. This means that the geocoder will fall back to the four-digit postcode centroid if a close street level match cannot be made. While this scenario might yield false positives, it may be the best matching solution when you have large databases to geocode.

You should evaluate if the percentage of false positives will affect your analysis. To reduce the number of false positives without sacrificing hit rate, analyze the result codes after a geocoding session and adjust your settings accordingly.

#### **Maximizing Precision**

If your analysis requires highly precise geocoded addresses, choose a strategy in which the geocoder returns the maximum percentage of high precision geocodes and the lowest number of imprecise matches (false positives). To do this, use the to require close matches to match on all address elements. Also, set .

<span id="page-12-0"></span>This technique may produce a lower percentage match rate, but will provide the best precision.

#### **Balancing Match Rate and Precision**

You may want to use a balanced strategy between match rate and geographic precision. That is, you may want to geocode as many records as possible automatically, but at the same time want to minimize the number of weaker matches (false positives). For example, false positives can occur when the geocoder:

- finds a street that sounds like the input street.
- finds the same street in another city (if postal code match is not required).
- finds the street but with a different house number (if house number is not required).

The following settings may achieve a good balance between match rate and precision:

- **CloseMatchesOnly**—Specify "Y".
- **MustMatchHouseNumber**—Specify "Y".
- **MustMatchStreet**—Specify "Y".
- **FallbackToPostal**—Specify "N".

# <span id="page-13-0"></span> $2 -$ GeocodeAddressAUS

GeocodeAddressAUS takes an address or street intersection in Australia and returns the geographic coordinates. GeocodeAddressAUS can geocode to street addresses and postal code centroids.

GeocodeAddressAUS is an optional part of the Enterprise Geocoding Module. For more information about Enterprise Geocoding Module, see **Enterprise [Geocoding](#page-3-0) Module** on page 4.

## In this section

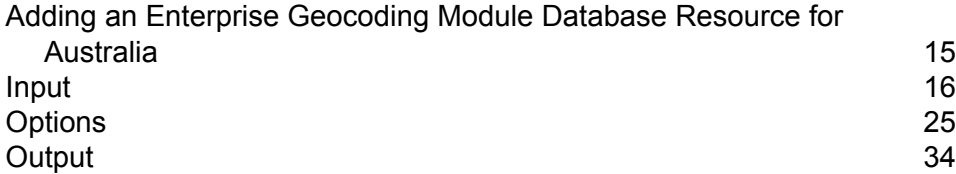

# <span id="page-14-0"></span>Adding an Enterprise Geocoding Module Database Resource for Australia

Whenever you install a new database resource or modify an existing database resource you must define it in Management Console in order for it to become available on your system. This procedure describes how to add or modify a database resource for the Enterprise Geocoding Module for Australia.

To create a Geocode Address AUS database resource:

- **1.** If you haven't already done so, install the database files on your system. For instructions on installing databases, see the *Spectrum™ Technology Platform Installation Guide*.
- **2.** In Management Console, under **Resources**, choose **Spectrum Databases**.
- **3.** Click the Add button  $\pm$  to create a new database or select an existing database resource then click the Edit button  $\triangle$  to change it. You can also create a new database resource by copying an existing one, by clicking the Copy button  $[2]$ .
- **4.** If you are creating a new database, enter a name for the database resource in the **Name** field. The name can be anything you choose. If you are creating a new database by copying an existing one, rename the default name as needed. You cannot modify the name of an existing database resource, because any services or jobs that reference the database resource by its original name would fail.
- **5.** In the **Pool size** field, specify the maximum number of concurrent requests you want this database to handle.

The optimal pool size varies by module. You will generally see the best results by setting the pool size between one-half to twice the number of CPUs on the server, with the optimal pool size for most modules being the same as the number of CPUs. For example, if your server has four CPUs you may want to experiment with a pool size between 2 (one-half the number of CPUs) and 8 (twice the number of CPUs) with the optimal size possibly being 4 (the number of CPUs).

When modifying the pool size you must also consider the number of runtime instances specified in the dataflow for the stages accessing the database. Consider for example a dataflow that has a Geocode US Address stage that is configured to use one runtime instance. If you set the pool size for the US geocoding database to four, you will not see a performance improvement because there would be only one runtime instance and therefore there would only be one request at a time to the database. However, if you were to increase the number of runtime instances of Geocode US Address to four, you might then see an improvement in performance since there would be four instances of Geocode US Address accessing the database simultaneously, therefore using the full pool.

**Tip:** You should conduct performance tests with various settings to identify the optimal pool size and runtime instance settings for your environment.

- **6.** In the **Module** field, select International Geocode Australia.
- **7.** In the **Type** field, select Geocode Address AUS.
- **8.** Click the Add button  $\leftarrow$  to install a new dataset. In the **Name** field, specify a name for this database resource. In the **Path** field specify the folder that contains the database files. You can type in a partial path and click the Browse button  $\blacksquare$  to drill down into the file structure to locate the datasets you need.

Datasets are typically found in: <InstallLocation>\IGEO-<CountryCode>\\data, where <InstallLocation> is the directory you specified when you installed the datasets and <CountryCode> is the two-letter country code. Some countries may have multiple datasets in the data directory, some of which you may have licensed and some you may have not. Only specify the location of the data you have licensed.

For the Australia Geocoded National Address File (G-NAF) database, you must specify separate database resources for the GNAF123 and GNAF456 folders. We recommend that you use both databases to validate the existence of addresses but only use the GANF123 for parcel-level geocoding. If you do not require parcel-level geocodes you can use the GANF456 database for geocoding.

**Note:** You must enter the datasets in the order you want them. Reordering datasets is currently not supported in Management Console. You can reorder them in Enterprise Designer or from the command line. Management Console will honor the new order.

**Note:** If you are specifying a path for a user-defined database you must specify a path to a Pitney Bowes provided database first. The first path in all database resources must be a path for a Pitney Bowes provided database.

- **9.** If you have additional datasets to add, click the Add button  $\pm$ , otherwise click **Save**.
- <span id="page-15-0"></span>**10.** Click **OK** to leave the Add Database page.

## Input

## Input Fields

GeocodeAddressAUS takes an address or intersection as input. To obtain the best performance and the most possible matches, your input address lists should be as complete as possible, free of misspellings and incomplete addresses, and as close to postal authority standards as possible. Most postal authorities have websites that contain information about address standards for their particular country.

The following table lists the input fields used for geocoding locations in Australia.

#### **Table 1: Input Fields for Australia**

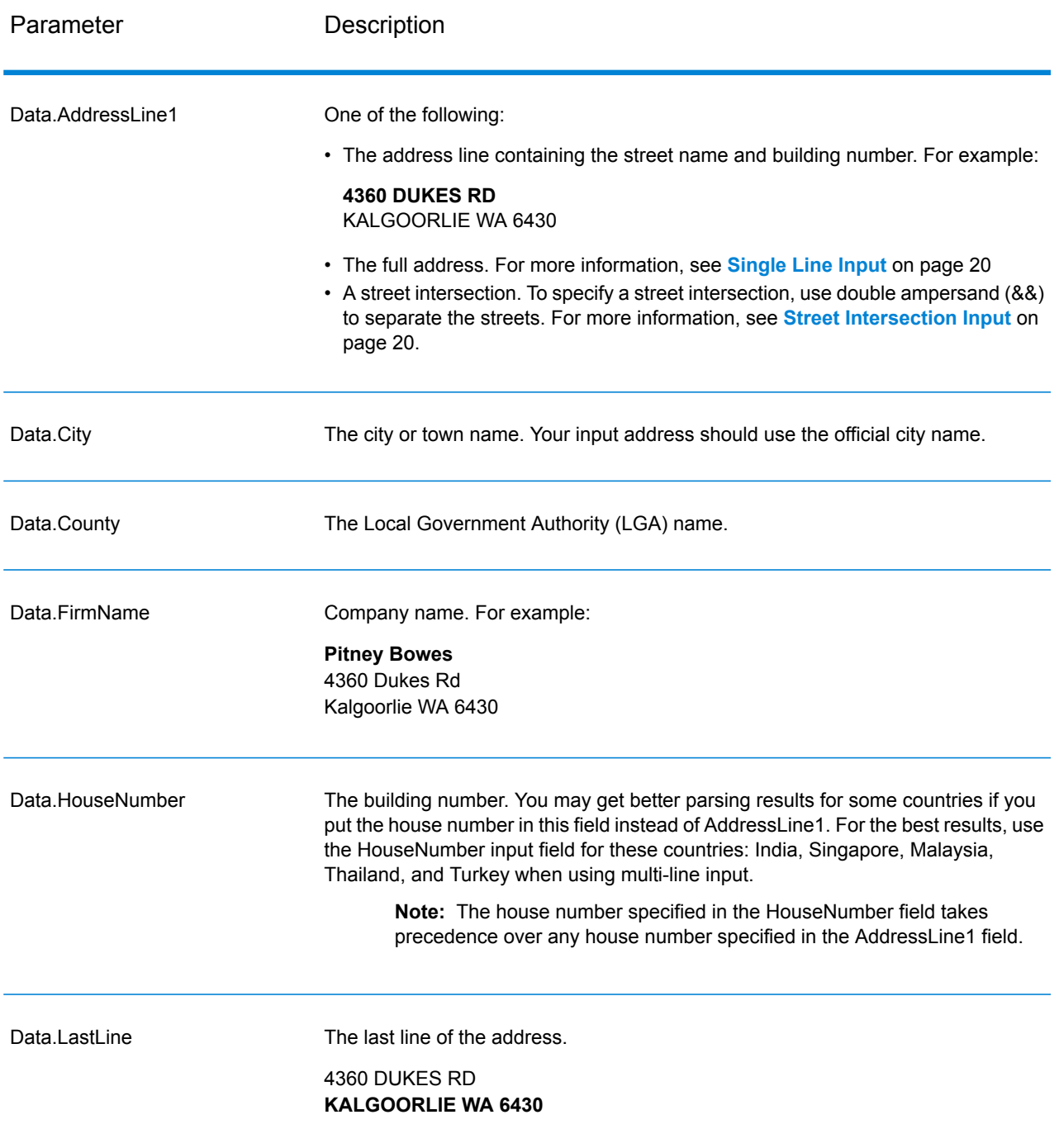

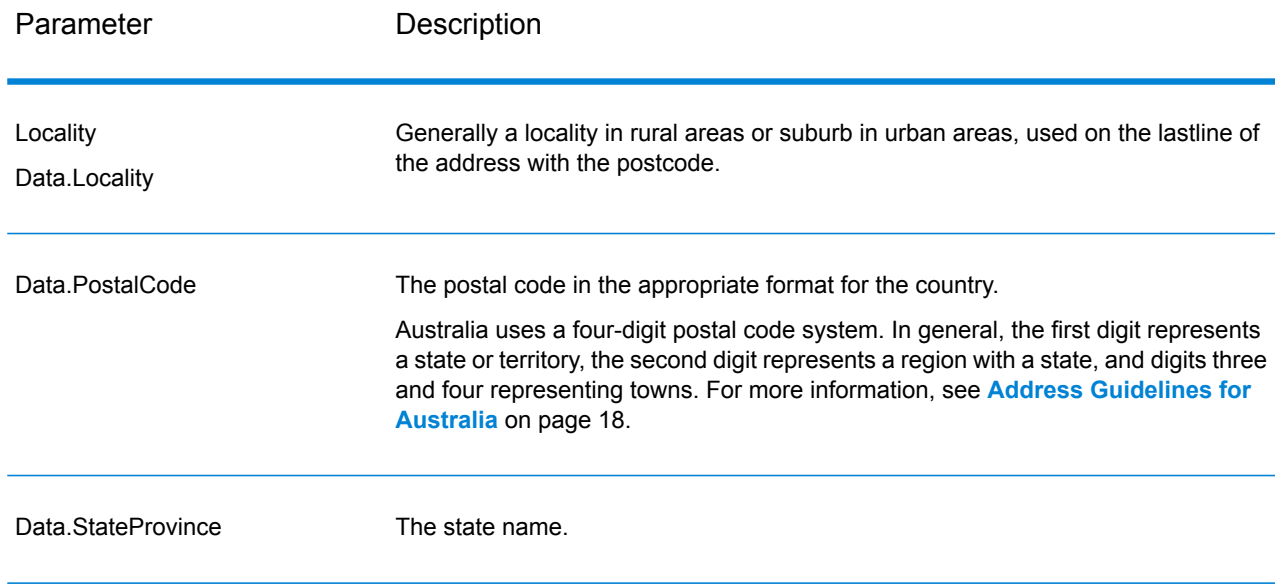

## <span id="page-17-0"></span>Address Guidelines for Australia

Follow these guidelines to provide input that GeocodeAddressGlobal can successfully geocode. For additional information about Australia addresses, see the Australia Post website: **[www.auspost.com.au](http://www.auspost.com.au/)**.

- **Required fields**—Addresses must contain either a city or a postal code.
- **House numbers and unit information**—The house number pinpoints the location of the address. Unit input can be in one of two formats, as shown in the following examples:
	- Flat 2, 17 Jones St.
	- Apt 19, 123 Main St., where Apt is the unit type and 99 is the unit number. In this format, you must specify a valid unit type, otherwise the address will not be geocoded correctly. For a listing of valid unit types, see **[www.auspost.com.au](http://www.auspost.com.au/)**.
	- 99-123 Main St. For an address derived from the G-NAF database, this address is a unique house number and is geocoded as a single delivery point, not as a range.
- **Directional suffixes**—Use directional suffixes wherever possible. This is especially true in towns and cities that consist mainly of numbered streets. These streets can only be distinguished by their directional suffixes and street types. They also distinguish addresses on streets that change direction. For example: 123 Queen St W and 123 Queen St E would have very different coordinates.
- **Street types**—These distinguish different streets of the same name. For example, Main Avenue and Main Street are two entirely different entities. Using types is not essential, but it adds precision to your data. For a listing of street types, see **[www.auspost.com.au](http://www.auspost.com.au/)**.
- **City/suburb name**—Enter the city/suburb name in the City field. Note that all input addresses must contain either a city or a postal code. If the geocoder does not make a close match on the street in the specified suburb, it can make a close match on the Local Government Area (LGA).

Local Government Area (LGAs) do not encompass all of Australia. For example, LGAs do not cover extensive northern parts of South Australia, a large part of the Northern Territory, and the Australian Capital Territory. An LGA can include a number of official suburbs. It is best to use the suburb name for geocoding purposes, but it is possible to get a match on the LGA (or to return LGA information) in geocoded results.

• **Postal code**—All postcodes consist of four digits. While there are exceptions, the general format of postcodes is as follows:

**Note:** These are general guidelines, and there are exceptions to these postcode number ranges.

• Digit 1 represents the state or territory, within the following general conventions:

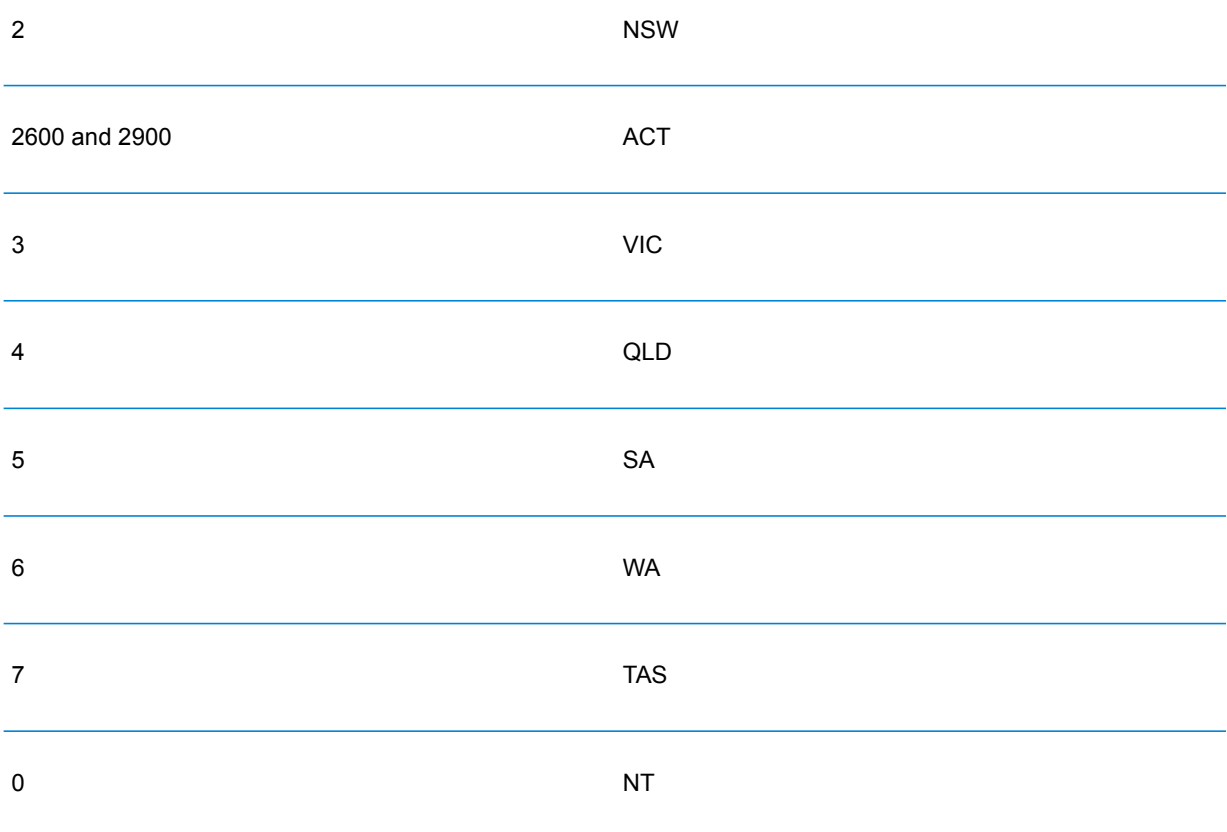

- Digit 2 represents a region within the state. State or territorial capitals usually have a 0 or 1 as the second digit.
- Digits 3 and 4 represent towns. Major towns usually have a 0 as the last digit (or sometimes as the last two digits).

## <span id="page-19-0"></span>Single Line Input

Instead of entering each address element in separate fields, you may enter the entire address in the AddressLine1 input field.

You can enter addresses in this single-line format:

StreetAddress;City;StateProvince;PostalCode

Where:

- *StreetAddress* can be house number and street name in either order (with street type immediately before or after the street name).
- *City* is the town.
- *StateProvince* is the postal abbreviation for the state or province.
- *PostalCode* is the complete postcode.

A number of variations in single-line input format are acceptable.

The matching accuracy for single line input is comparable to that of structured address input. The performance of single line input addresses may be slightly slower than that of structured address input.

For best results, use delimiters (comma, semicolon, or colon) between each address element. For example,

18 Merivale St,South Brisbane,QLD,4101

If the input address is missing delimiters, spaces are recognized as separators and internal parsing rules identify address elements. In the example above, the address would still successfully geocode even if some or all of the delimiters were missing in the input.

**Note:** Non-delimited or partially-delimited single line addresses may take longer to geocode and may not produce the same results as delimited single line input. This is especially true for addresses with multi-word street names or cities. To optimize single line geocoding, use delimiters between address elements (particularly between street name and city).

Punctuation is ignored for geocoding purposes.

#### <span id="page-19-1"></span>*Guidelines for Single Line Input*

- The country is not required. Each country geocoder assumes that the address is in its country.
- Firm information (placename, building name, or government building) is returned if available.

## Street Intersection Input

If you enter a street intersection as input, the geocoder will provide the coordinates of the intersection.

To enter an intersection, specify the two street names separated by a double ampersand (&&) in AddressLine1. For example:

AddressLine1: Ocean Ave && New South Head Rd City: Woollahra

> **Note:** Do not use /, \_, -, or any other separator. Intersections must be delimited using a double ampersand (&&) as a separator.

All close match criteria are enforced for intersection geocoding, just as for any street level geocoding.

## Address Range Input

Street range data represents a range of house numbers that can possibly exist but are not guaranteed to exist. For addresses derived from the Street Range Address database, house number matching is more relaxed compared to the G-NAF database. Also, the candidate house number may be changed based on how the input house number matches the suffix/range data.

The following table shows geocoding match results with house number ranges from a Street range data source:

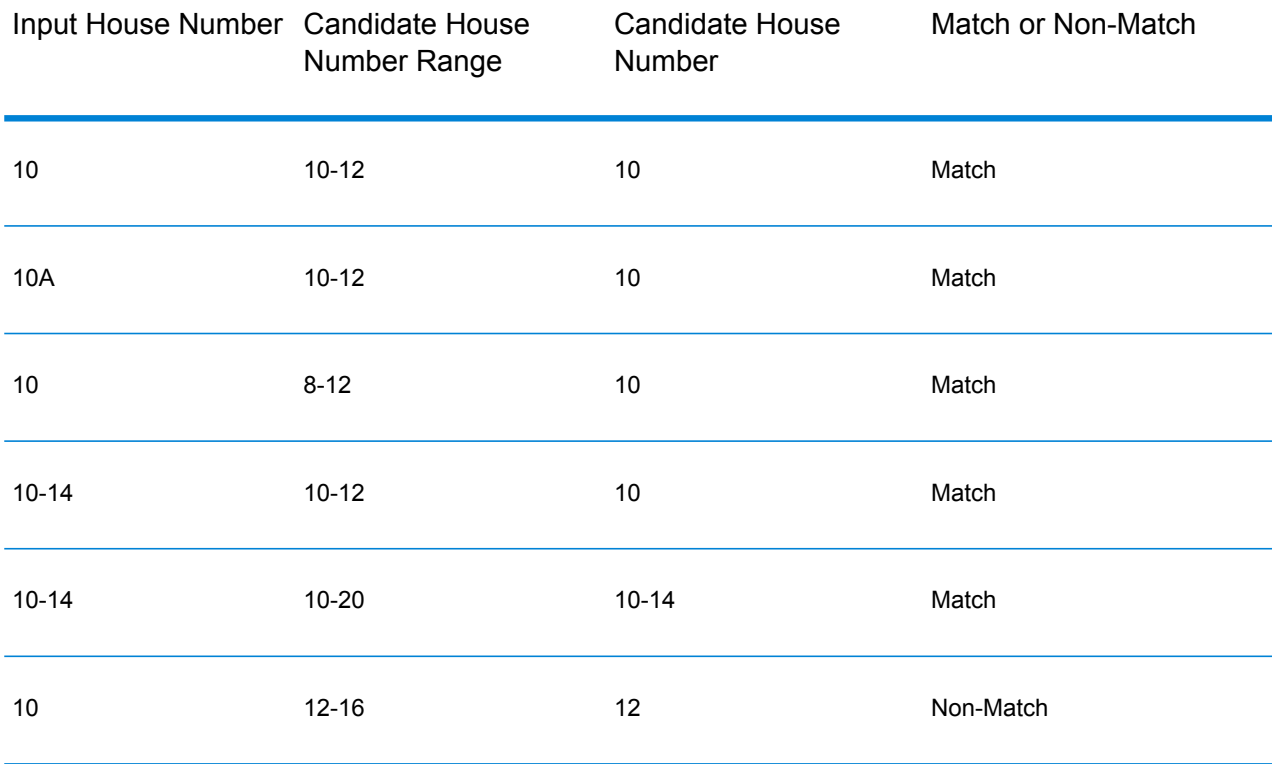

#### *G-NAF Range Address Matching*

Australian addresses originating from the G-NAF database may contain house number ranges, but these records still represent single address delivery points. These range addresses may also have alphabetic suffixes. For example, the following house address numbers each represent a single address.

#### 10-12 10A-10C 10-10A

GeocodeAddressAUS validates and geocodes these point source addresses. If the criteria are met and the reliability of the match is 1 or 2, GeocodeAddressAUS returns point matches with an S8 result code. See the description of the output field AUS.GNAF\_Reliability in **G-NAF [Output](#page-66-0)** on page 67 for information about reliability levels.

If a complete house number range/suffix is specified for input, candidates from a point data source must be fully matched. If partial house number information is given (without complete range or suffix information), then candidates with non-conflicting range/suffix information (or no range/suffix information) will match.

The following table shows geocoding match results with house number ranges from a point data source (G-NAF database.). The matching rules are based on the Address Matching Approval System (AMAS<sup>®</sup>) developed by Australia Post.

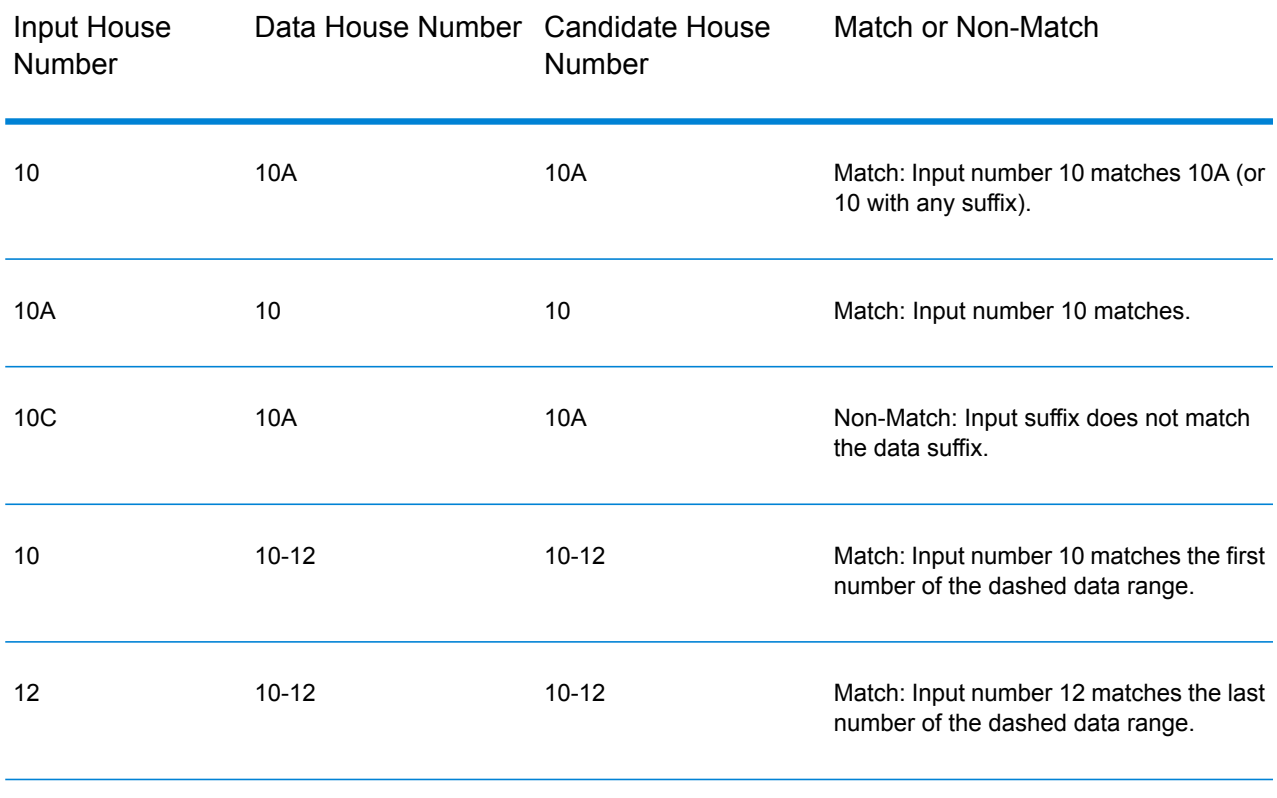

#### **Table 2: Range Match Results**

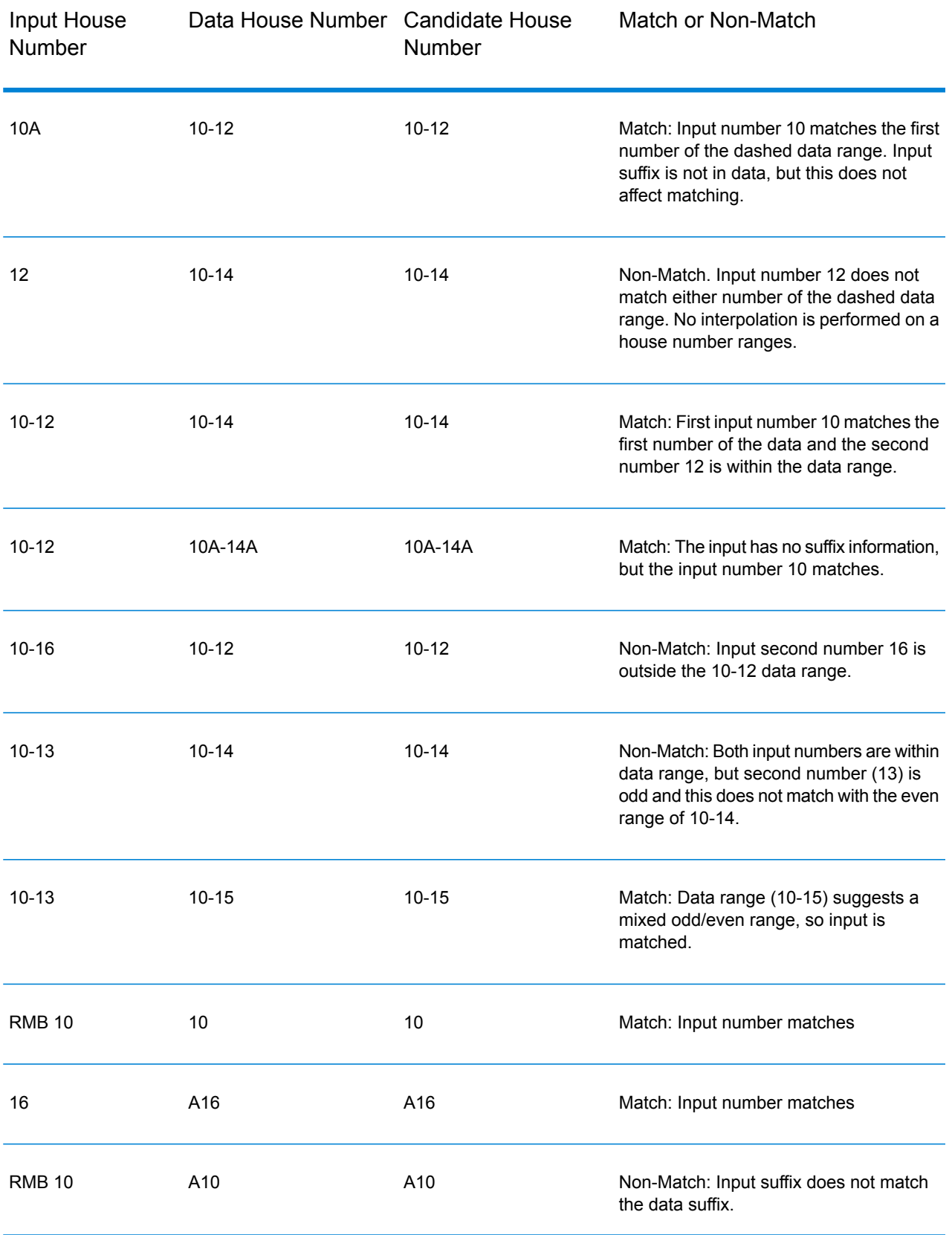

## Specifying Unit Information in an Address

When you use the G-NAF database, the geocoder recognizes several formats of unit types (such as unit, suite, floor, and flat address prefix) in an address, as illustrated below:

- "Unit 5 6 Macleay Street"—Full unit description used in conjunction with unit value and address number.
- "U 5 6 Macleay Street"—Abbreviated unit description used in conjunction with unit value and address number.
- "5/6 Macleay Street"—No Unit abbreviation with unit number and address number separated by a forward slash notation.

Exact matches on unit and address are placed first in the list of returned candidates.

## Specifying Level Information in an Address

If you use the G-NAF database the geocoder can return level information for some addresses. Level information identifies the floor or level of a multi-storey building. The G-NAF database includes level information for some Australian states. Level information may be associated with unit information, but not necessarily. If the G-NAF database contains multiple records with the same level, the level information is returned only if the input address contains unique content (such as a unit number).

If the G-NAF database has level information for an address, the geocoder returns that information with the matched candidate. The correct level information is returned (when available) even if the input address did not include level information, or if the input had the wrong level information.

If the input address has level information but the G-NAF database does not include level information for the matching address, then the input level information is discarded since it is not validated in the G-NAF data.

Following are several examples of partial addresses that contain level information. The level information is indicated in bold.

Suite 3 **Level 7**, 17 Jones Street (Suite 3 is a unit)

**Floor 2**, 17 Jones Street

**Level 7**, 17-19 Middleborough Road

# <span id="page-24-0"></span>**Options**

## Geocoding Options

The following table lists the options that control how a location's coordinates are determined.

#### **Table 3: Geocoding Options for Australia**

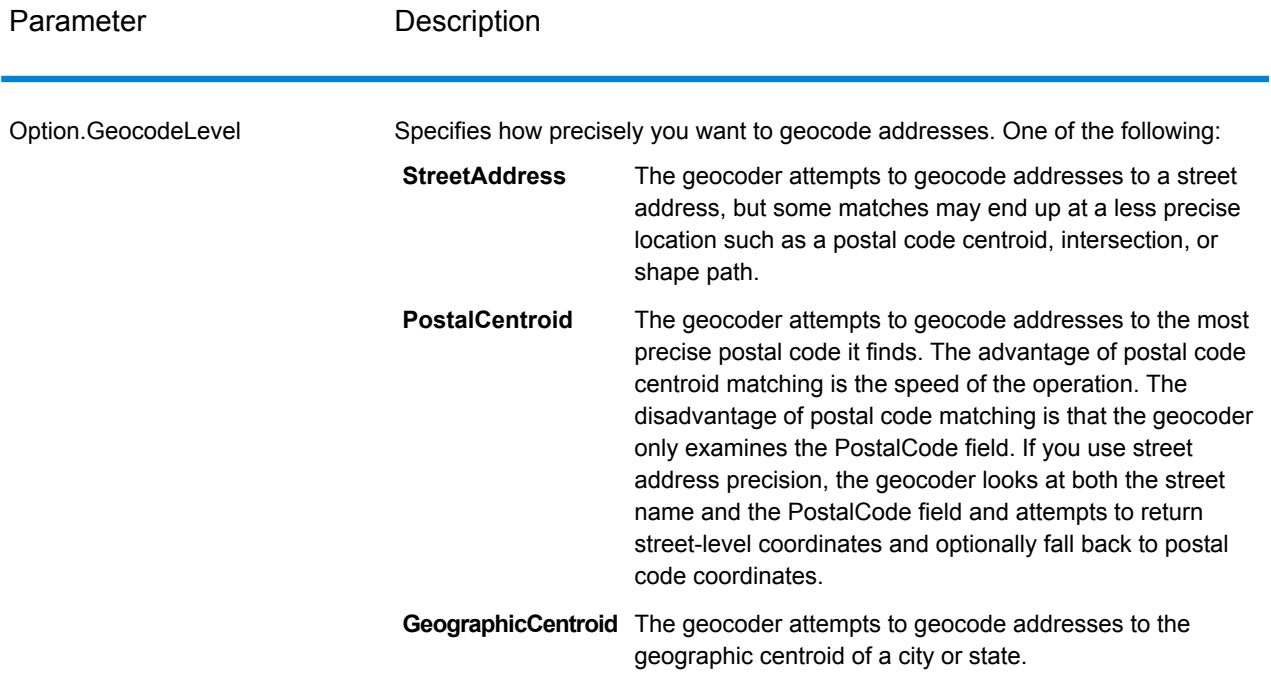

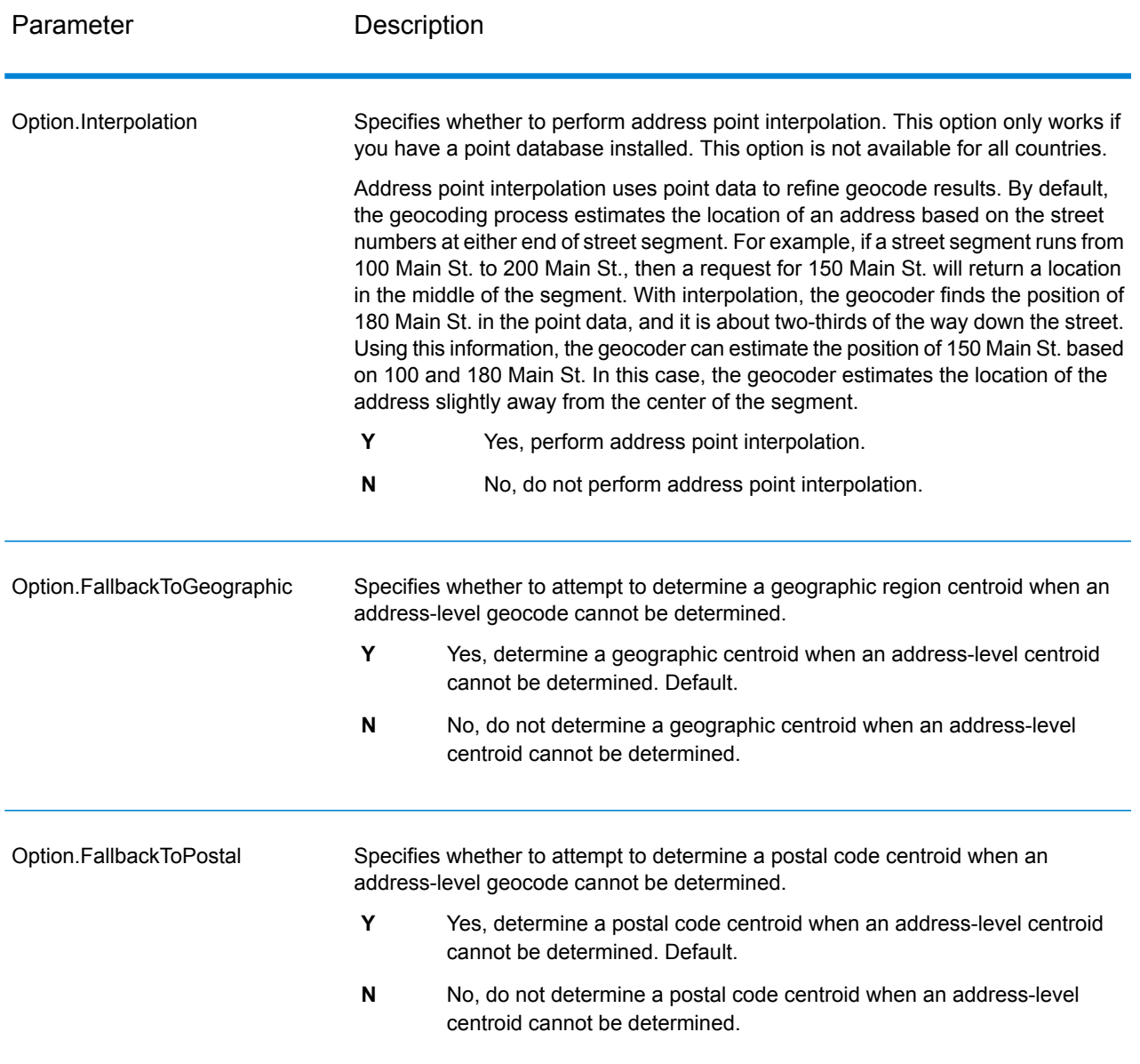

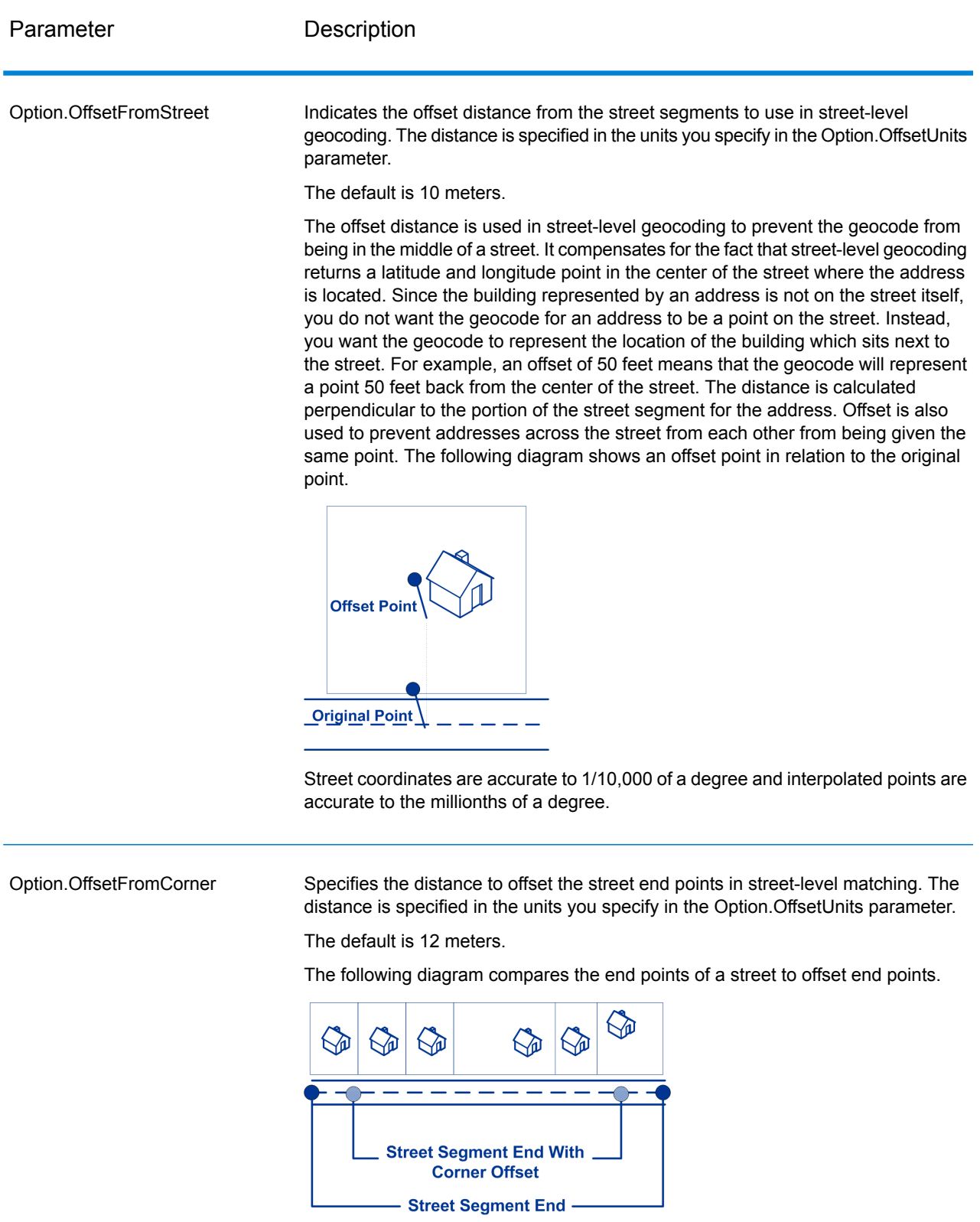

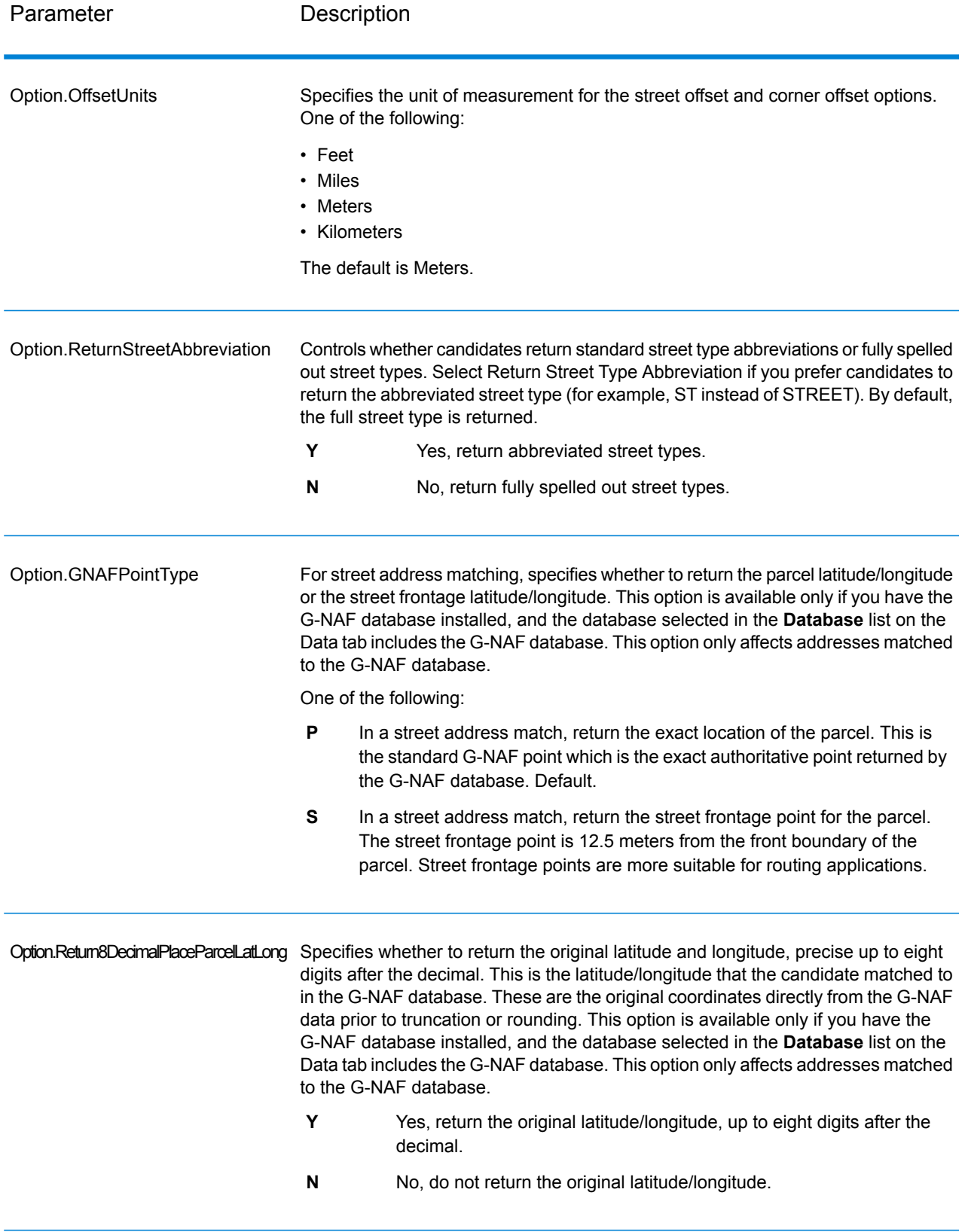

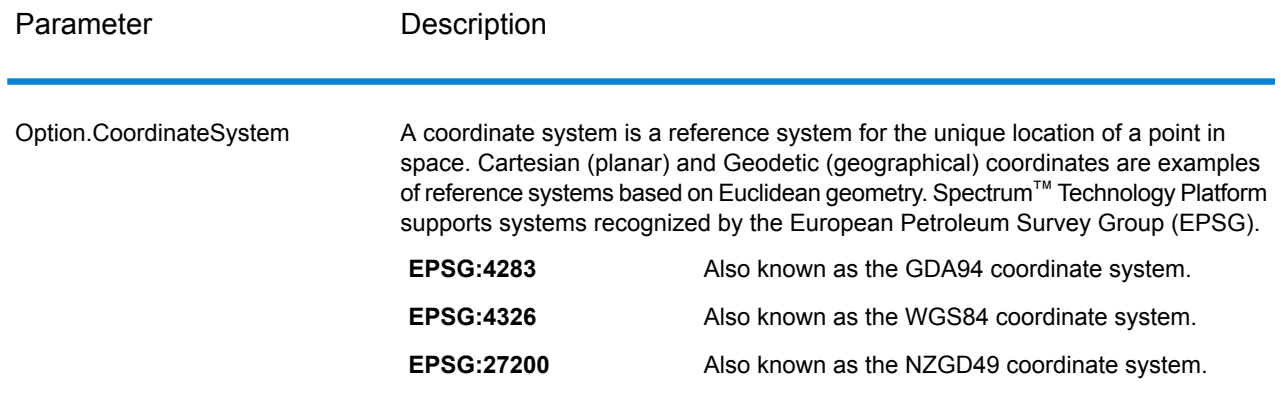

## Matching Options

Matching options let you set match restrictions, fallback, and multiple match settings so that the matching can be as strict or relaxed as you need. The strictest matching conditions require an exact match on house number, street name, postal code and no fallback to postal code centroids. The geocoder looks for an exact street address match within the postal code in the input address. Relaxing the conditions broadens the area in which it searches for a match. For example, by relaxing the postal code, the geocoder searches for candidates outside the postal code but within the city of your input address.

For guidelines on how to balance match rate and precision, see **[Balancing](#page-12-0) Match Rate and [Precision](#page-12-0)** on page 13.

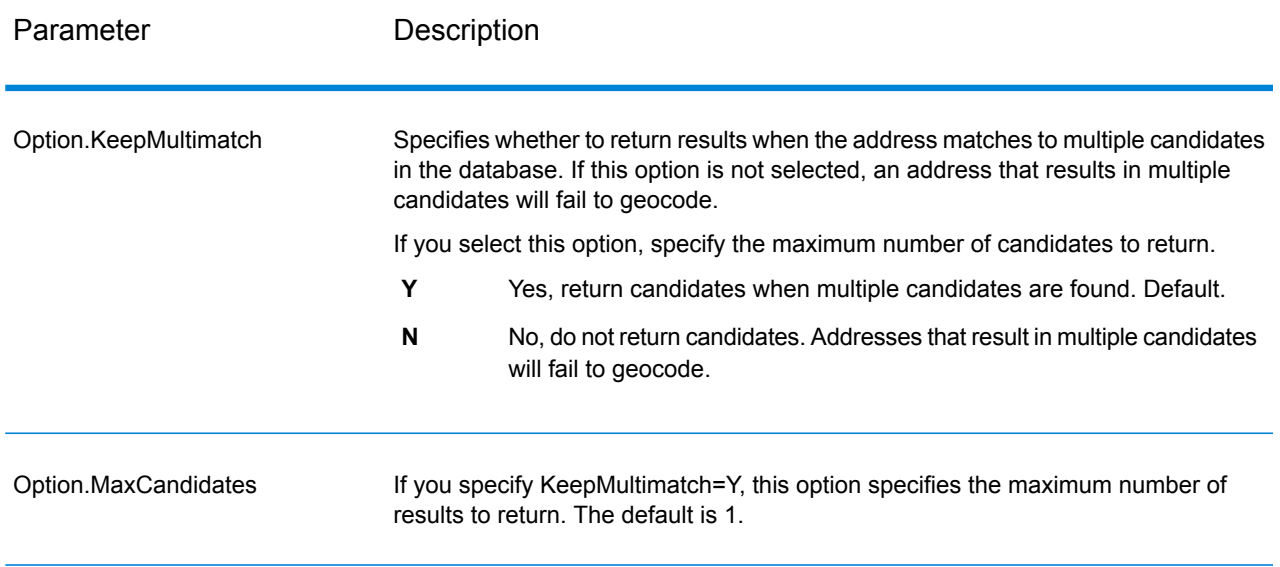

#### **Table 4: Matching Options for Australia**

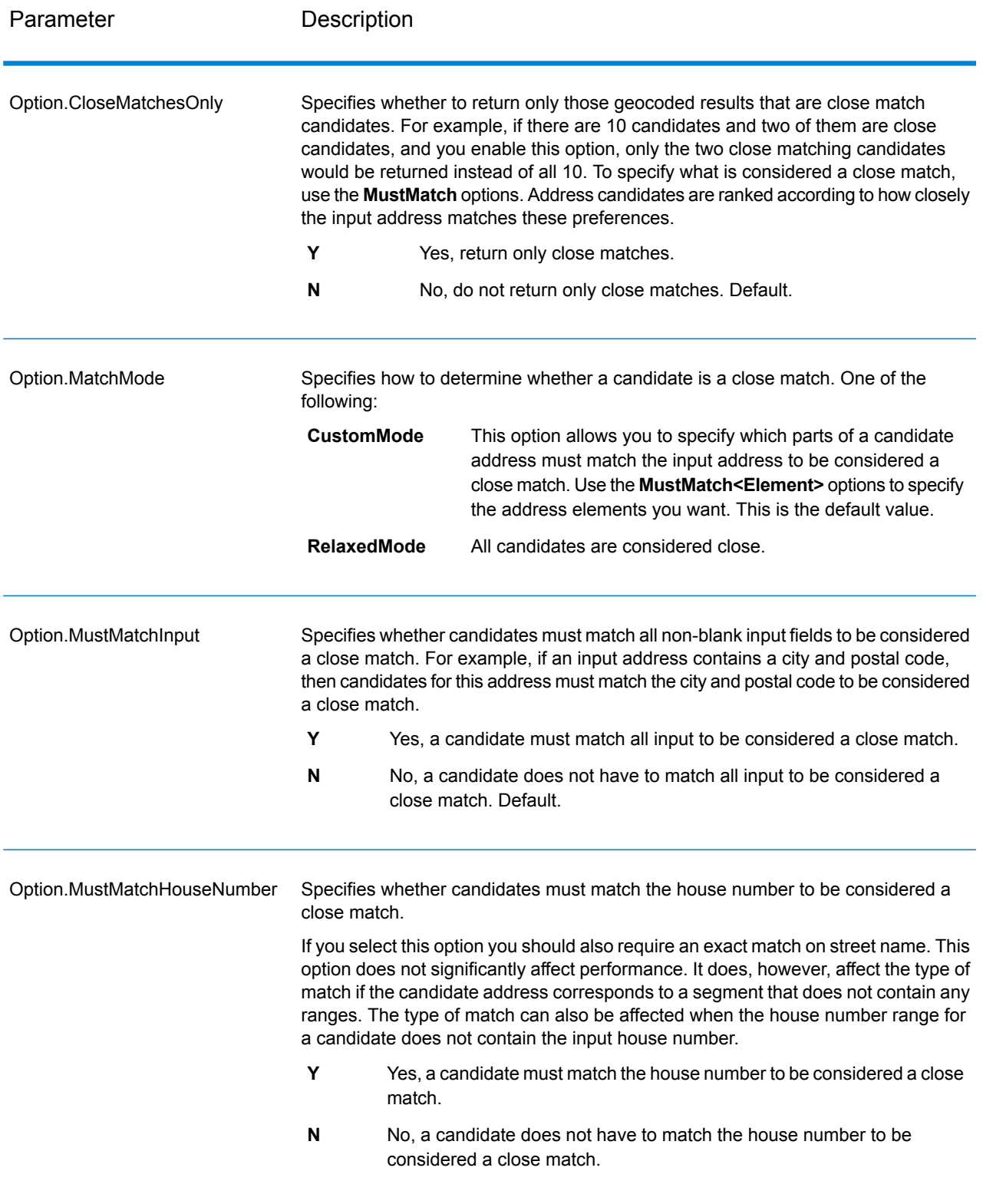

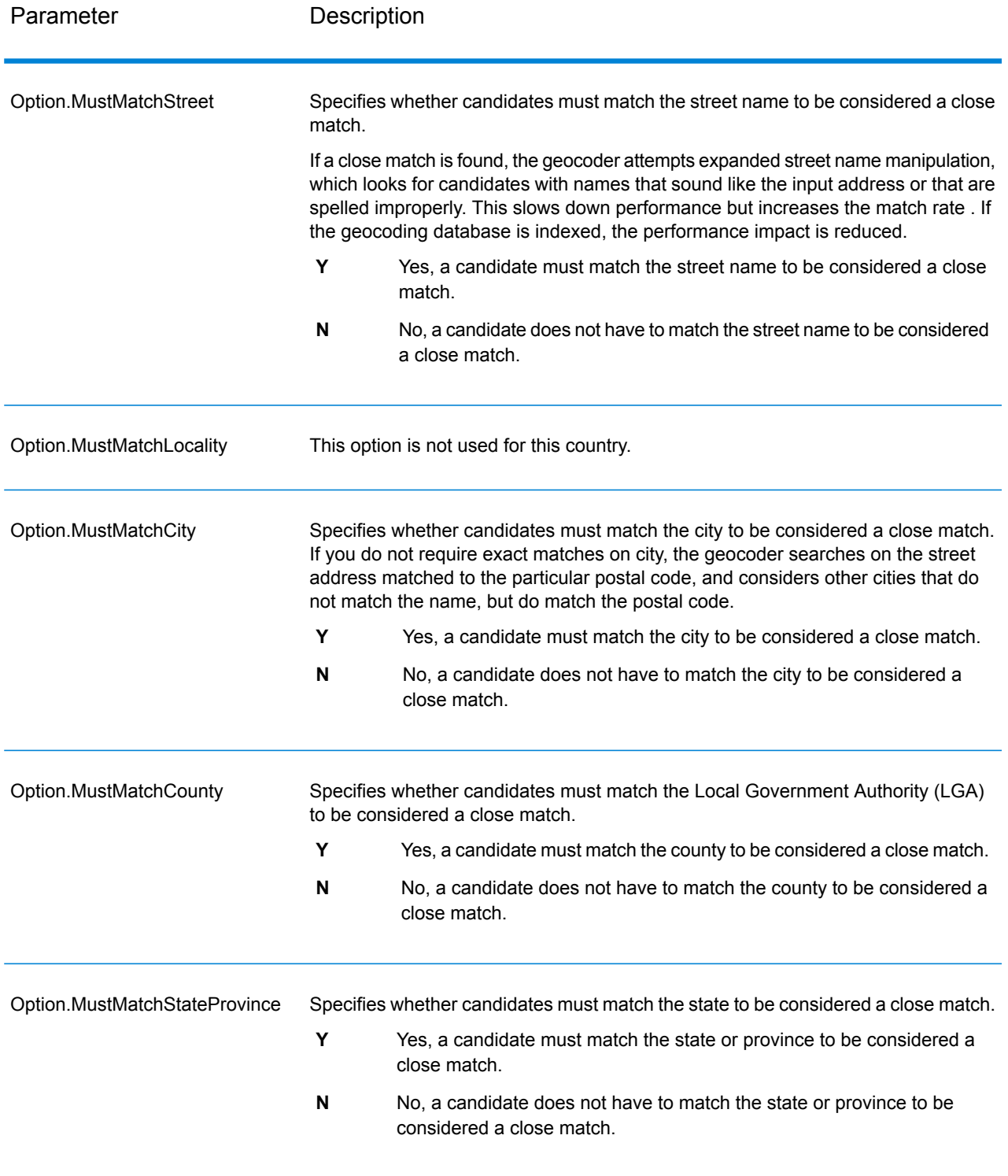

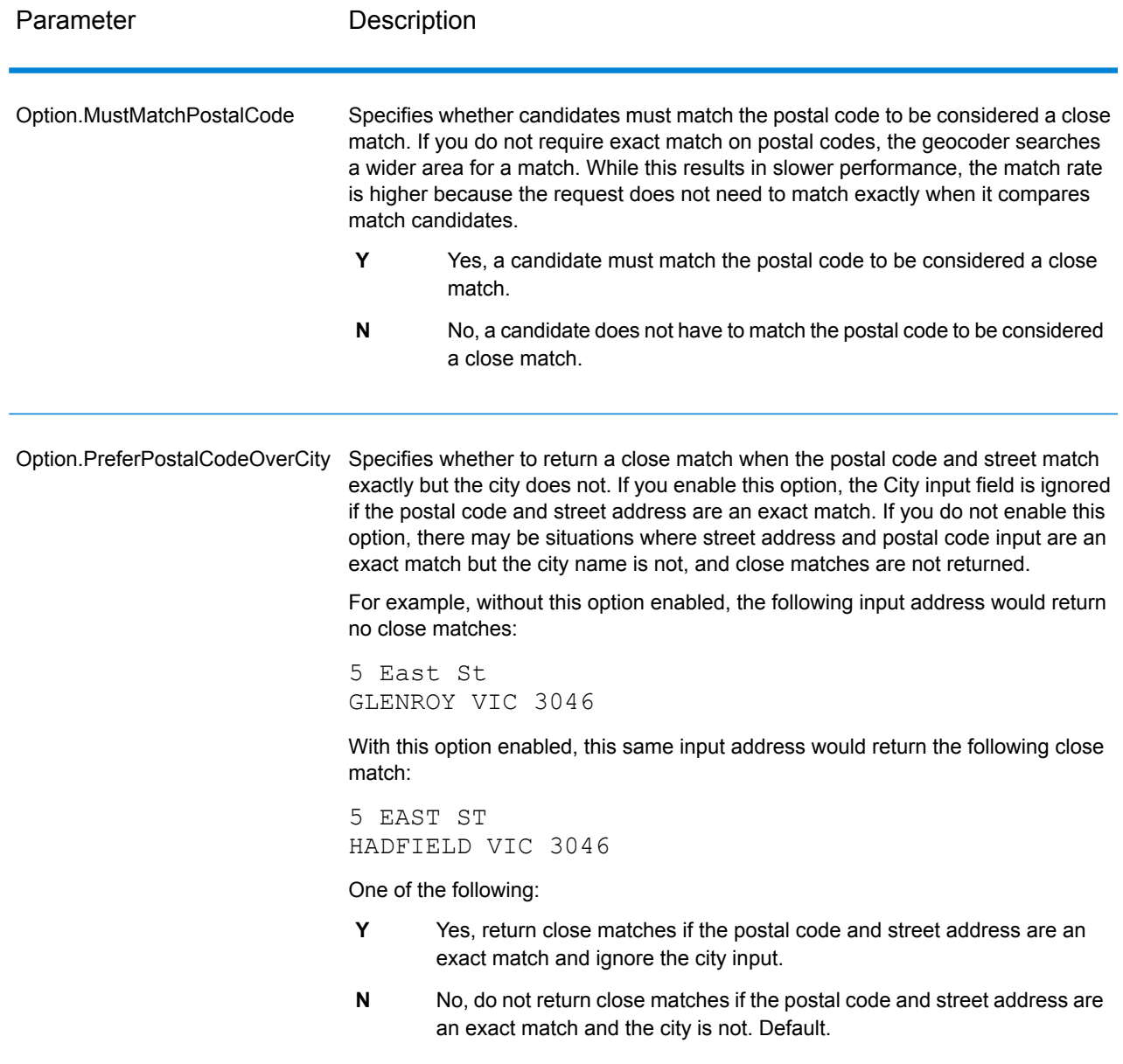

## Data Options

The Data tab allows you to specify which databases to use in geocoding. Databases contain the address and geocode data necessary to determine the geocode for a given address. There are two kinds of databases: standard databases and custom databases. Standard databases are those supplied by Pitney Bowes and based on address and geocoding data from postal authorities and suppliers of geographical data. Custom databases are databases you create to enhance or augment standard databases for your particular needs.

For Australian geocoding, to achieve the best geocoding spatial precision use the G-NAF database. This provides point-level geocoding that places points within the land parcel boundary for a given address. The G-NAF database requires an additional license. Contact your sales representative for more information.

The following table lists the options available for specifying which databases to use and the search order of databases.

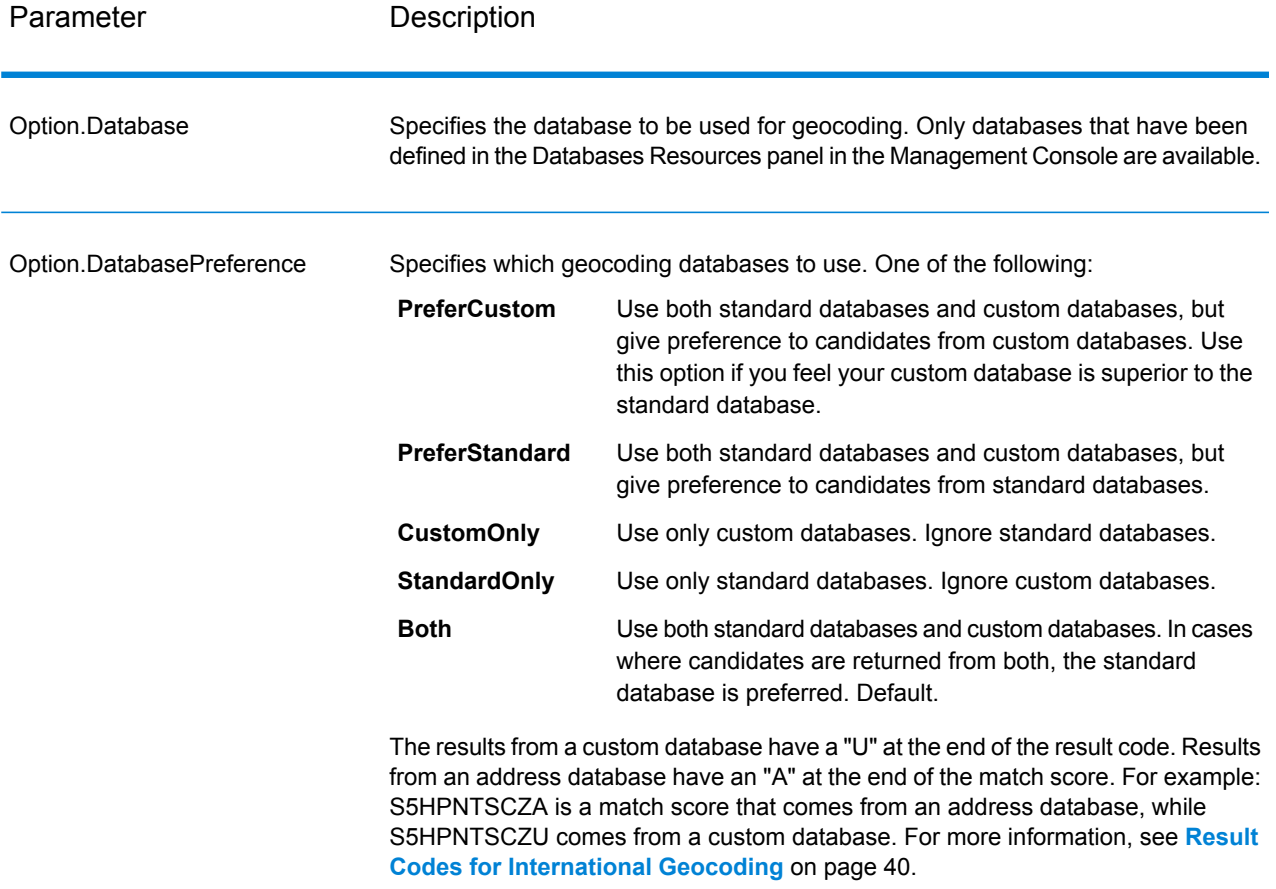

#### **Table 5: Data Options for Australia**

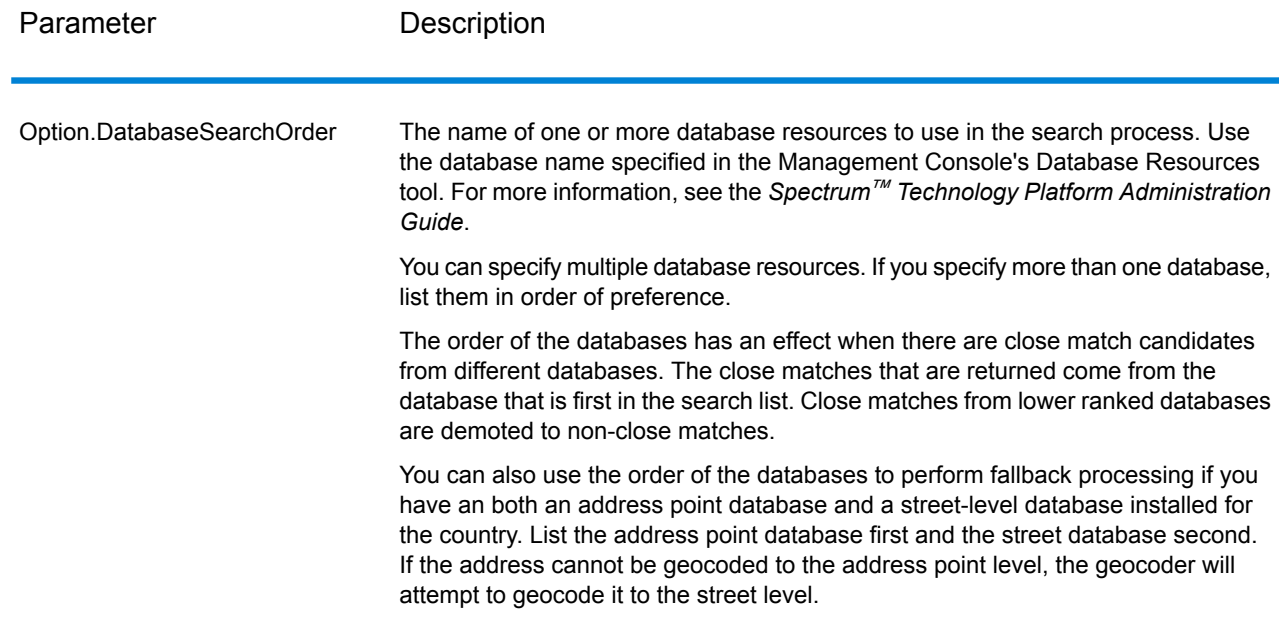

## <span id="page-33-0"></span>**Output**

GeocodeAddressAUS returns the latitude/longitude, standardized address, and result indicators. Result indicators describe how well the geocoder matched the input address to a known address and assigned a location; they also describe the overall status of a match attempt.

## Address Output

The address may be identical to the input address if the input address was accurate, or it may be a standardized version of the input address, or it may be a candidate address when multiple matches are found.

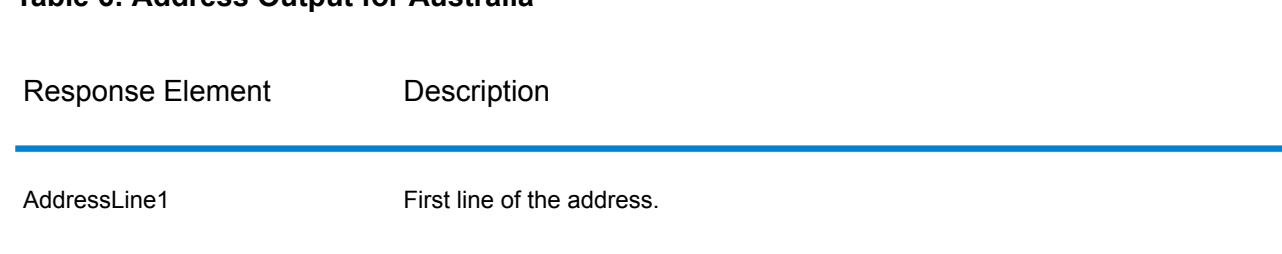

**Table 6: Address Output for Australia**

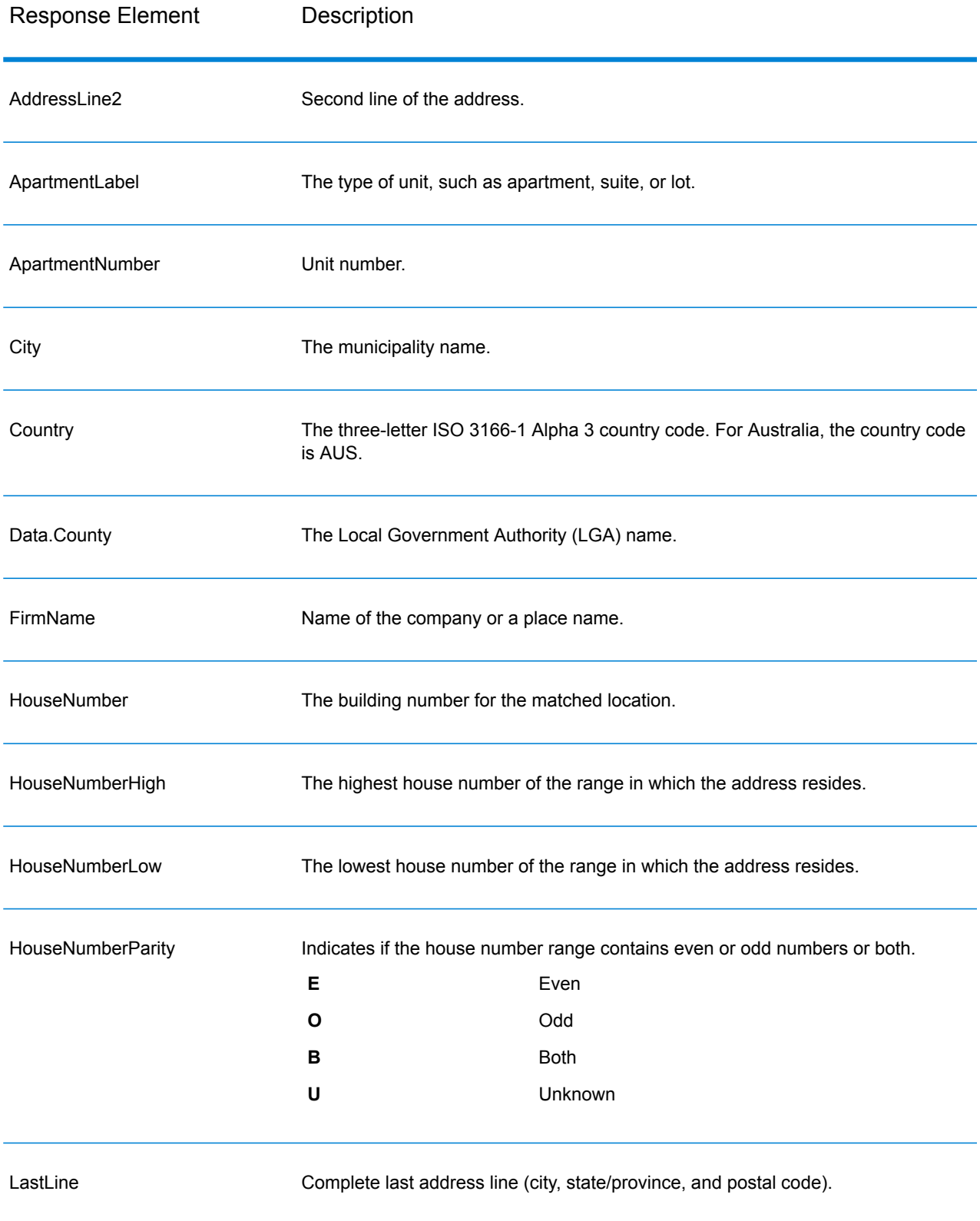

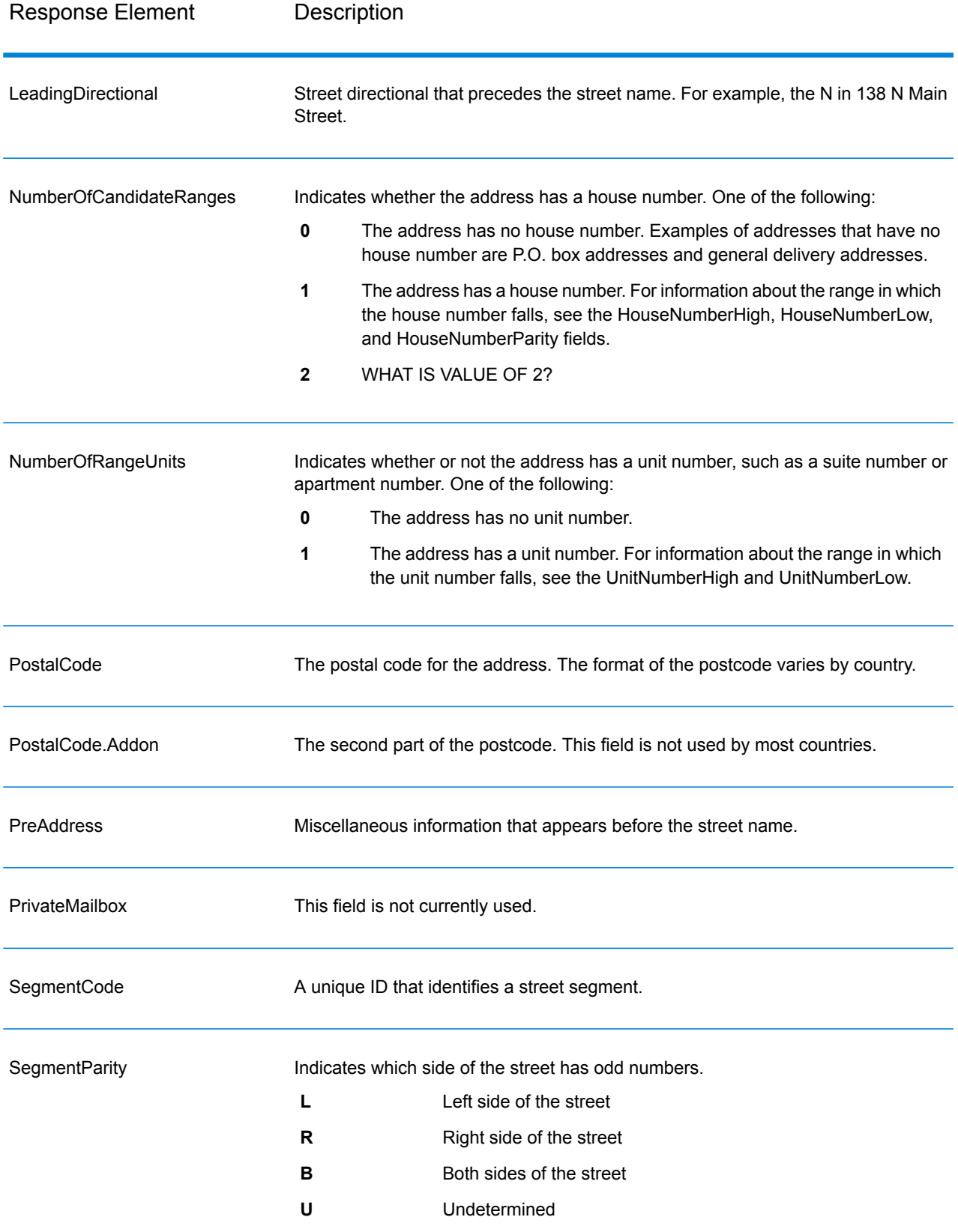
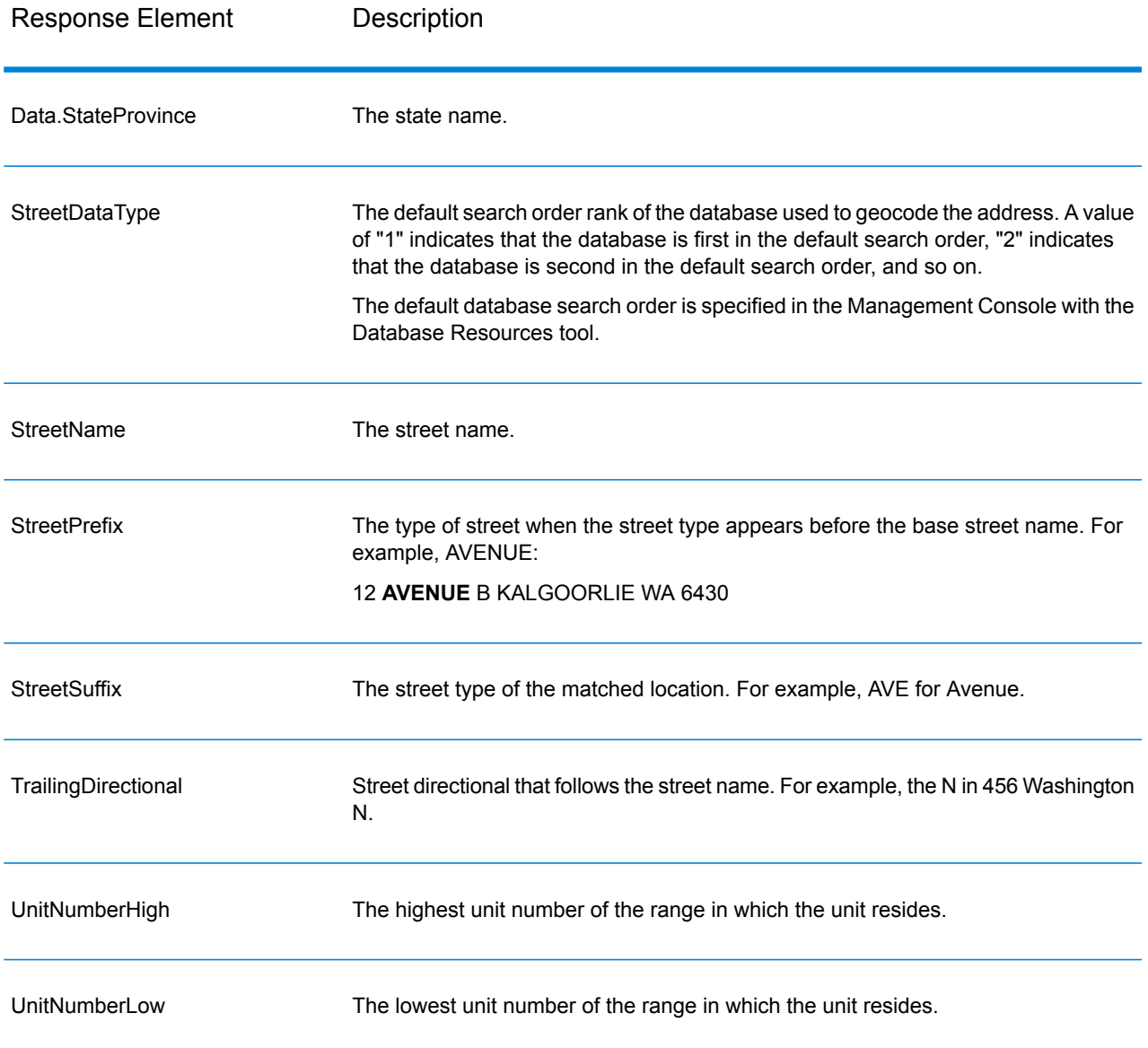

## Geocode Output

#### **Table 7: Geocode Output for Australia**

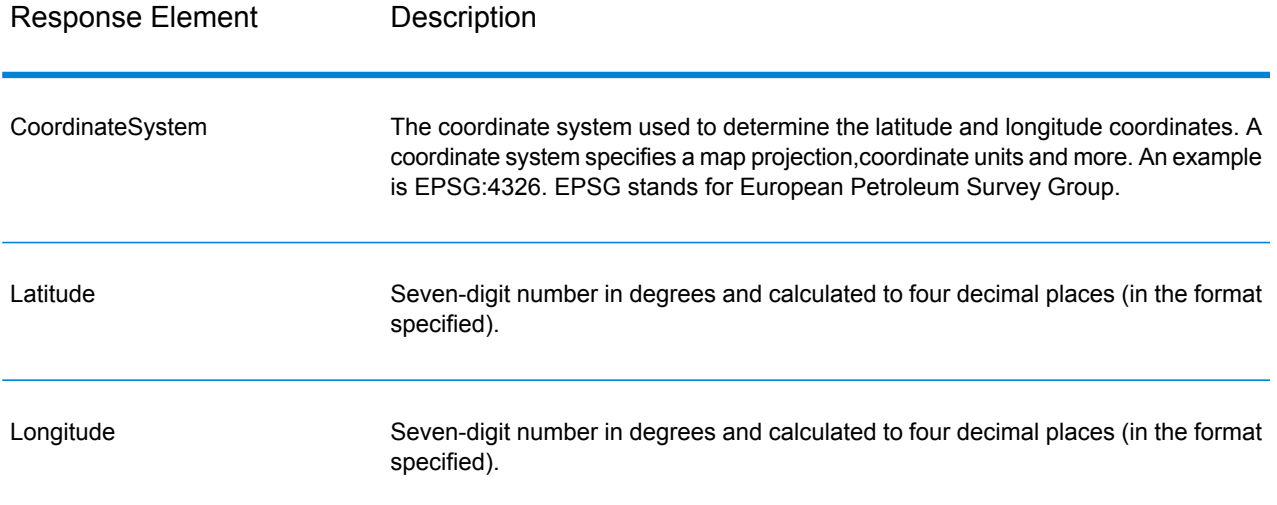

## Result Codes

Result codes contain information about the success or failure of the geocoding attempt, as well as information about the accuracy of the geocode.

#### **Table 8: Result Code Output for Australia**

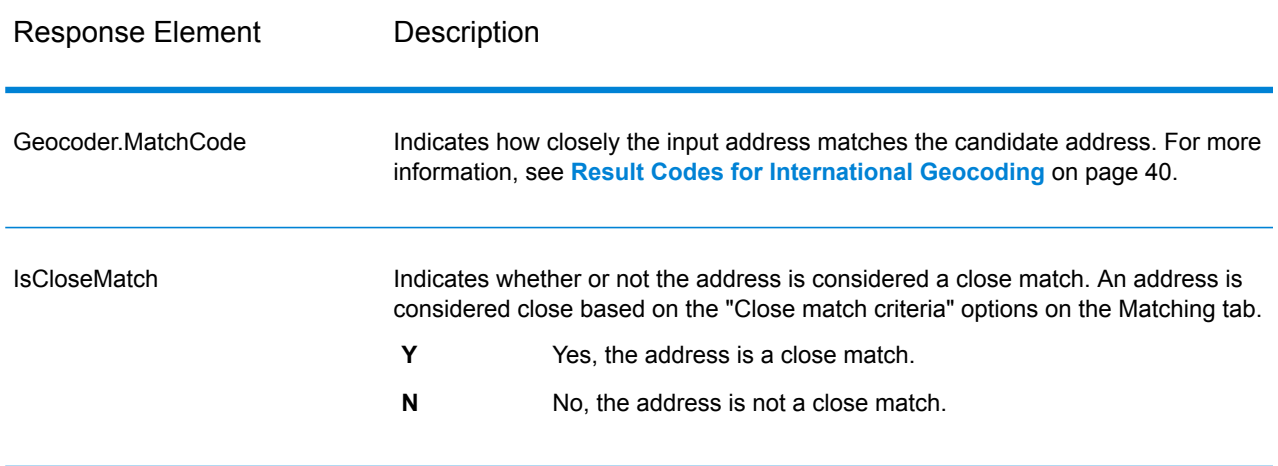

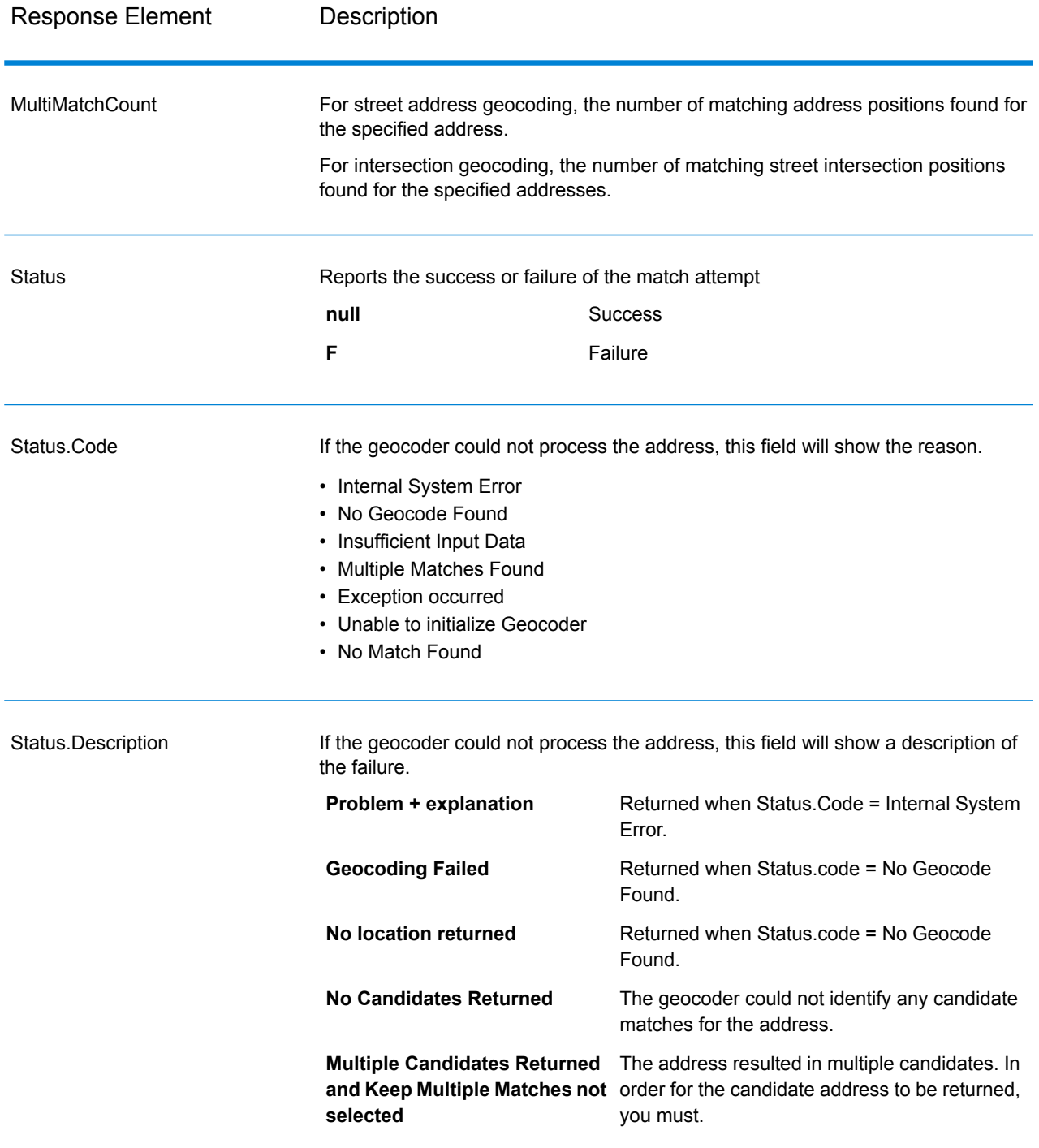

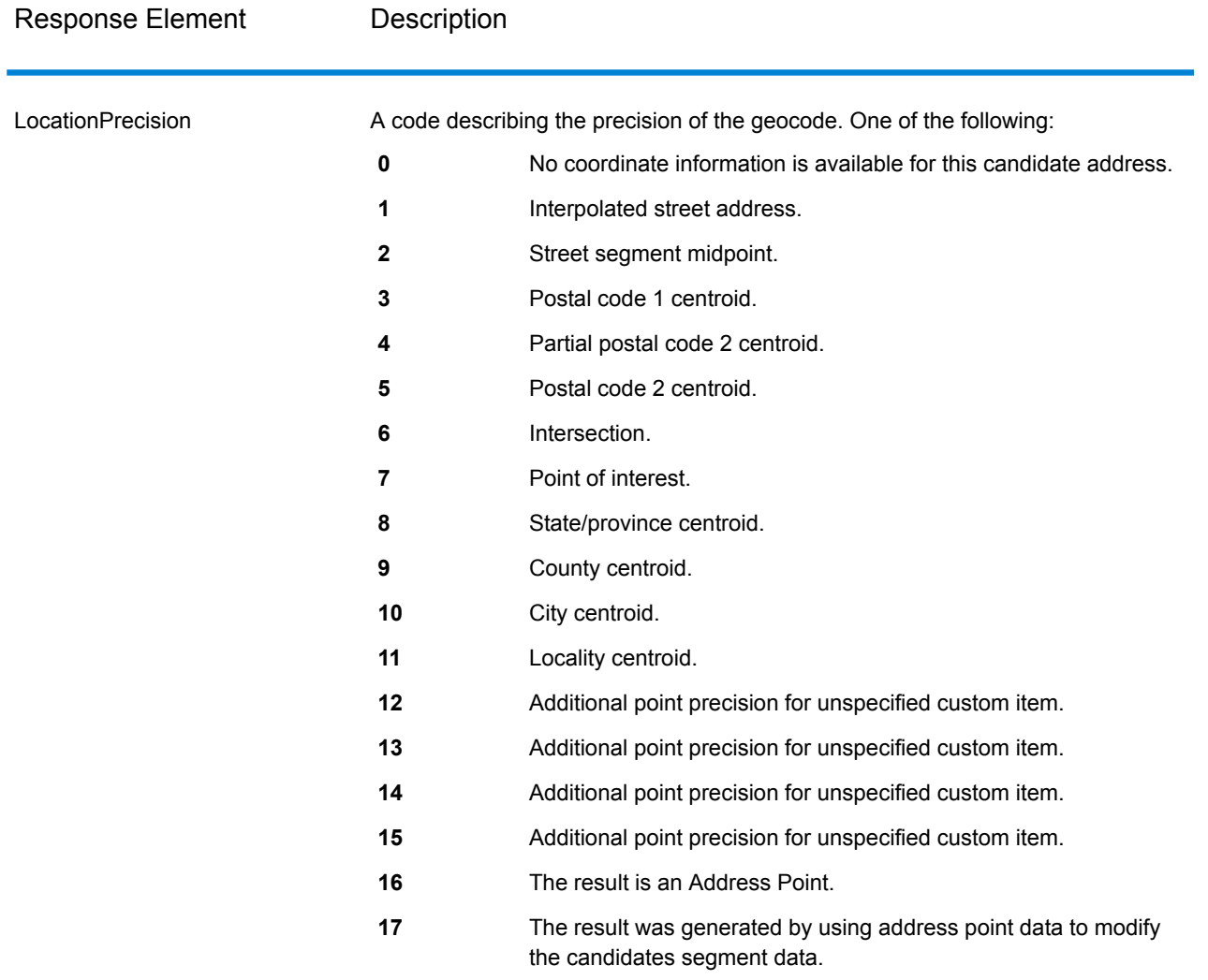

## <span id="page-39-0"></span>Result Codes for International Geocoding

Candidates returned by Spectrum geocoders return another class of return codes that are referred to as International Geocoding Result Codes. Each attempted match returns a result code in the Geocoder.MatchCode output field.

#### **International Street Geocoding Result Codes (S Codes)**

Street level geocoded candidates return a result code beginning with the letter S. The second character in the code indicates the positional accuracy of the resulting point for the geocoded record.

#### **Table 9: Street (S ) Result Codes**

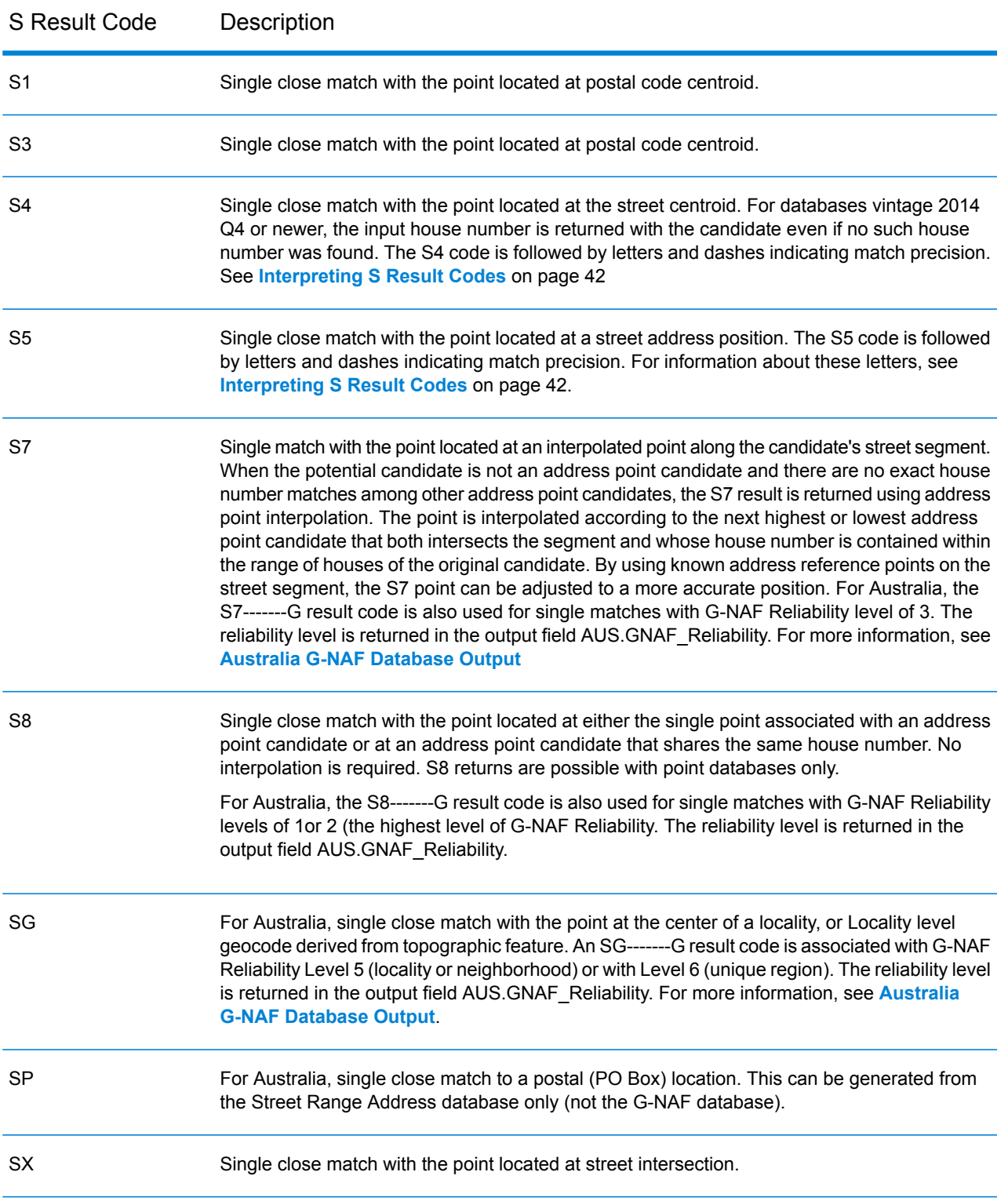

#### <span id="page-41-0"></span>**Interpreting S Result Codes**

For S (street geocoded) international result codes, eight additional characters describe how closely the address matches an address in the database. The characters appear in the order listed in the following table. Any non-matched address elements are represented by a dash.

For example, the result code S5--N-SCZA represents a single close match that matched the street name, street suffix direction, town, and postcode. The dashes indicate that there was no match on house number, street prefix direction, or thoroughfare type. The match came from the Street Range Address database. This record would be geocoded at the street address position of the match candidate.

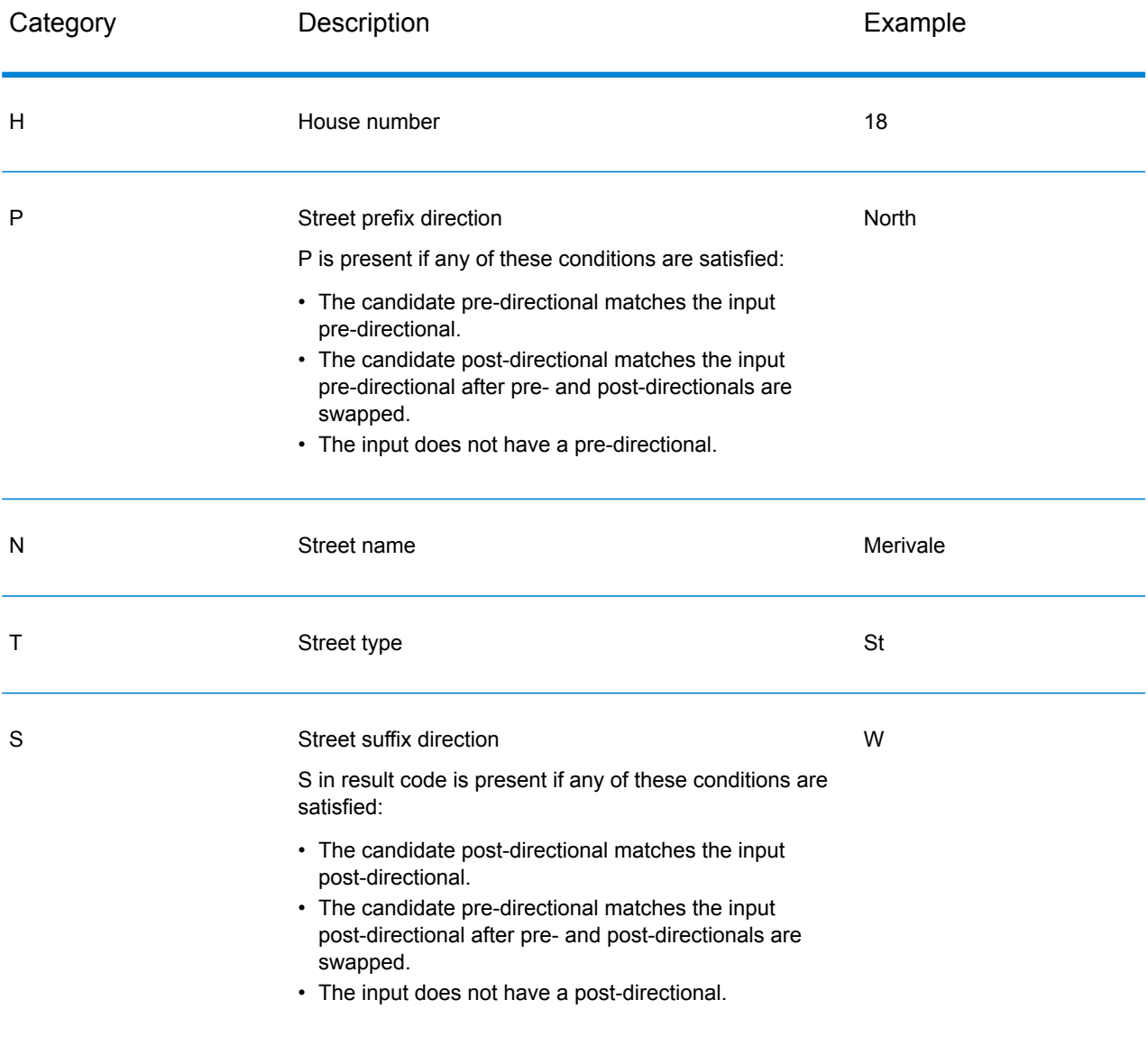

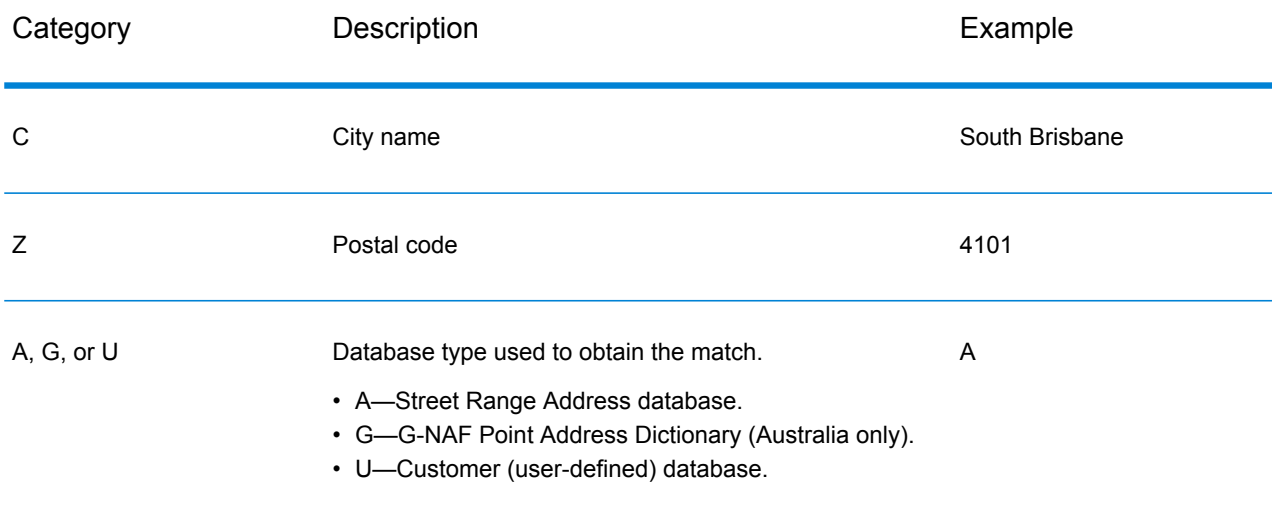

#### **International Postal Geocoding Result Codes (Z Codes)**

Matches in the Z category indicate that a match was made at the postcode level. A postcode match is returned in either of these cases:

- You specified to match to postal code centroids. The resulting point is located at the postal code centroid with the following possible accuracy levels.
- There is no street level close match and you specified to fall back to postal code centroid.

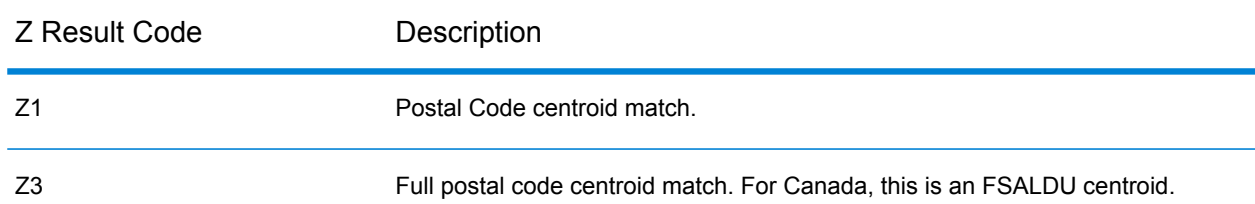

#### **Table 10: Postal (Z) Result Codes**

Postal level geocoded candidates return a result code beginning with the letter Z. Australia can generate a Z1 result code. Country-specific geocoders can often generate more accurate postcode results (with Z2 or Z3 result codes).

If the postal candidate comes from a user dictionary, the letter U is appended to the result. For example, Z1U indicates a postal centroid match from a custom user dictionary.

#### **International Geographic Geocoding Result Codes (G Codes)**

Geographic level geocoded candidates return a result code beginning with the letter G. The numbers following the G in the result code provides more detailed information about the accuracy of the candidate.

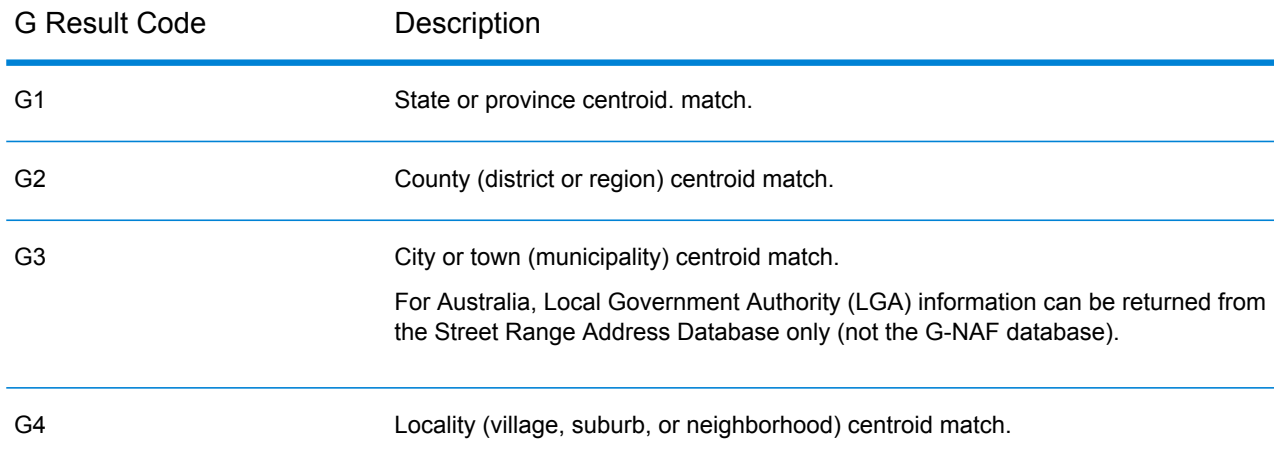

#### **Table 11: Geographic (G) Result Codes**

<span id="page-43-0"></span>If the geographic candidate comes from a user dictionary, the letter U is appended to the result code. For example, G4U indicates a locality centroid match from a custom user dictionary.

#### **Reverse Geocoding Codes (R Codes)**

Matches in the R category indicate that the record was matched by reverse geocoding. The second two characters of the R result code indicate the type of match found. R geocode results include an additional letter to indicate the dictionary from which the match was made.

Example reverse geocoding codes:

#### **Table 12: Reverse Geocoding (R) Result Codes**

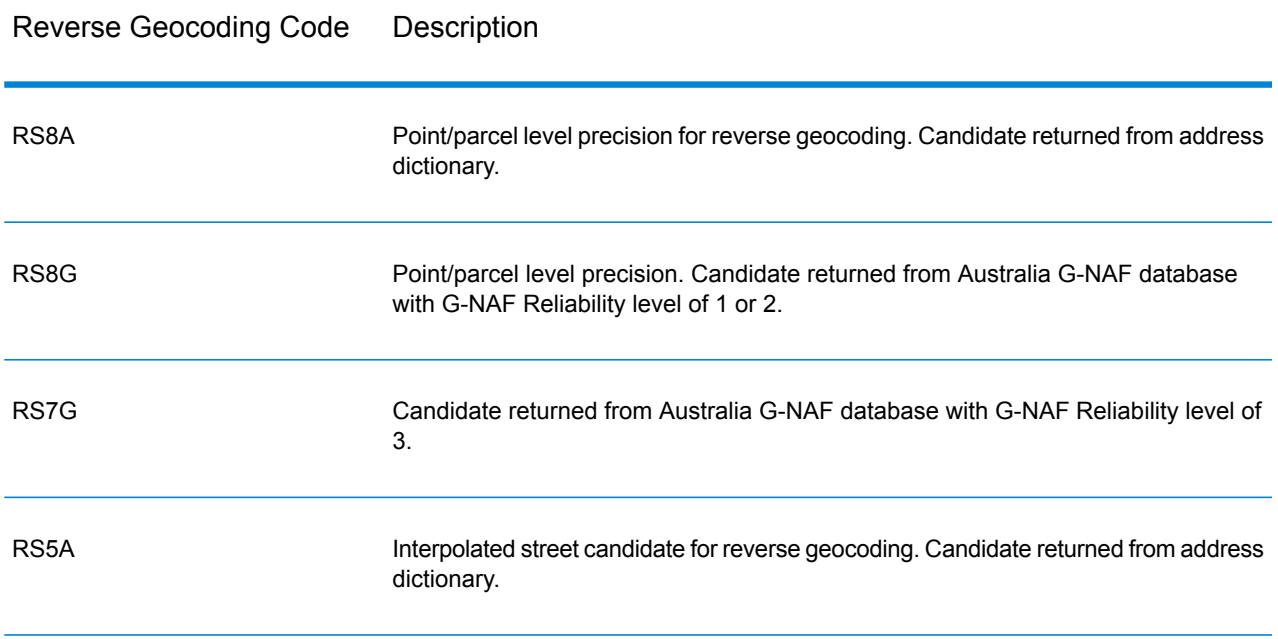

#### Reverse Geocoding Code Description

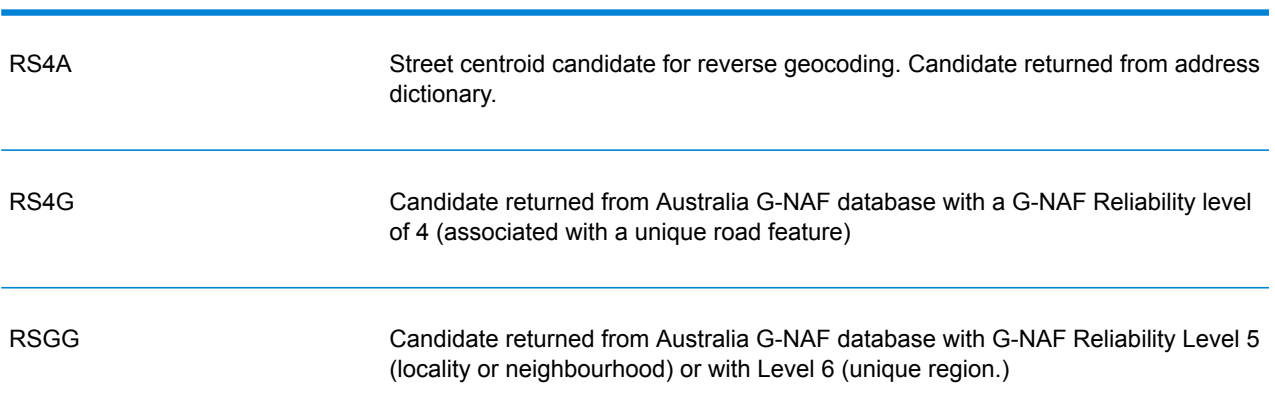

If the reverse geocoded candidate comes from a user dictionary, the letter U is appended to the result. For example, RS8U indicates a point/parcel level reverse geocode match from a custom user dictionary.

#### **Non-match Codes**

The following result codes indicate no match was made:

- **N**—No close match.
- **NX**—No close match for street intersections.
- **ND**—Spectrum™ Technology Platform could not find the geocoding database for the given postal code or municipality/state/province.

# 3 - ReverseGeocodeAddressGlobal

ReverseGeocodeAddressGlobal determines the address for a given latitude/longitude point. ReverseGeocodeAddressGlobal can determine addresses in many countries. The countries available to you depends on which country databases you have installed. For example, if you have databases for Canada, Italy, and Australia installed,

ReverseGeocodeAddressGlobal would be able to geocode addresses in these countries in a single stage.

**Note:** ReverseGeocodeAddressGlobal does not support U.S. addresses. To geocode U.S. addresses, you must use ReverseGeocodeUSLocation. That performs reverese geocoding specifically for USA addresses.

Before you can work with ReverseGeocodeAddressGlobal, you must define a global database resource containing a database for one or more countries. Once you create the database resource, ReverseGeocodeAddressGlobal will be available.

### In this section

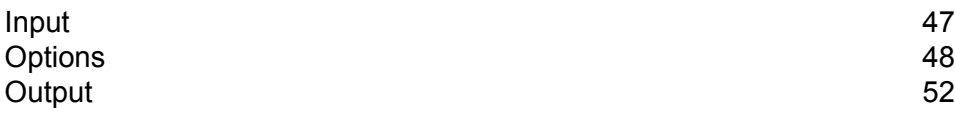

# <span id="page-46-0"></span>Input

ReverseGeocodeAddressGlobal takes longitude and latitude as input.

For GRC, RUS, and JPN, the user's locale determines the language of the returned candidates for reverse geocoding. This can be Greek, Russian, or Japanese for GRC, RUS, and JPN respectively. English is the default locale.

#### **Table 13: ReverseGeocodeGlobal Input**

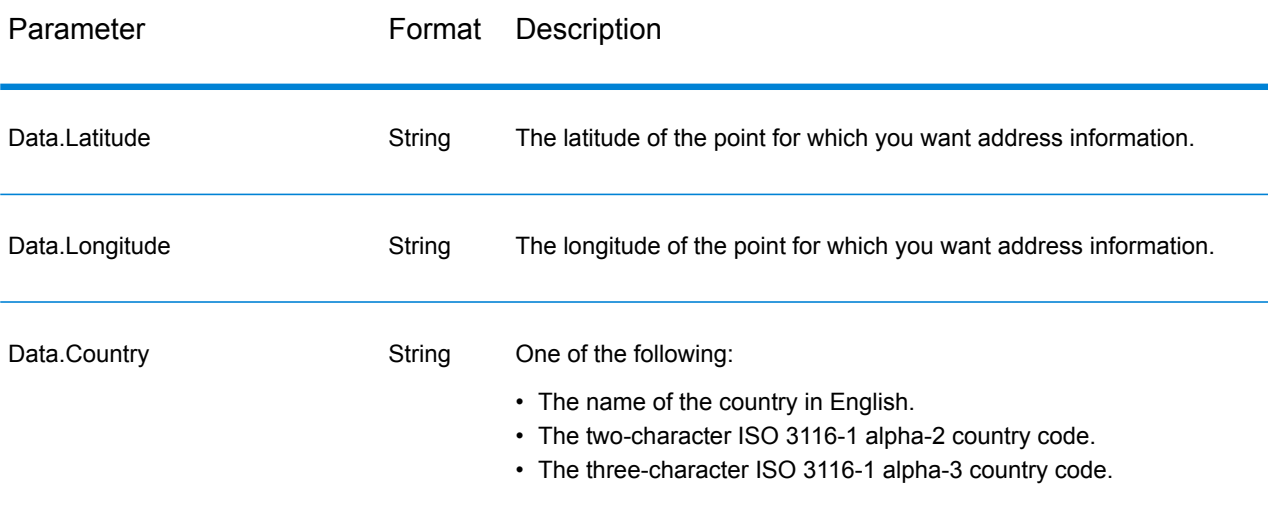

# <span id="page-47-0"></span>**Options**

# Geocoding Options

#### **Table 14: Geocoding Options for Australia**

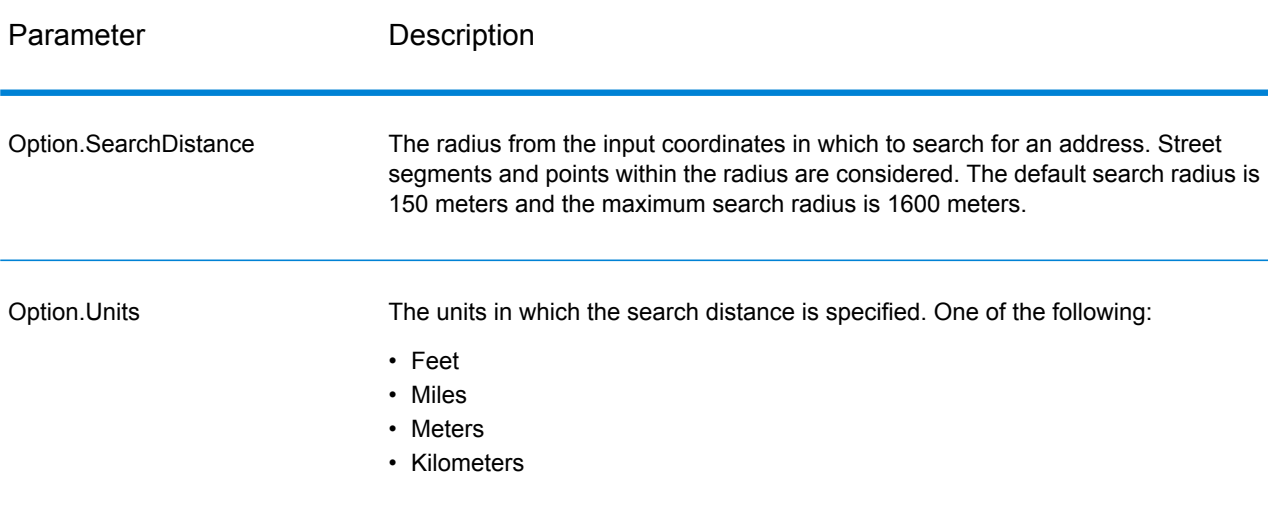

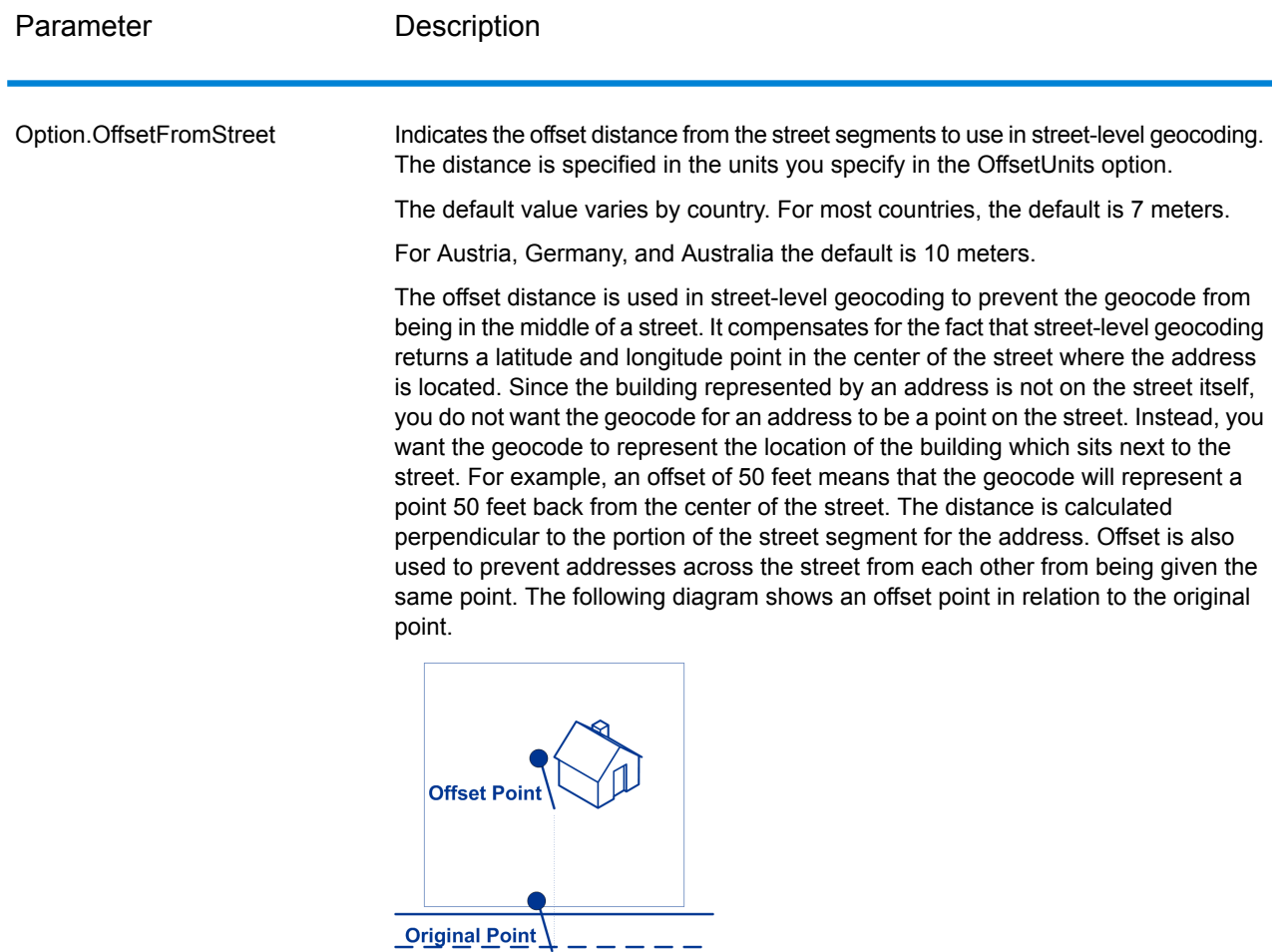

Street coordinates are accurate to 1/10,000 of a degree and interpolated points are accurate to the millionths of a degree.

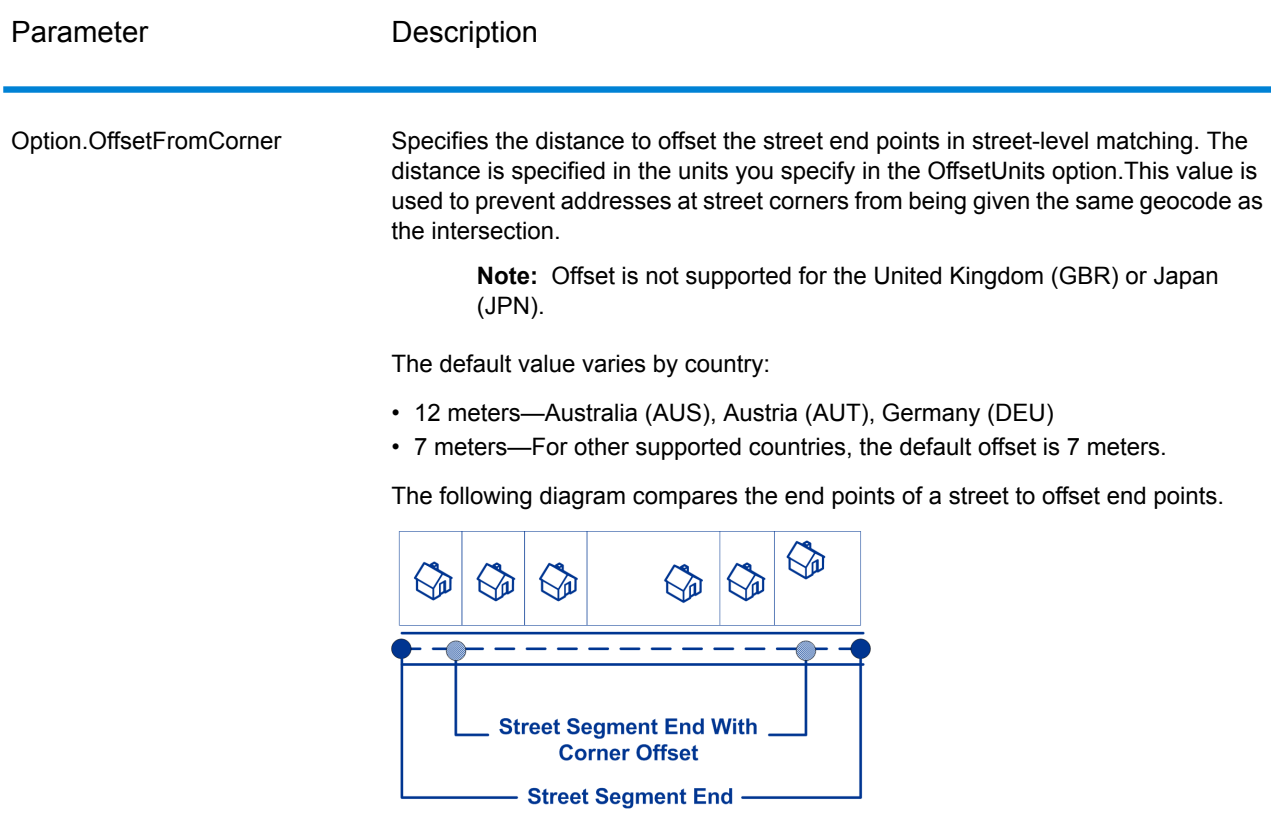

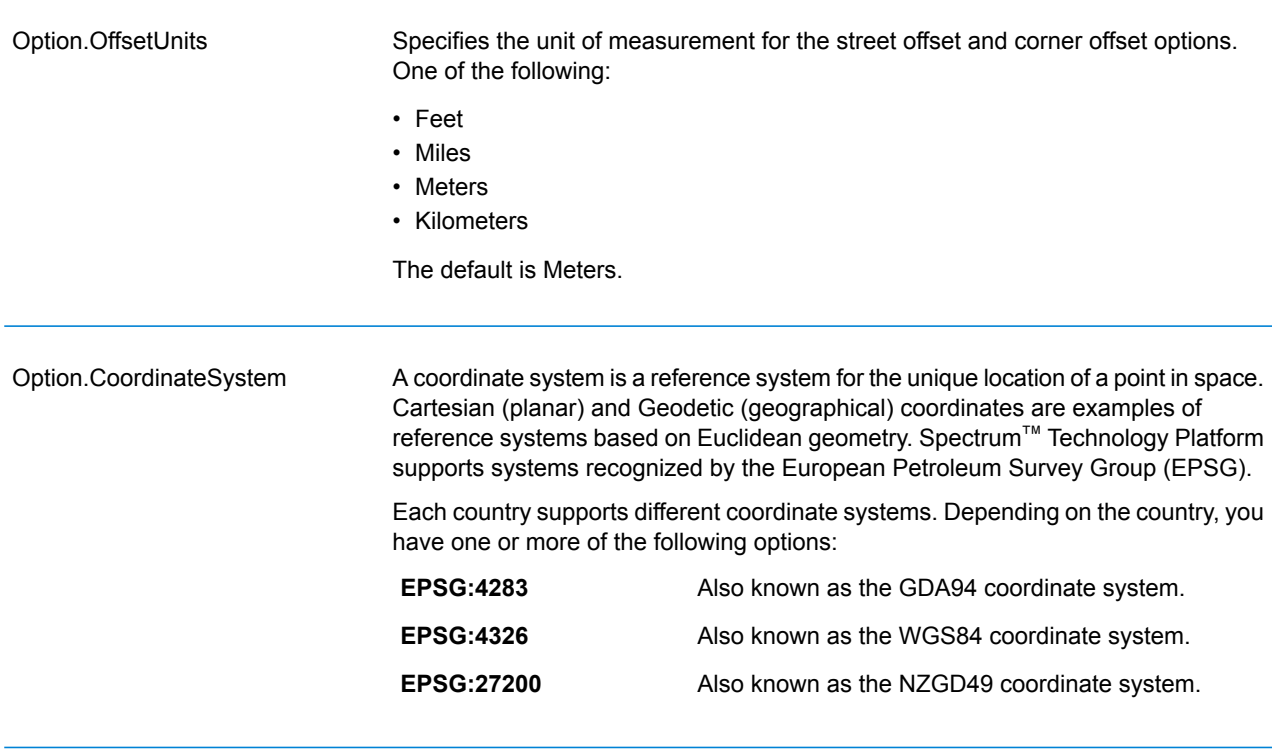

## Matching Options

#### **Table 15: Matching Options for Australia**

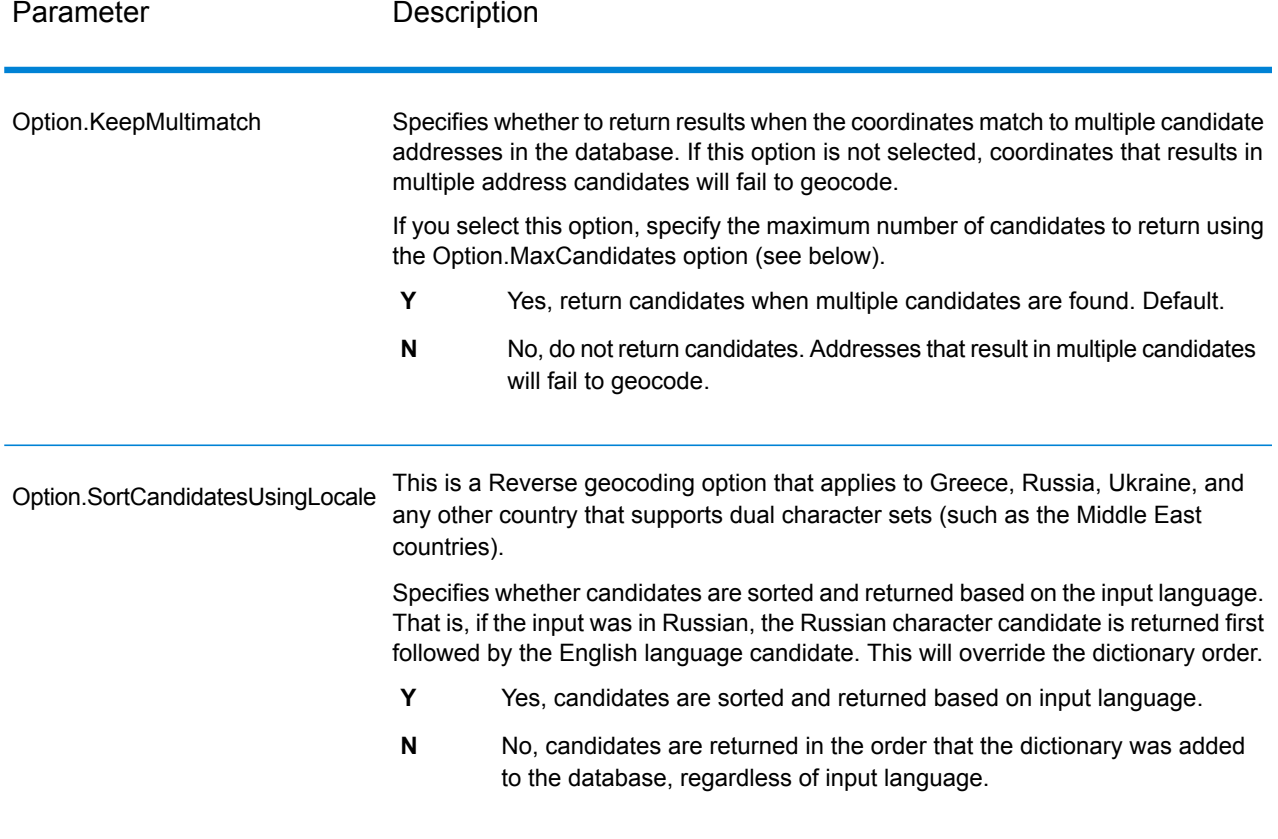

## Data Options

The Data tab allows you to specify which databases to use in reverse geocoding. Databases contain the address and geocode data necessary to determine the address for a given point. The following table lists the options available for specifying the search order of databases.

#### **Table 16: Data Options for Australia**

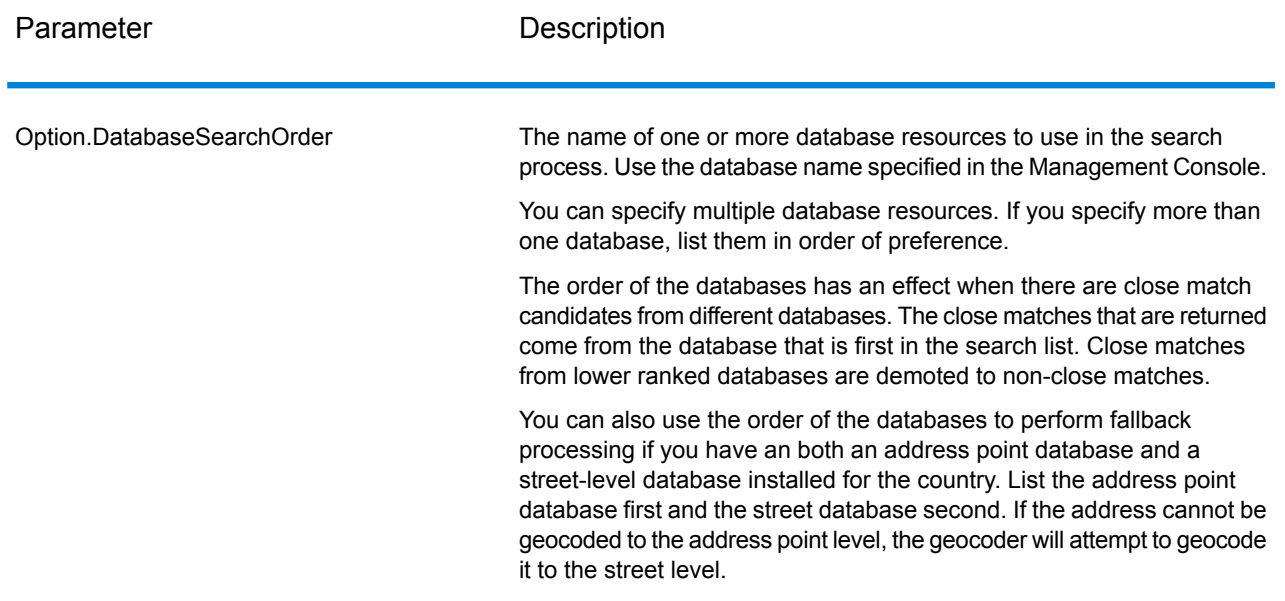

# <span id="page-51-0"></span>Output

#### **Table 17: Reverse Geocode Address Global Output Fields**

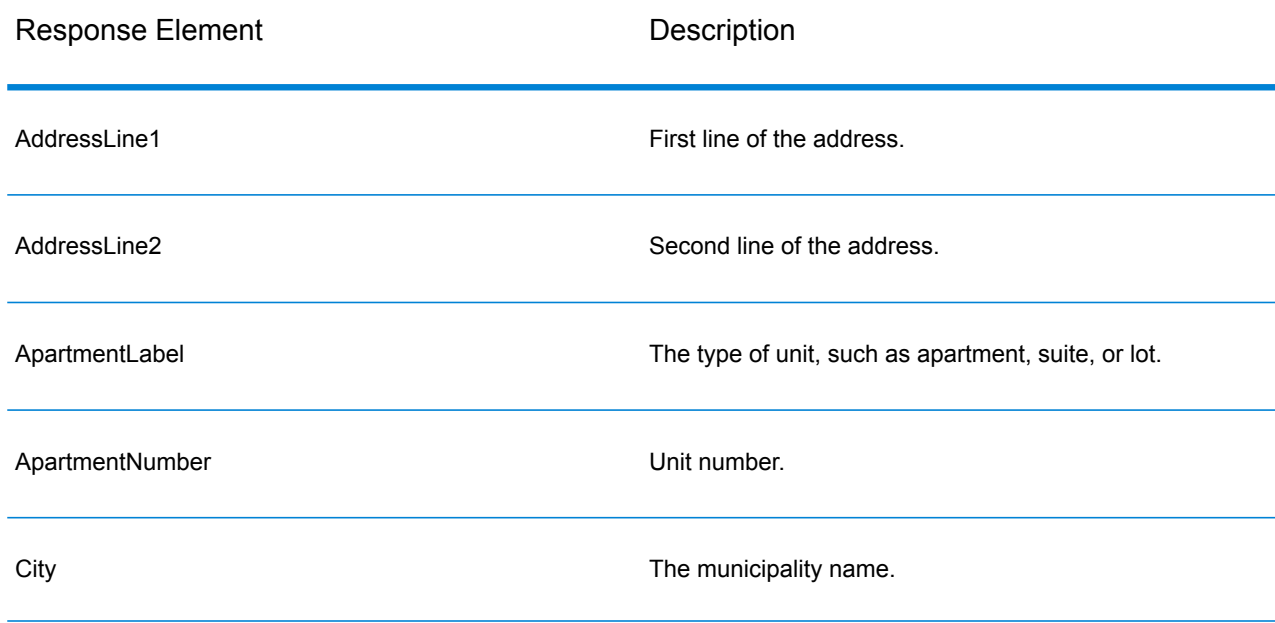

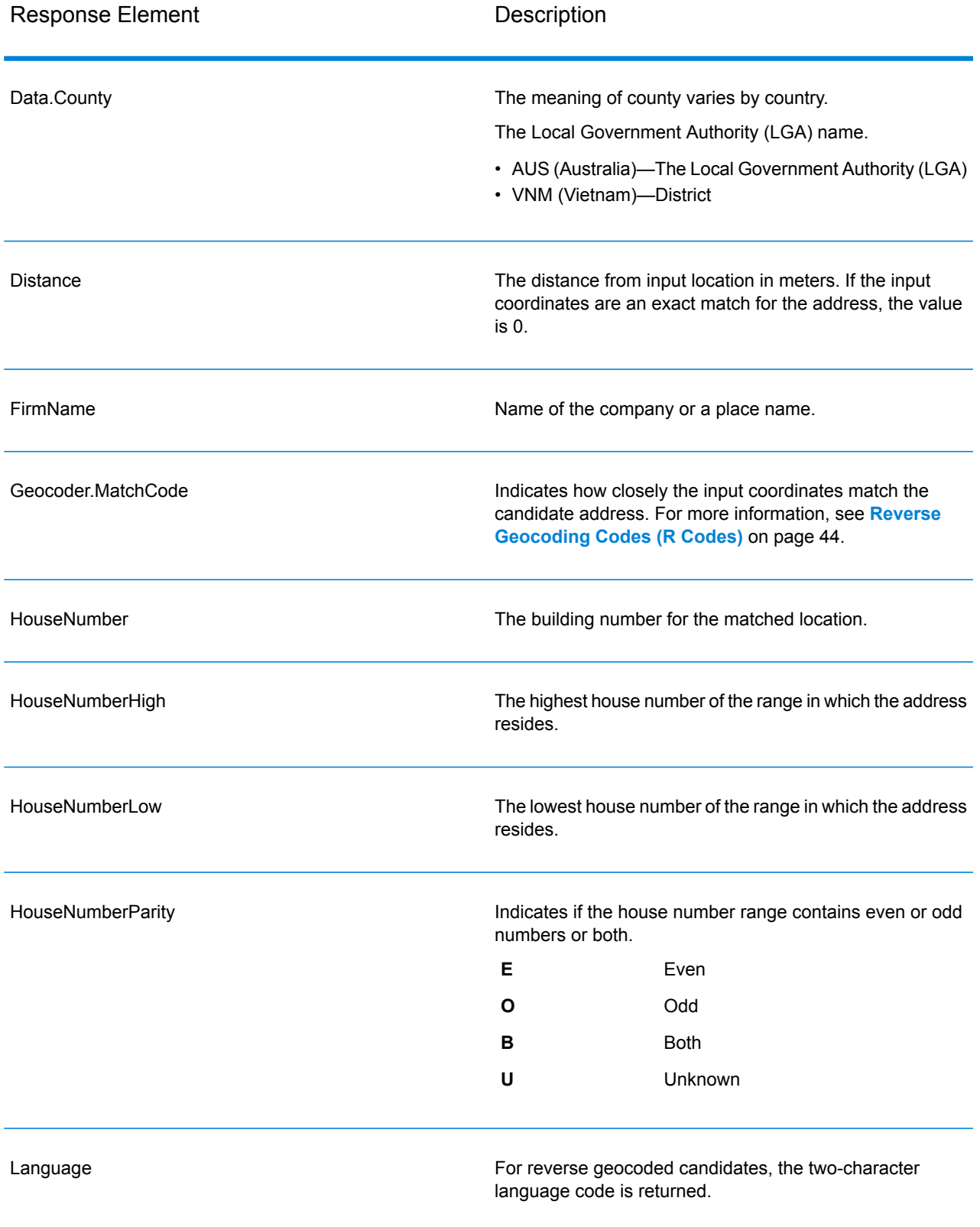

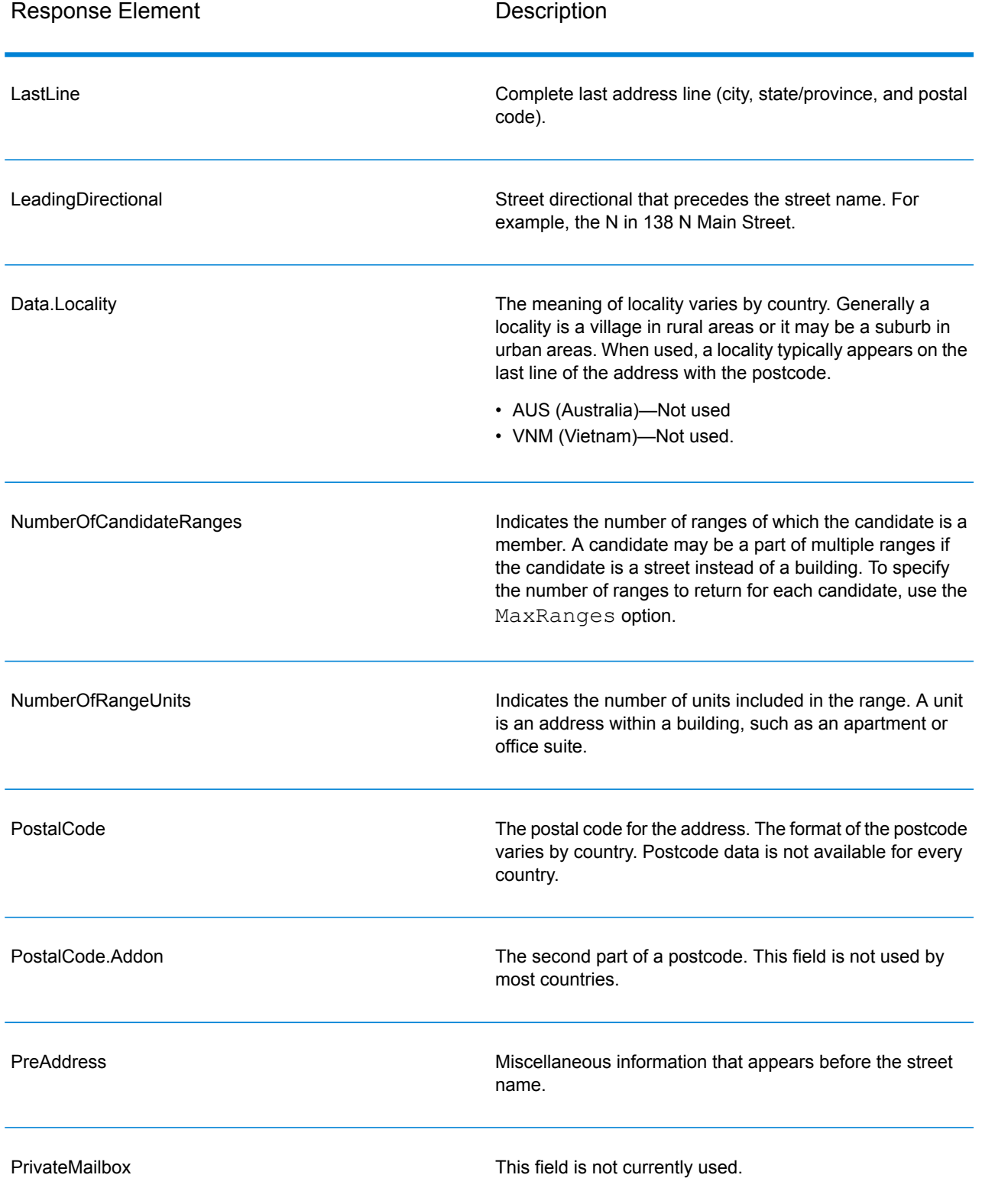

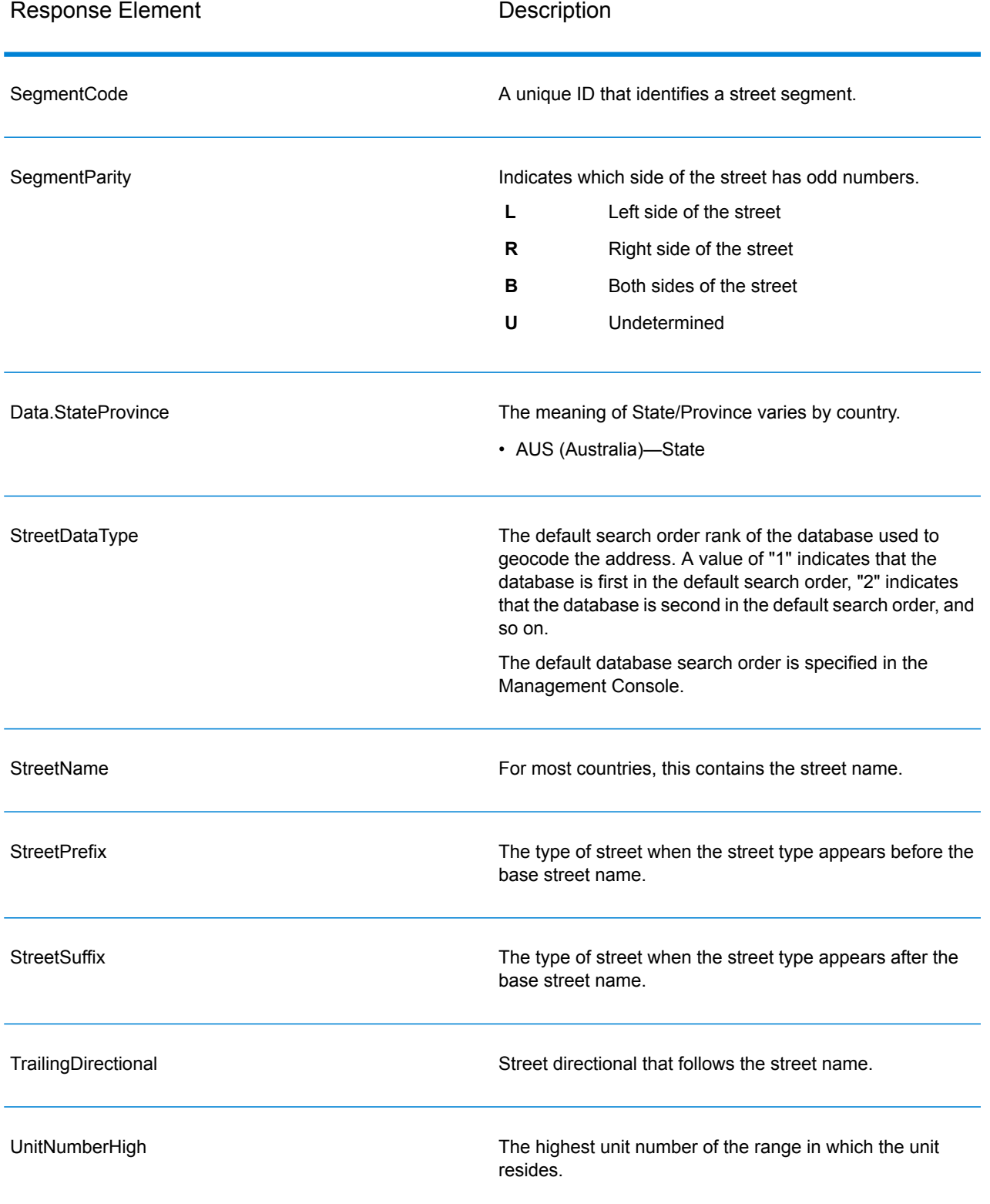

-

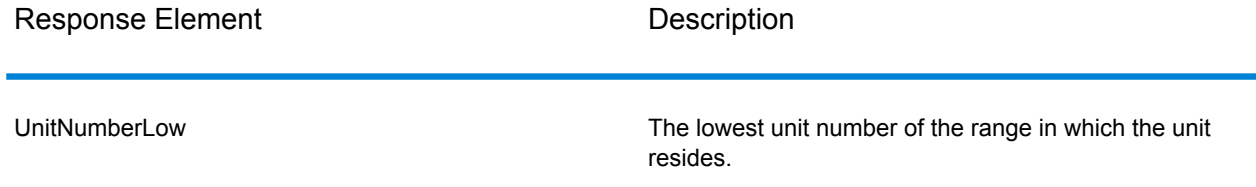

# 4 - GNAFPIDLocationSearch

GNAFPIDLocationSearch identifies the address and latitude/longitude coordinates for a Geocoded National Address File Persistent Identifier (G-NAF PID). The G-NAF PID is a 14-character alphanumeric string that uniquely identifies each G-NAF address in the G-NAF database (a database of Australian locations). The PID is constructed from a combination of the major address fields of the G-NAF database. An example of a G-NAF PID is:

#### GAVIC411711441

**Note:** You must have the G-NAF database installed to use GNAFPIDLocationSearch.

GNAFPIDLocationSearch is part of the Geocoding Address AUS component. GNAF PID Location Search is the only stage used from Geocode Address AUS. That component is otherwise deprecated. Use the Geocode Address Global component for all other Australia geocoding capabilities.

For more information about the Enterprise Geocoding Module, see **Enterprise [Geocoding](#page-3-0) Module** on page 4.

#### In this section

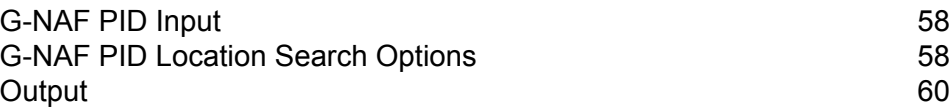

# <span id="page-57-0"></span>G-NAF PID Input

GNAFPIDLocationSearch takes a G-NAF PID as input. and returns the address and latitude/longitude coordinates for a Geocoded National Address File Persistent Identifier (G-NAF PID).

**Note:** GNAF PID Location Search functionality is not supported by the Geocode Address Global component. You must use the Geocode Address AUS component for this functionality. GNAF PID Location Search is the only stage used from Geocode Address AUS. That component is otherwise deprecated.

#### **Table 18: GNAFPIDLocationSearch Input**

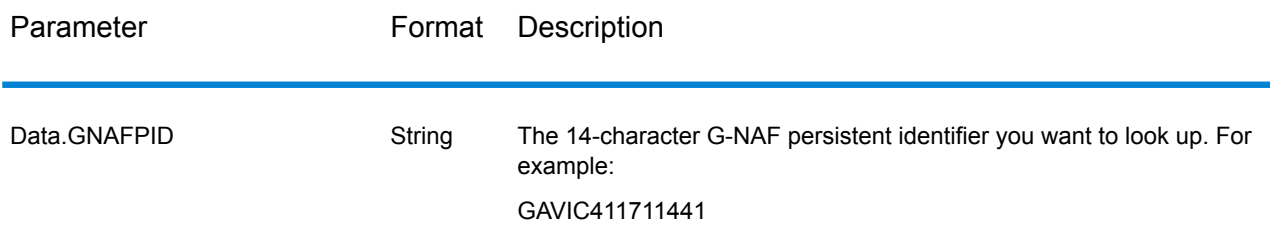

# <span id="page-57-1"></span>G-NAF PID Location Search Options

GNAFPIDLocationSearch includes an option to select the G-NAF database for the PID search.

# G-NAF Geocoding Options

#### **Table 19: GNAFPIDLocationSearch Geocoding Options**

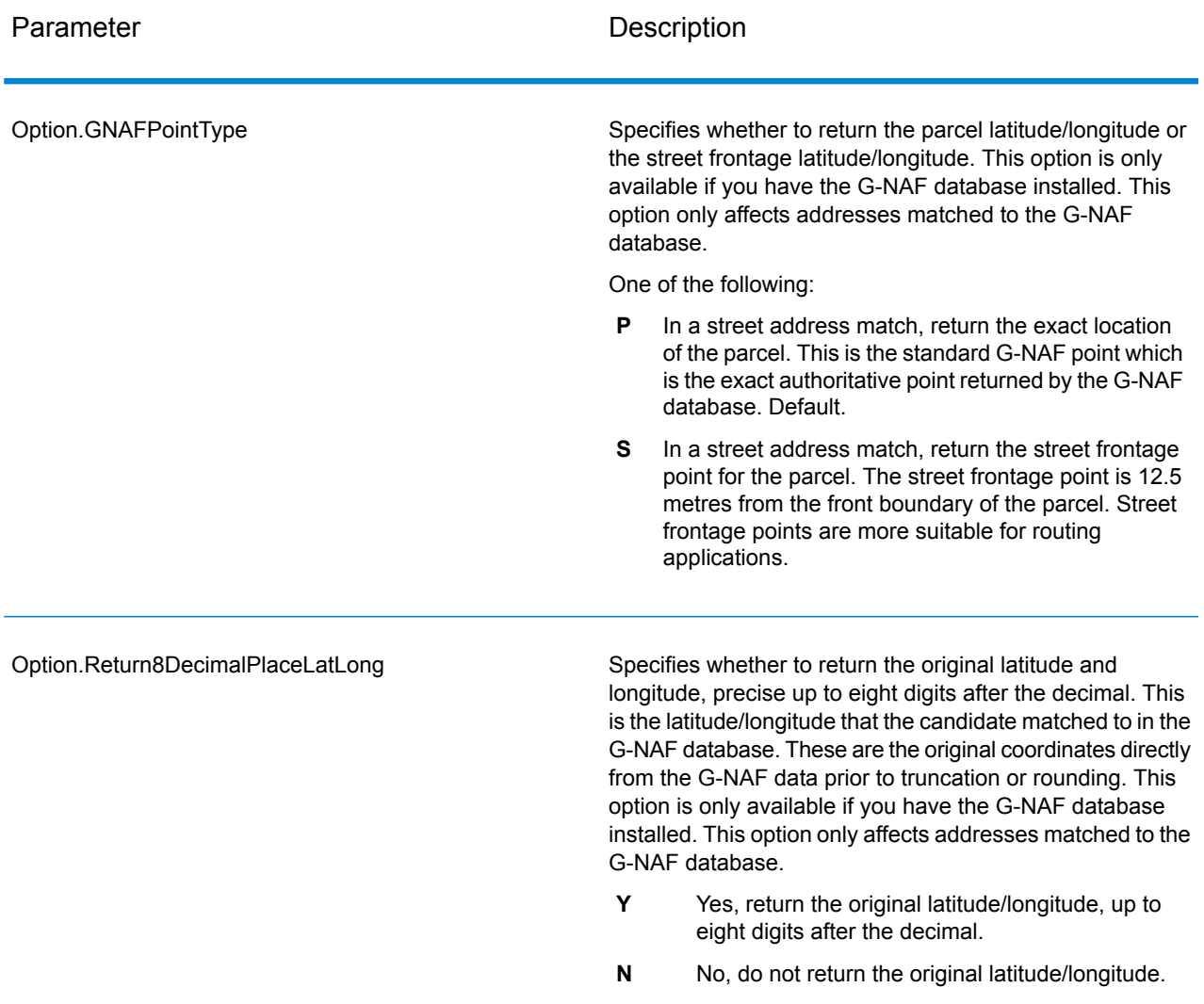

# G-NAF PID Data Options

#### **Table 20: GNAFPIDLocationSearch Data Options**

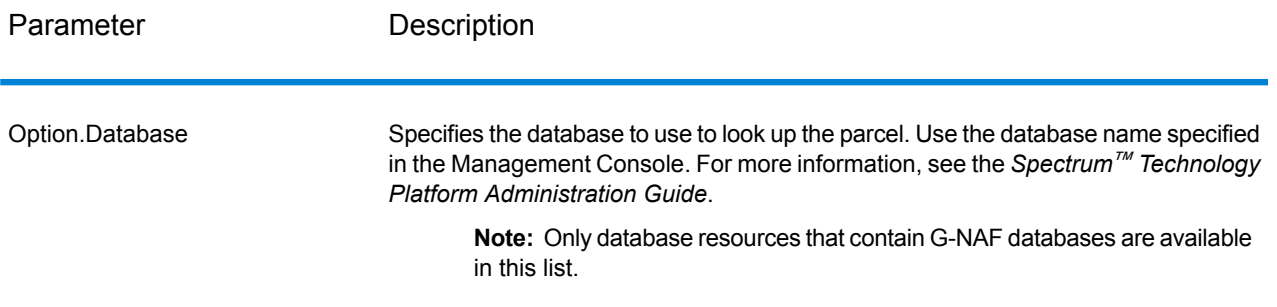

# <span id="page-59-0"></span>**Output**

# Address Output

#### **Table 21: Address Output**

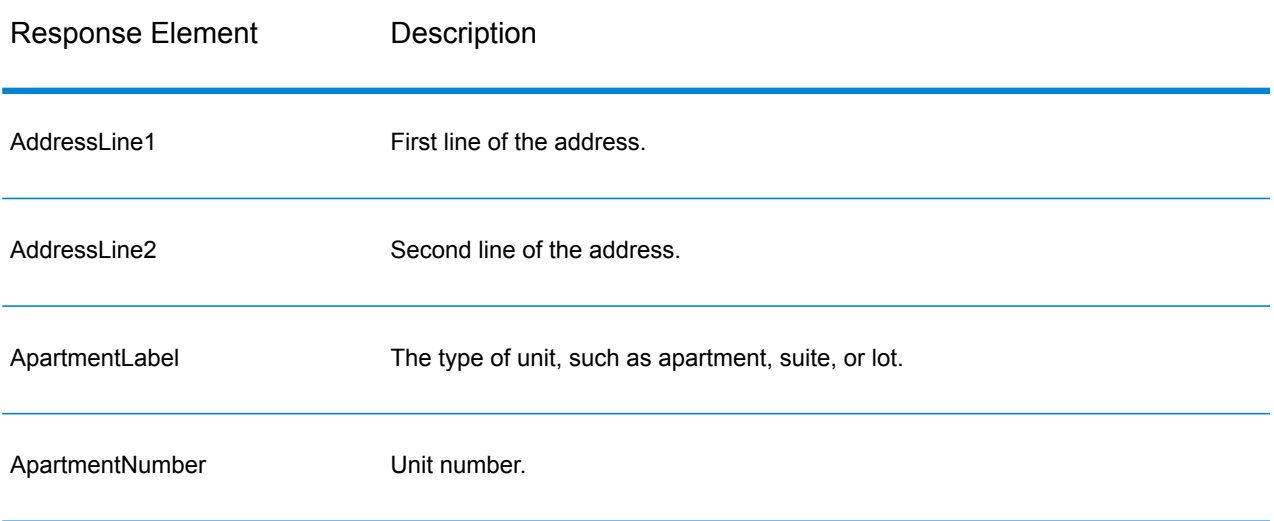

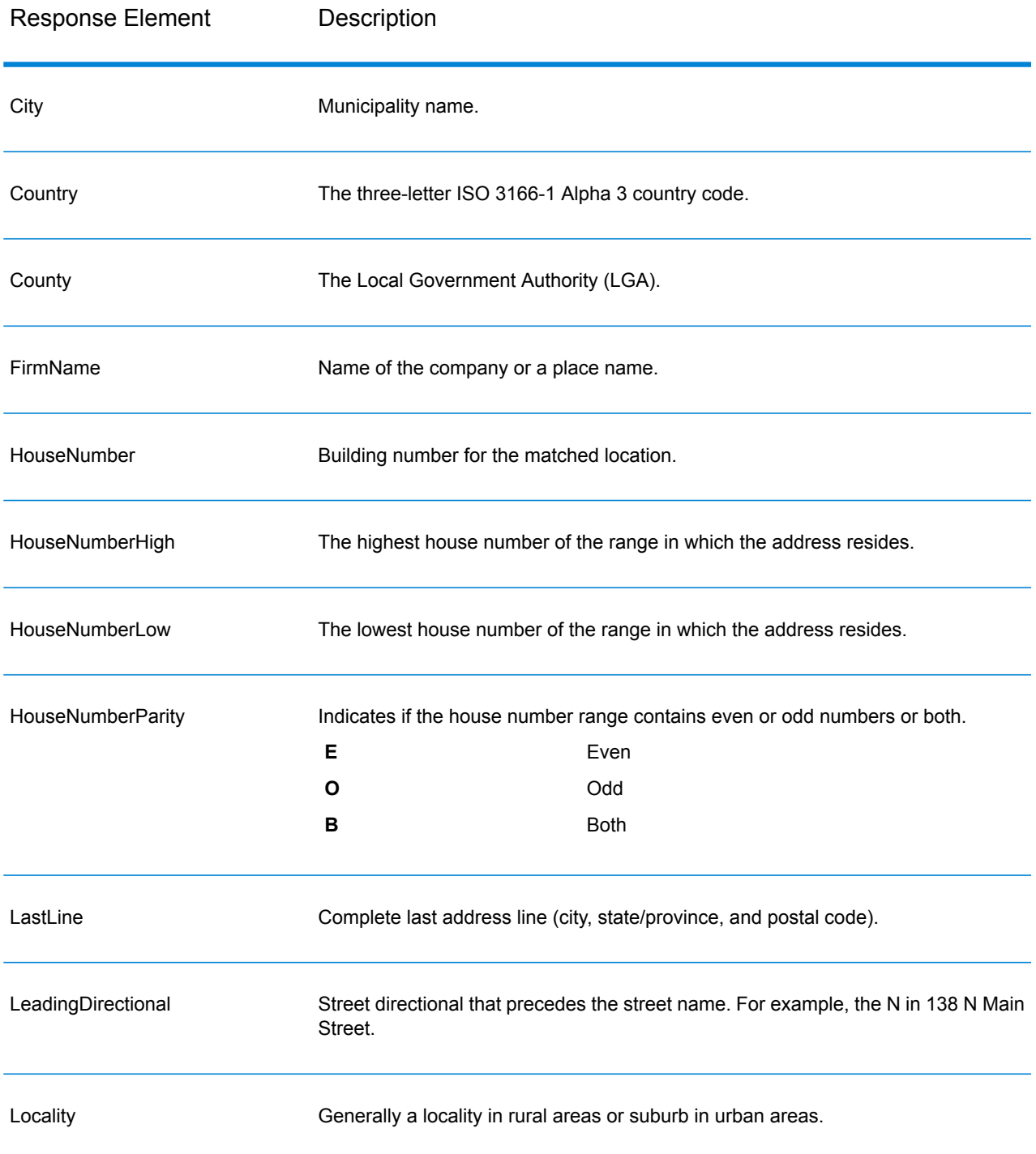

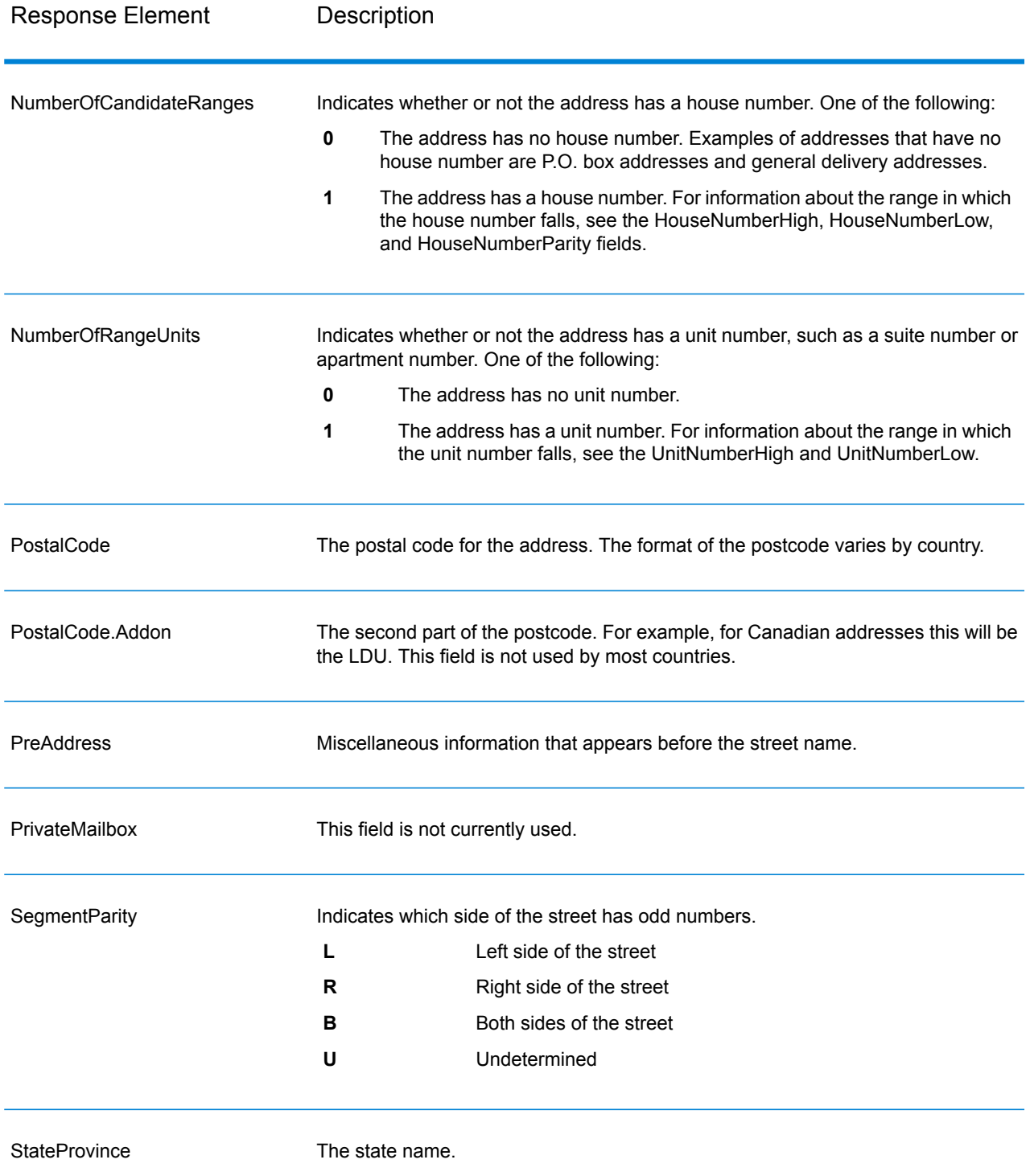

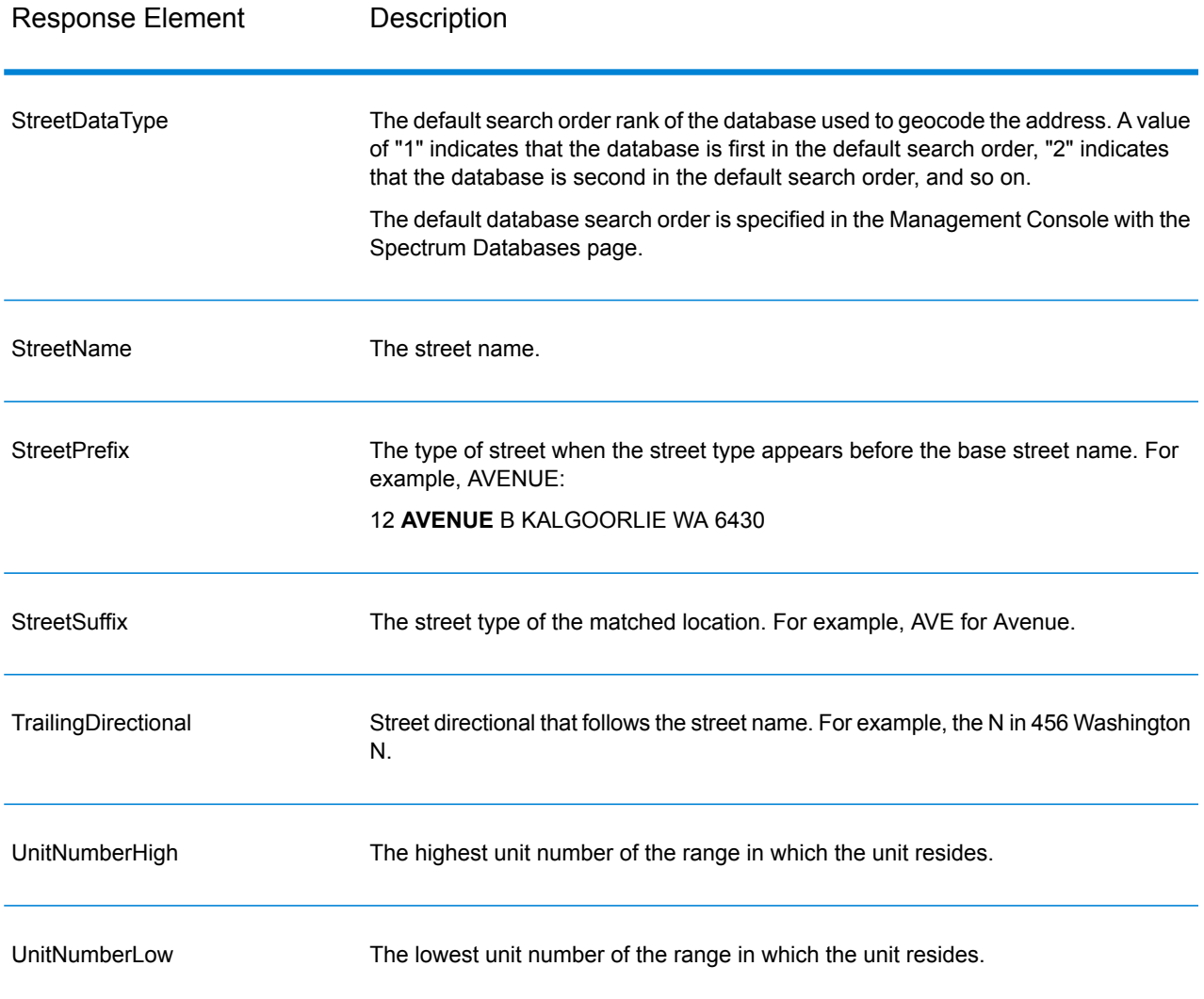

# Geocode Output

#### **Table 22: Geocode Output for Australia**

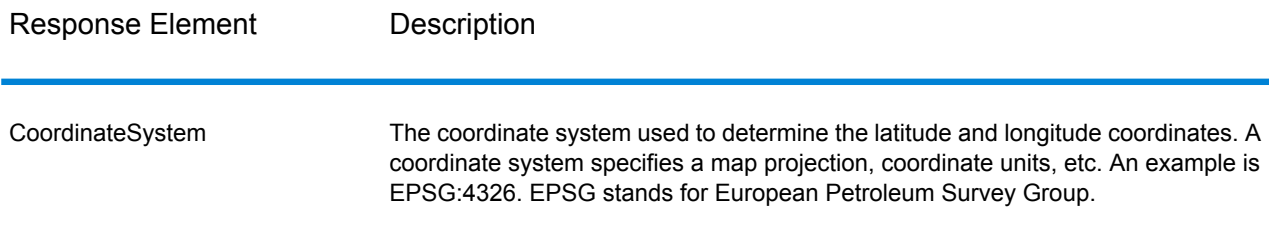

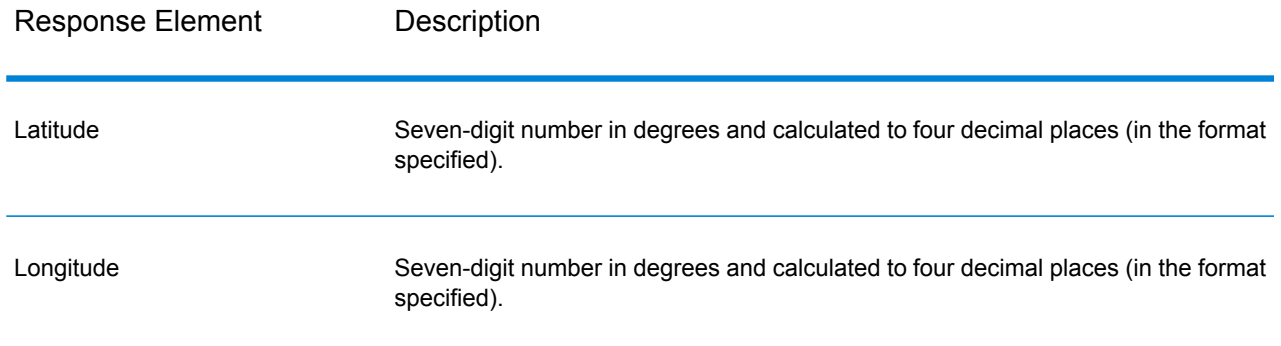

## Result Codes

Result codes contain information about the success or failure of the geocoding attempt, as well as information about the accuracy of the geocode.

**Note:** As the EGM Module transitions its administrative tasks to a web-based Management Console, labels for the options may use different wording than what you see in Enterprise Designer. There is no difference in behavior.

#### **Table 23: Result Code Output for Australia**

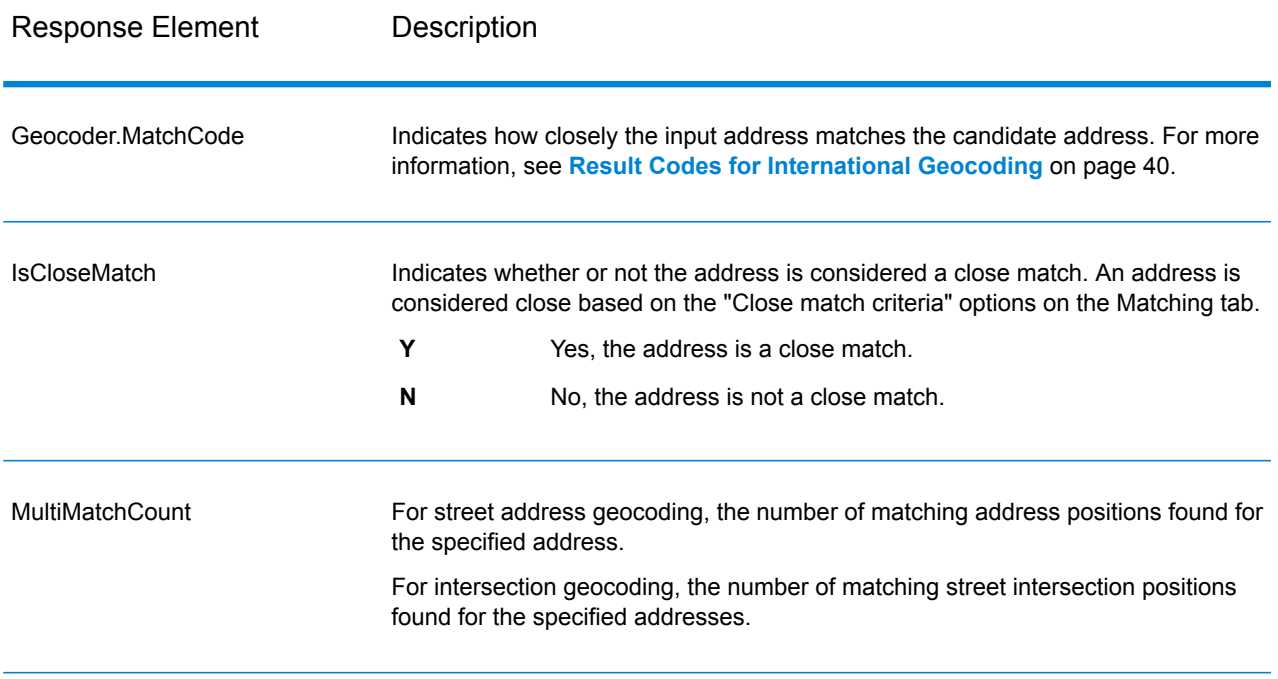

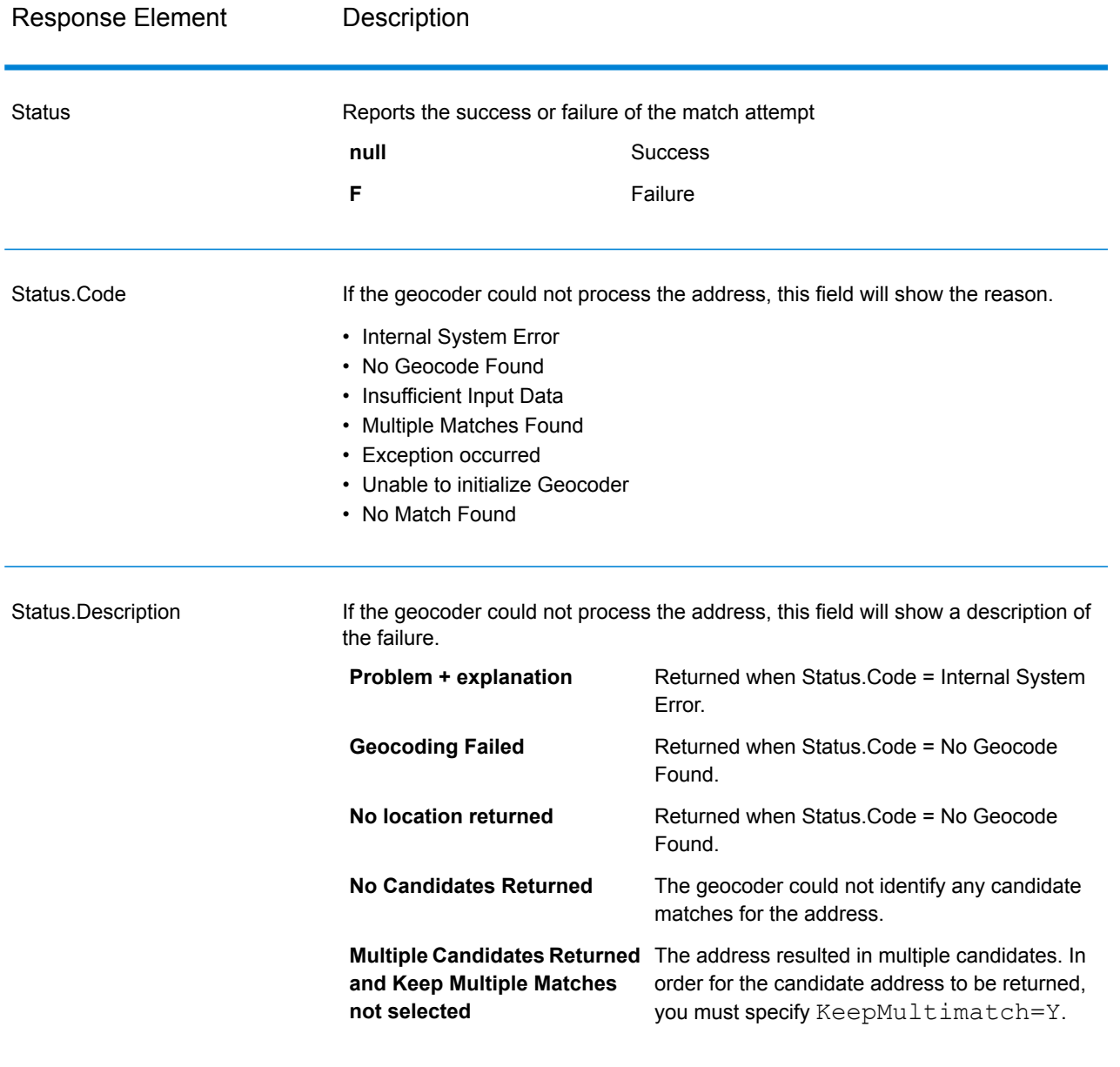

#### **GNAFPIDLocationSearch**

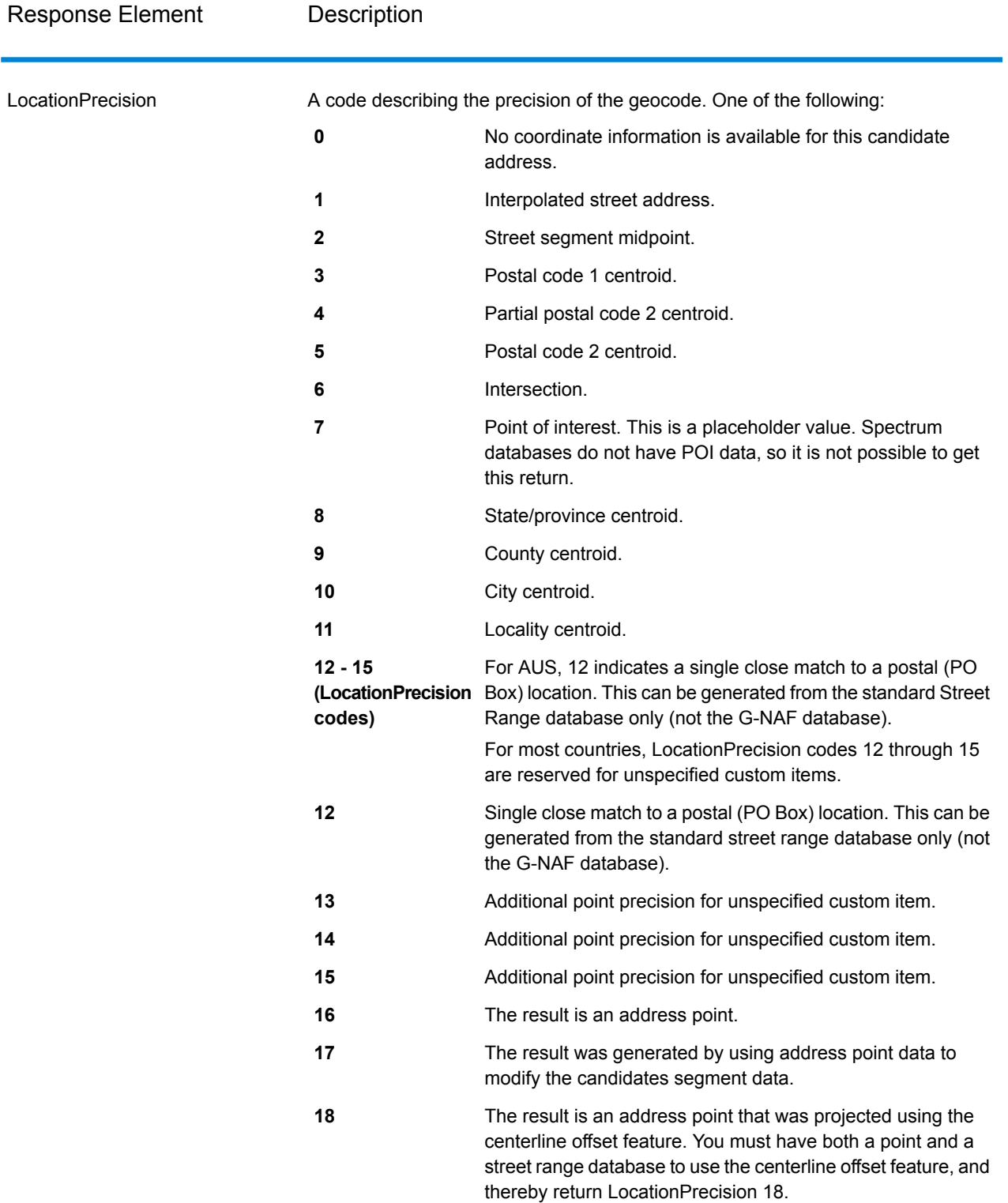

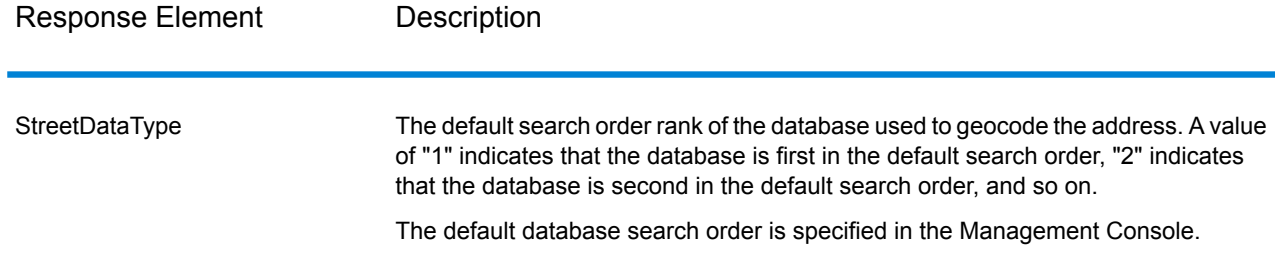

## G-NAF Output

The following table lists output fields that are unique to the Australian Geocoded National Address File (G-NAF<sup>®</sup>) database. G-NAF is an optional database that is available for all six states and two territories. G-NAF is the only authoritative Australian national index of locality, street and number, validated with geographic coordinates.

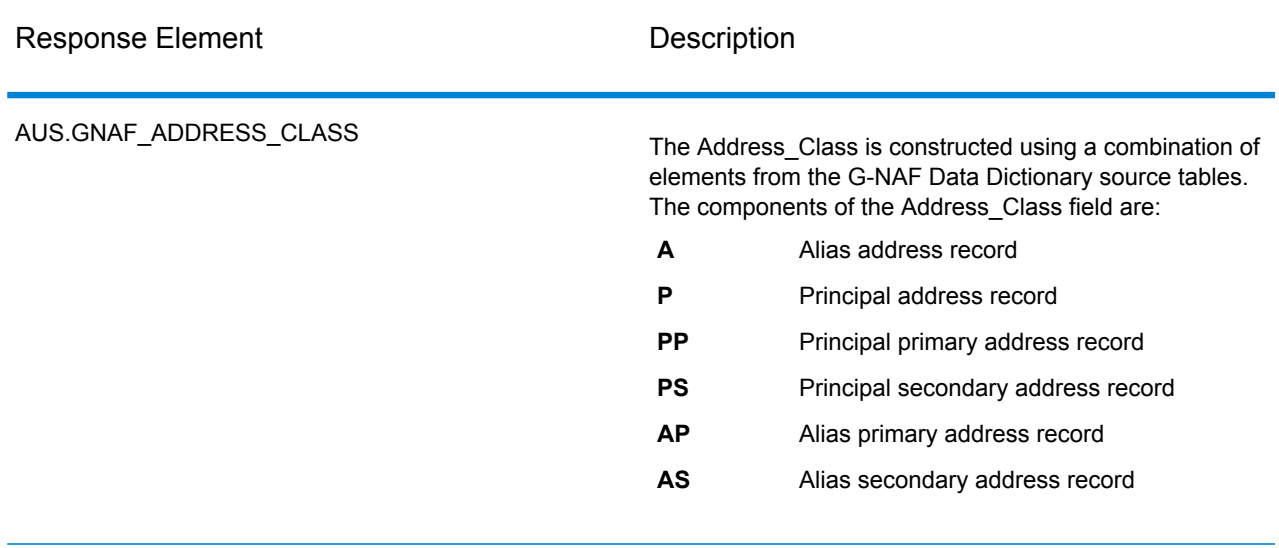

#### **Table 24: Australia G-NAF Output**

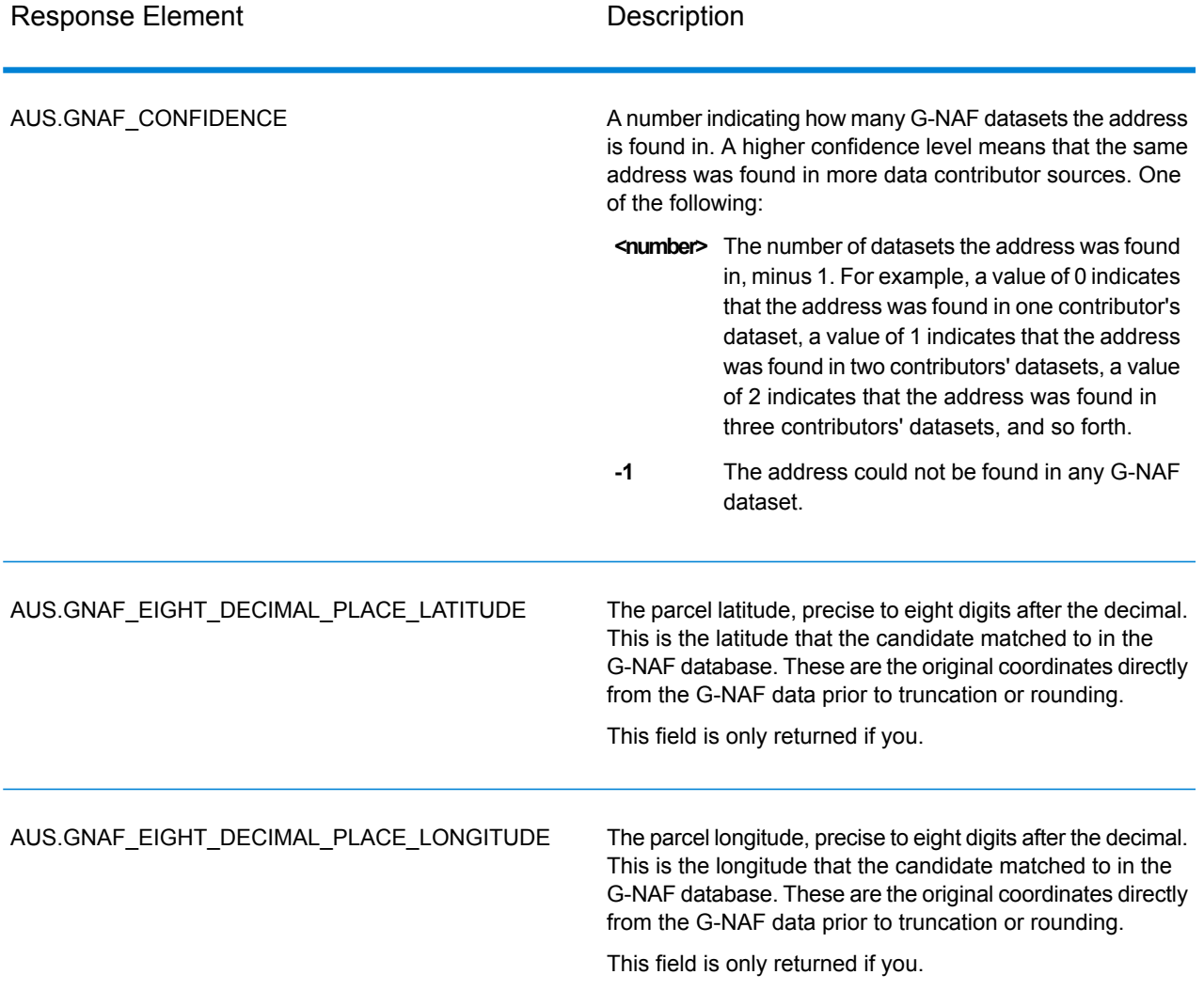

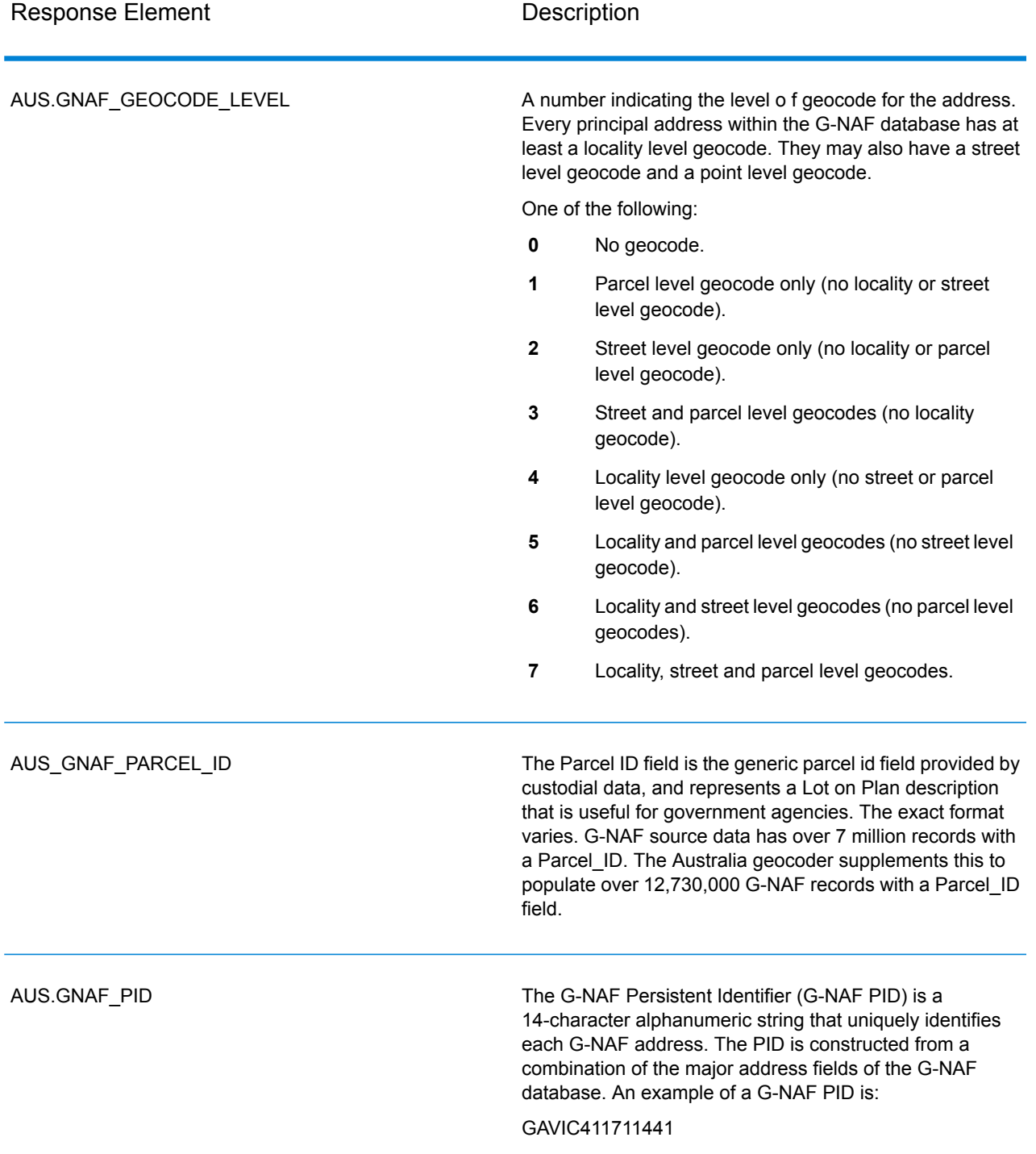

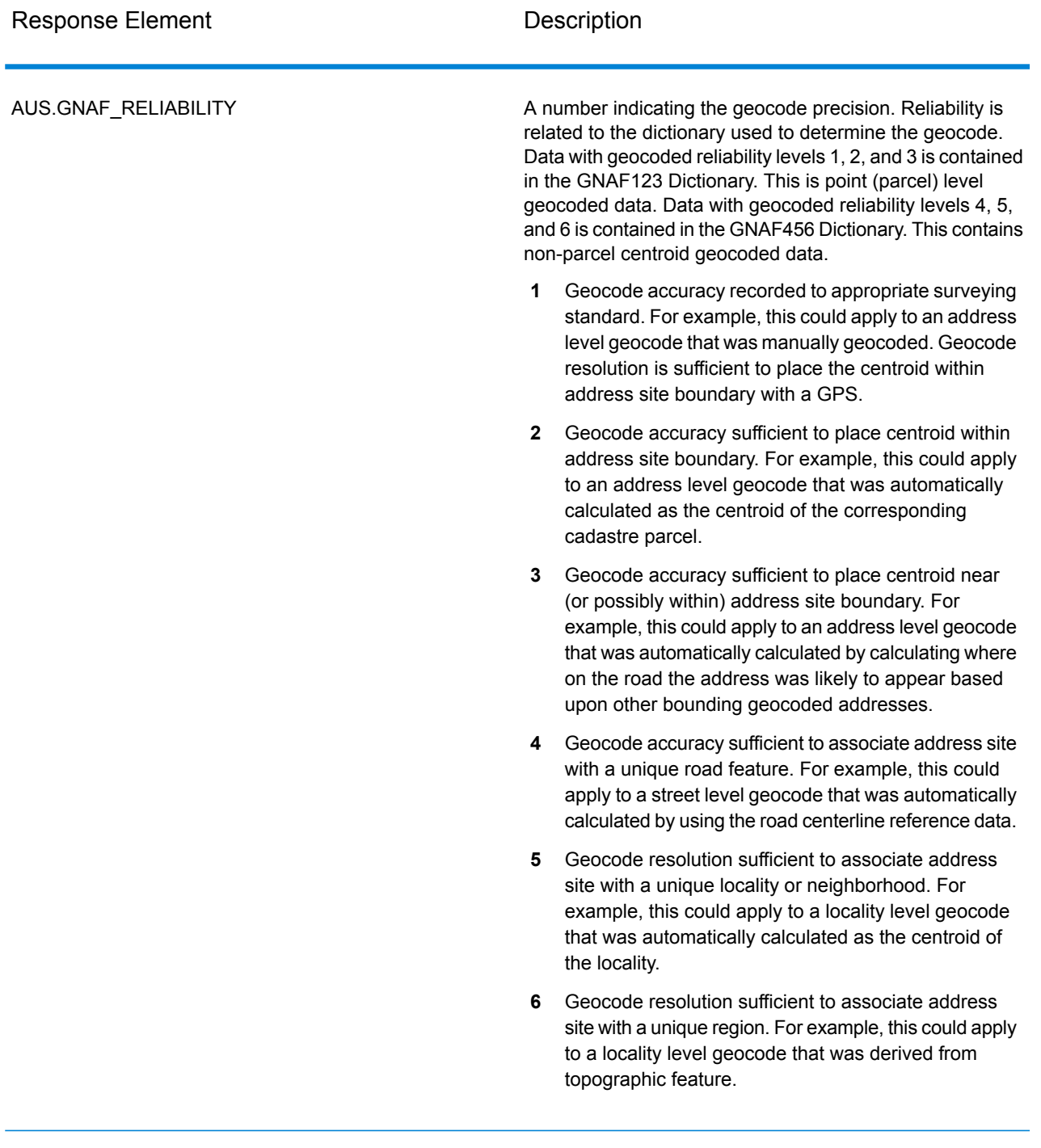

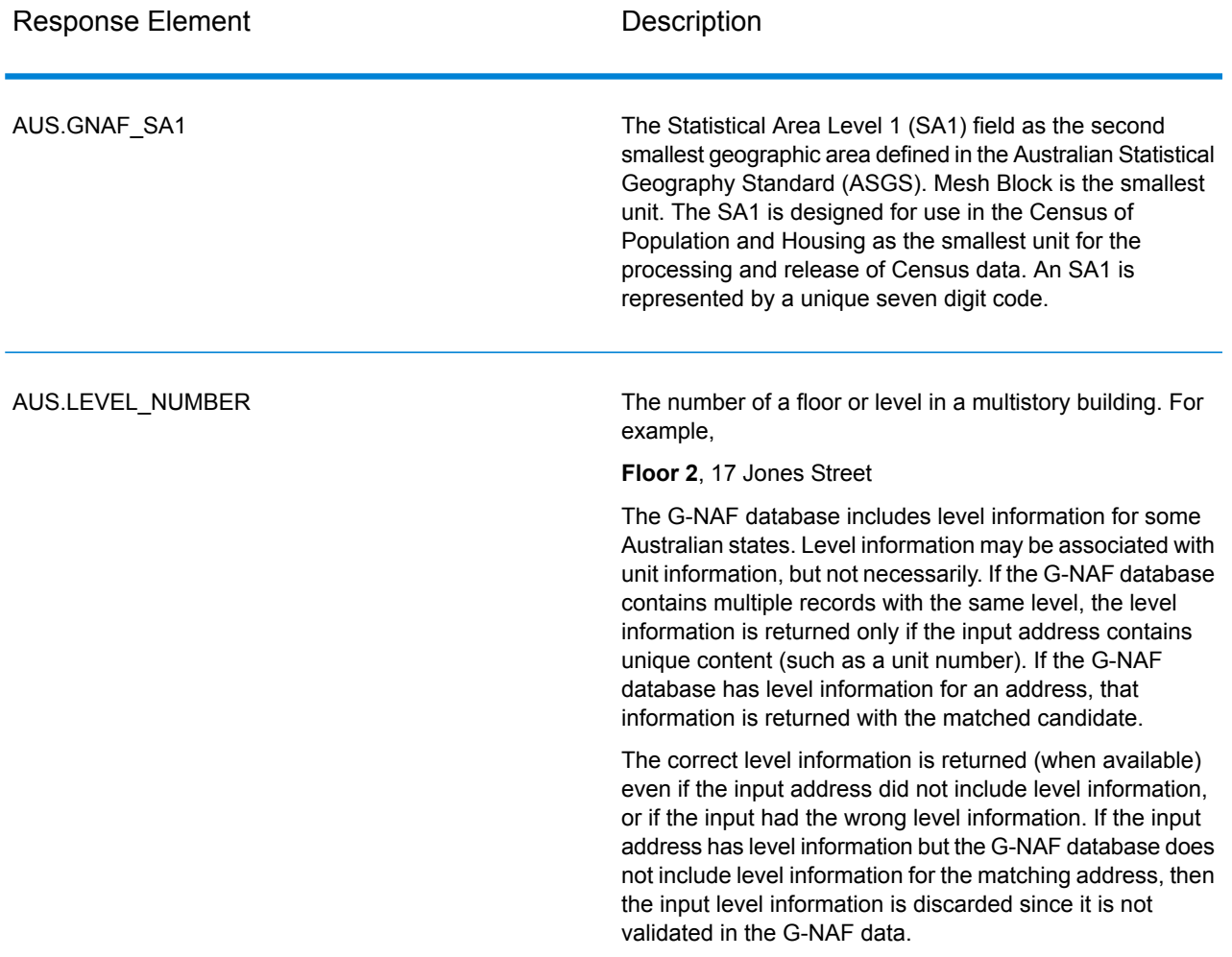

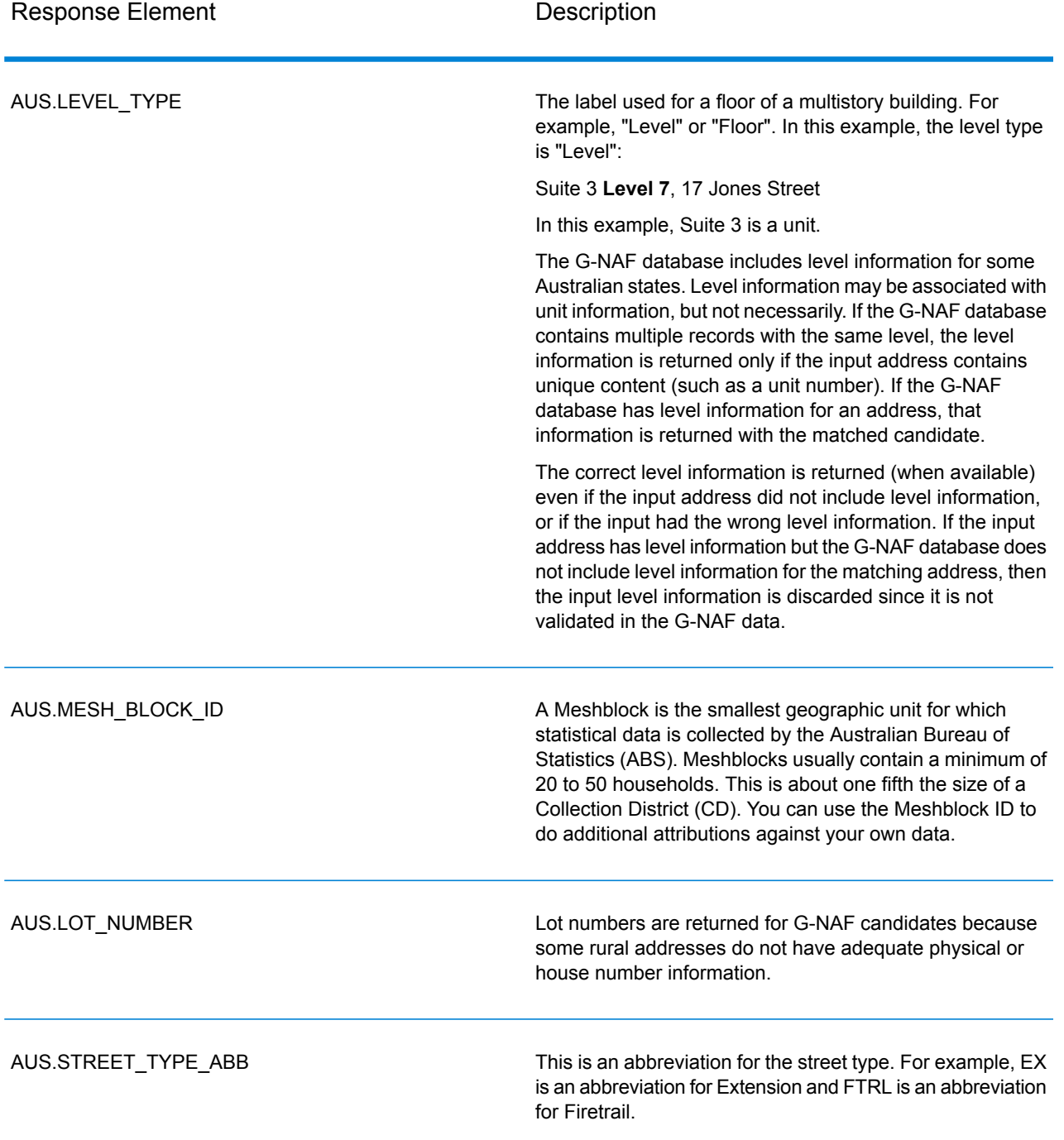
## **Notices**

© 2017 Pitney Bowes Software Inc. All rights reserved. MapInfo and Group 1 Software are trademarks of Pitney Bowes Software Inc. All other marks and trademarks are property of their respective holders.

## *USPS® Notices*

Pitney Bowes Inc. holds a non-exclusive license to publish and sell ZIP +  $4^{\circledast}$  databases on optical and magnetic media. The following trademarks are owned by the United States Postal Service: CASS, CASS Certified, DPV, eLOT, FASTforward, First-Class Mail, Intelligent Mail, LACSLink, NCOA<sup>Link</sup>, PAVE, PLANET Code, Postal Service, POSTNET, Post Office, RDI, Suite<sup>Link</sup>,United States Postal Service, Standard Mail, United States Post Office, USPS, ZIP Code, and ZIP + 4. This list is not exhaustive of the trademarks belonging to the Postal Service.

Pitney Bowes Inc. is a non-exclusive licensee of USPS® for NCOA<sup>Link</sup>® processing.

Prices for Pitney Bowes Software's products, options, and services are not established, controlled, or approved by USPS<sup>®</sup> or United States Government. When utilizing RDI™ data to determine parcel-shipping costs, the business decision on which parcel delivery company to use is not made by the USPS® or United States Government.

## *Data Provider and Related Notices*

Data Products contained on this media and used within Pitney Bowes Software applications are protected by various trademarks and by one or more of the following copyrights:

© Copyright United States Postal Service. All rights reserved.

 $\degree$  2014 TomTom. All rights reserved. TomTom and the TomTom logo are registered trademarks of TomTom N.V.

## $\circ$  2016 HERE

Fuente: INEGI (Instituto Nacional de Estadística y Geografía)

Based upon electronic data © National Land Survey Sweden.

© Copyright United States Census Bureau

© Copyright Nova Marketing Group, Inc.

Portions of this program are © Copyright 1993-2007 by Nova Marketing Group Inc. All Rights Reserved

© Copyright Second Decimal, LLC

© Copyright Canada Post Corporation

This CD-ROM contains data from a compilation in which Canada Post Corporation is the copyright owner.

© 2007 Claritas, Inc.

The Geocode Address World data set contains data licensed from the GeoNames Project (**[www.geonames.org](http://www.geonames.org)**) provided under the Creative Commons Attribution License ("Attribution License") located at **<http://creativecommons.org/licenses/by/3.0/legalcode>**. Your use of the GeoNames data (described in the Spectrum™ Technology Platform User Manual) is governed by the terms of the Attribution License, and any conflict between your agreement with Pitney Bowes Software, Inc. and the Attribution License will be resolved in favor of the Attribution License solely as it relates to your use of the GeoNames data.

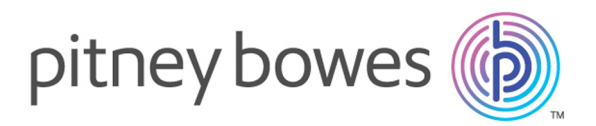

3001 Summer Street Stamford CT 06926-0700 USA

www.pitneybowes.com

© 2017 Pitney Bowes Software Inc. All rights reserved